Post Box 71 02 28 D-30542 Hannover Kronsberger Straße 25 D-30559 Hannover

Fon +49(0)511 35 71 00 0 Fax +49(0)511 35 71 00 19 www.schaeper.com info@schaeper.com

+ messen + steuern + + regeln ++ melden +

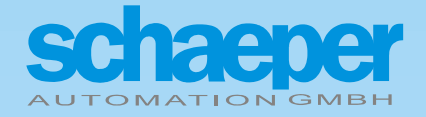

# **ES-FDP-FS2n ... ES-FDP-FS8n**

**Digitaler Schlupf- und Frequenzwächter** 

**Bedienungsanleitung** 

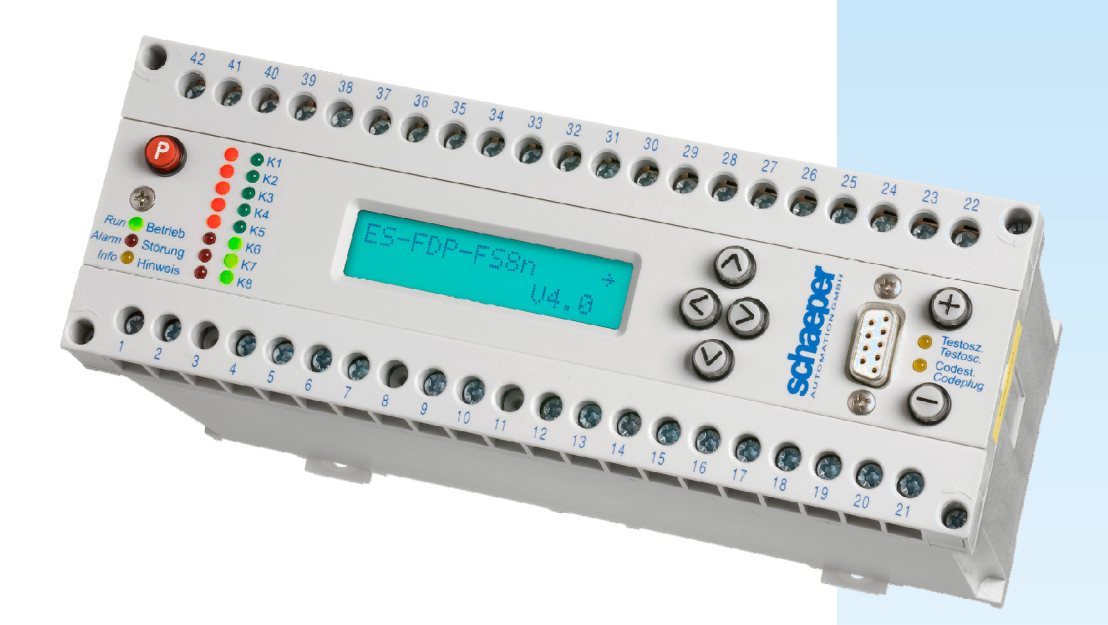

## <span id="page-2-0"></span>**Unterschiede zu den Geräteversionen ES-FDP-F...x bzw. ES-FDP-S...x**

**Alle Schalt- und Überwachungsfunktionen, die mit den Geräten der Serie ES-FDP-F…x bzw. der Serie ES-FDP-S…x realisiert werden konnten, sind mit der neuen Version ES-FDP-FS..n ebenfalls programmierbar. Auch die Klemmenbelegung ist gleich geblieben, die Geräte der Versionen ES-FDP-F…x sowie ES-FDP-S…x können ohne Schaltungsänderungen durch die Version ES-FDP-FS..n ersetzt werden.** 

Die Geräteversion ES-FDP-FS..n ist mit einem neuen, aktuellen Mikrocontroller aufgebaut. Die Störsicherheit konnte dadurch nochmals deutlich erhöht werden.

Die Anzeigentexte auf dem Display können wahlweise auf deutsch oder englisch angezeigt werden.

Die Programmierung des Display-Kontrasts entfällt, da das aktuelle Display aus einem weiten Betrachtungswinkel gut ablesbar ist.

Freie Zuordnung der Schaltkanäle für die Überwachung einer der beiden Eingangsfrequenzen oder des Quotienten.

Bei programmierten Fensterfunktionen wird der Durchgang durch ein Schaltfenster auch dann erkannt, wenn kein Messwert innerhalb des Fensters liegt (Beispiel: ein Messwert oberhalb des Fensters, der nächste unterhalb des Fensters). (Vgl. dazu Kap. **[4.6.9](#page-21-0)**, Seite [22\)](#page-21-0).

Auch bei einer programmierten Mittelungsfunktion wird für die Leiterbruchüberwachung nicht mehr die gemittelte, sondern die tatsächlich anliegende Eingangsfrequenz ausgewertet, um somit eine schnellere Erkennung eines Leiterbruchs zu erreichen.

Auch für die Ermittlung des Quotienten kann eine Mittelungsfunktion aktiviert werden.

Die Quittierung von Fehlernummern in der Anzeige Selbsttest erfolgt nicht mehr durch die Taste  $\langle \rangle$ , sondern durch gleichzeitiges Drücken der Tasten  $\overline{P}$  und  $\overline{P}$ .

Die Umprogrammierung des Gerätes kann zusätzlich zum Codestecker durch ein Passwort geschützt werden.

Die Betriebszeit des Gerätes wird erfasst und kann auf dem Display abgelesen werden.

Die Anzahl der Schaltspiele wird für jedes Ausgangsrelais einzeln erfasst und kann auf dem Display abgelesen werden.

Die im Betrieb auftretenden Minimal- und Maximalwerte der Messgrößen werden erfasst und können auf dem Display abgelesen werden.

Ab der Software-Version V4.1 beinhaltet das Gerät die folgenden neuen Funktionen:

- Für die Schaltfunktionen ist eine Selbsthaltung programmierbar.
- Es gibt neue Fenster-Schaltfunktionen, die nur bei fallender Frequenz schalten.

## **Wichtige Unterschiede zu den Geräteversionen ES-FDP-F…a bzw. ES-FDP-S…a**

Zwischen der neuen Version ES-FDP-FS..n und den älteren Versionen ES-FDP-F…a bzw. –S…a bestehen einige Unterschiede, insbesondere in der Klemmenbelegung, die bei einer Umrüstung beachtet werden müssen. Vgl. hierzu Kap. [16](#page-49-0): ["Anhang: Unterschiede zu den Geräteversionen ES-](#page-49-0)[FDP-F122a … ES-FDP-F285a sowie ES-FDP-S222a … ES-FDP-S285a"](#page-49-0)

#### <span id="page-3-0"></span>**Wichtige Hinweise**

Für hohe Betriebssicherheit enthält der Prozessor einen **Watchdog**, sowie **EEPROM und Flash-Speicher mit Softwareschreibschutz**, um eine Veränderung der programmierten Parameter bei starken externen Störungen zu verhindern. **Eine hundertprozentige Sicherheit kann jedoch mit einem Einprozessorsystem nicht erreicht werden. Bei einem sicherheitsrelevanten Einsatz muss das System deshalb redundant ausgeführt werden.** 

Die Gefahr einer Veränderung der programmierten Daten bei extremen externen Störungen wird minimiert, indem der Codestecker während des Betriebes vom Gerät abgezogen wird.

Bei Geräten bis Software-Version V4.2 ist der erlaubte Wertebereich bei der Überwachung von Drehzahlverhältnissen Qn begrenzt. Vgl. dazu Kapitel [4.6.6.](#page-20-0)

#### **Weitere Versionen des Gerätes:**

- **Antriebswächter ES-FDP-AW1,** Überwachung von Position, Synchronlauf, Wellenbruch, Schlupf, Drehzahl, Stillstand, …. Alle Funktionen des ES-FDP-FS und des ES-SVGL sowie zusätzliche Funktionen zur Überwachung des Antriebs sind hier in nur einem Gerät zusammengefasst.
- **Digitale Kran-Frequenzsteuerung, ES-FDP-KR...,** Normal- und Taktbetrieb
- **Signalvorverarbeitungsgerät, ES-SV11,** Zusatzgerät zum digitalen Schlupfwächter **ES-FDP-S...,** beinhaltet Geberversorgung, Drehrichtungserkennung durch Auswertung von 2-Phasen-Signalen, Leiterbruchüberwachung. Siehe auch Kap. [2.3](#page-11-0), Seite [12](#page-11-0).
- **Digitaler Gleichlaufwächter ES-SVGL2,** Überwachung auf Gleichlauf. Beinhaltet Geberversorgung, Drehrichtungserkennung durch Auswertung von 2-Phasen-Signalen, Leiterbruchüberwachung.

Diese Bedienungsanleitung für die digitalen Schlupf- und Frequenzwächter ES-FDP-FS... entspricht dem technischen Stand der Geräte vom Mai 2012. Die aktuelle Software-Version ist **V4.3**.

#### **Änderungen sind vorbehalten**.

#### <span id="page-4-0"></span>**Anwendung**

Die Typen **FS2n** (2 Schaltausgänge, 2 Freigabe-Eingänge) und **FS8n** (8 Schaltausgänge, 5 Freigabe-Eingänge) sind Schlupf- und Frequenzwächter aus der Gerätereihe **ES-FDP** (weitere Versionen s.S[.4\)](#page-3-0). Mit diesen Geräten können Frequenzverhältnisse **Q** und Frequenzen **f** überwacht werden, um z. B. **Schlupf an Förderbändern** oder den **Bruch von Wellen und Kupplungen** zu erkennen. Gleichzeitig kann eine Überwachung auf **Über- und Unter-Drehzahl** erfolgen. Im Fall eines gebrochenen Antriebsstrangs kann das Gerät durch Takten der Notbremse die Last kontrolliert absenken.

#### **Merkmale**

- ☺ extrem Platz sparend
- ☺ Frequenzverhältnis- (Schlupf-) und Frequenz- bzw. Drehzahlmessung
- ☺ besonders übersichtlich programmierbar durch großes LC-Display mit Hintergrundbeleuchtung
- ☺ **Klartextanzeige,** wahlweise deutsch- oder englischsprachig
- ☺ Schutz vor unbefugter Programmierung durch Codestecker
- ☺ Doppel-LED-Anzeige (rot/grün) für Relaisstellung
- ☺ bis zu 8 Relaisausgänge (Triac- oder Transistorausgänge als Option)
- ☺ programmierbare Zeitverzögerungen für die Schaltausgänge
- ☺ Analogausgang, Strom oder Spannung (Option)
- ☺ Leiterbruch-Überwachung
- ☺ bis zu 5 Freigabeeingänge (mit programmierbarer Zeitverzögerung) können den Schaltkanälen beliebig zugeordnet werden
- ☺ interner Test-Oszillator für Funktionstest
- ☺ Messeingänge sind galvanisch getrennt von den anderen Ein- und Ausgängen
- ☺ Flash- bzw. EEPROM für programmierbare Werte (keine Batterie erforderlich), mit Software-Schreibschutz für extrem hohe Datensicherheit
- ☺ hohe Störsicherheit (Watchdog, redundante Speicherung der programmierten Parameter für automatische Fehlererkennung)
- ☺ servicefreundlich durch **abnehmbare Schraubklemmenleisten, dadurch sehr schneller Gerätewechsel ohne die Gefahr von Verdrahtungsfehlern**

## <span id="page-5-0"></span>**Inhaltsverzeichnis**

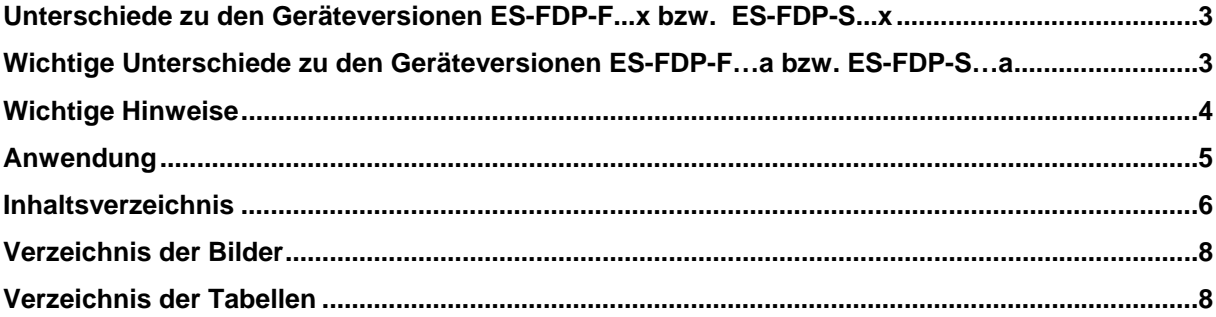

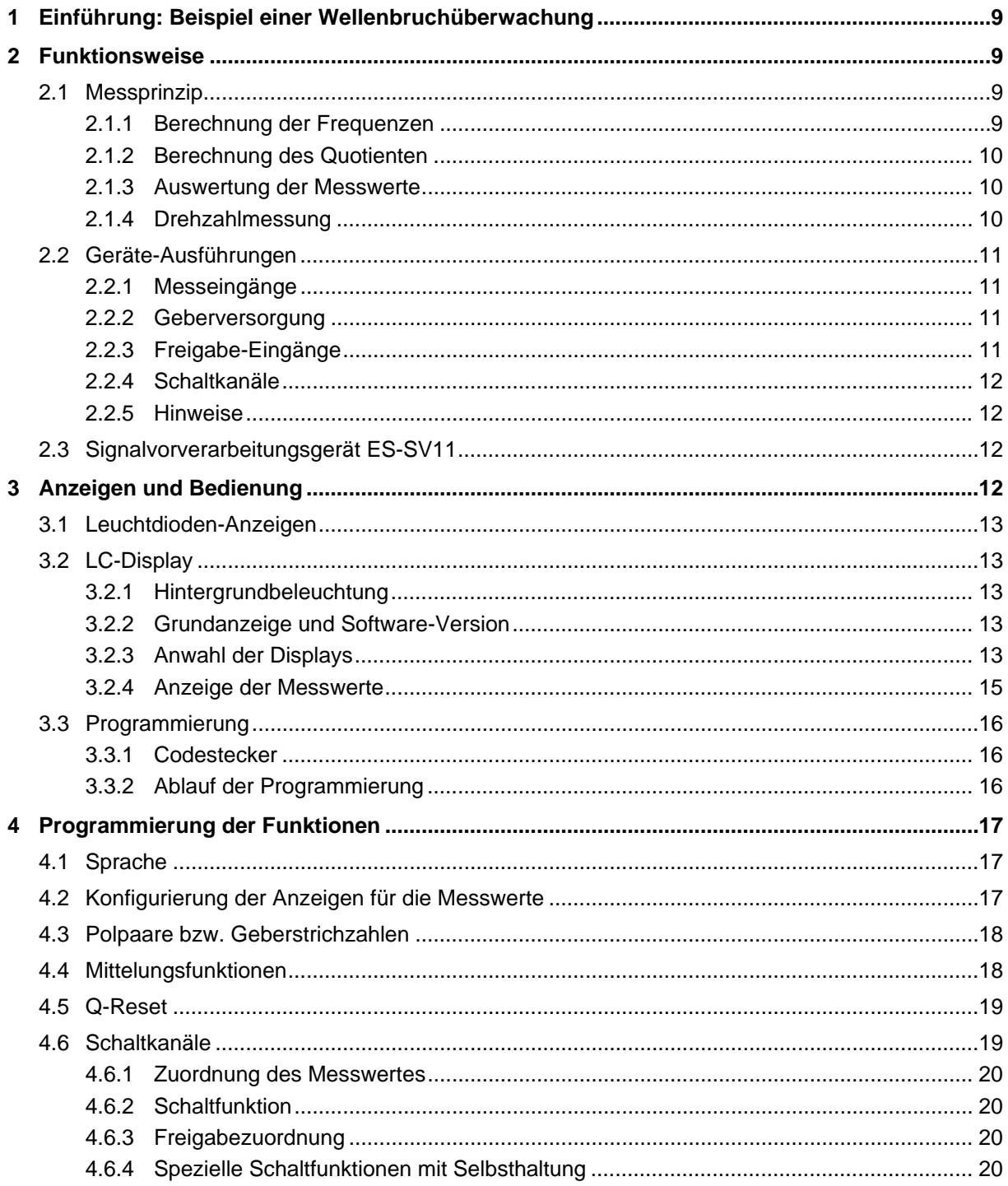

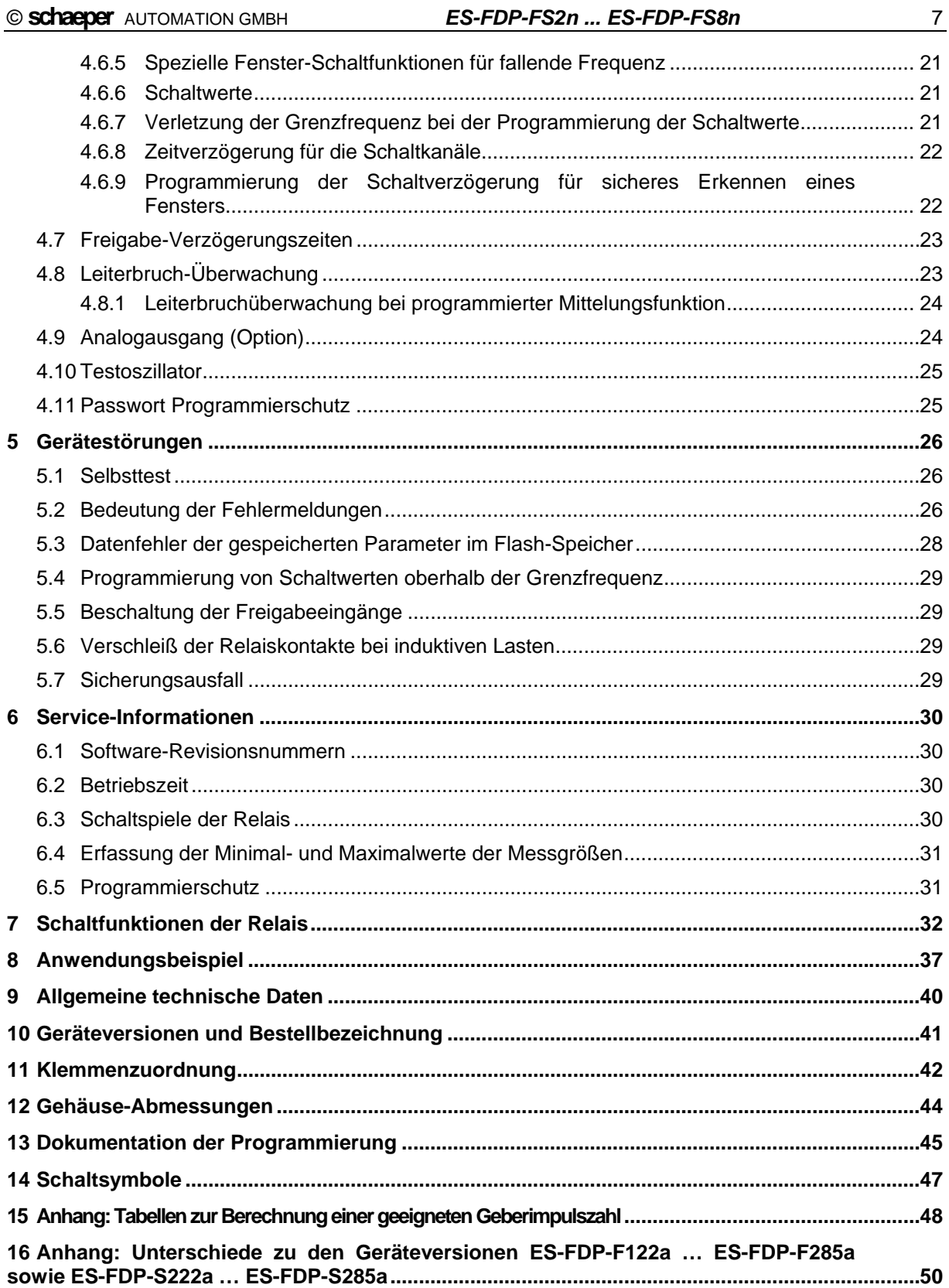

## <span id="page-7-0"></span>**Verzeichnis der Bilder**

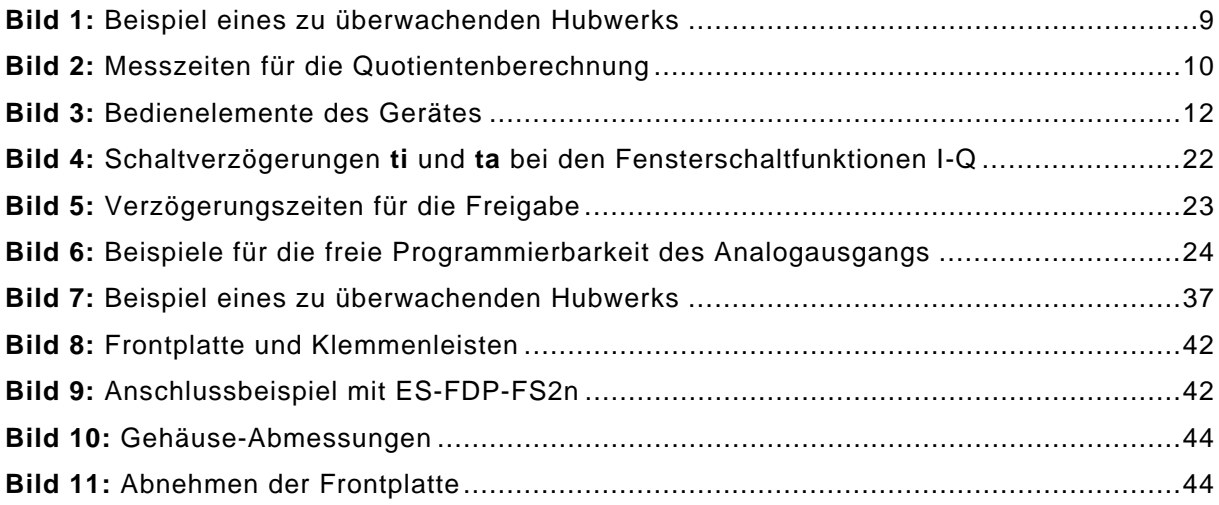

## **Verzeichnis der Tabellen**

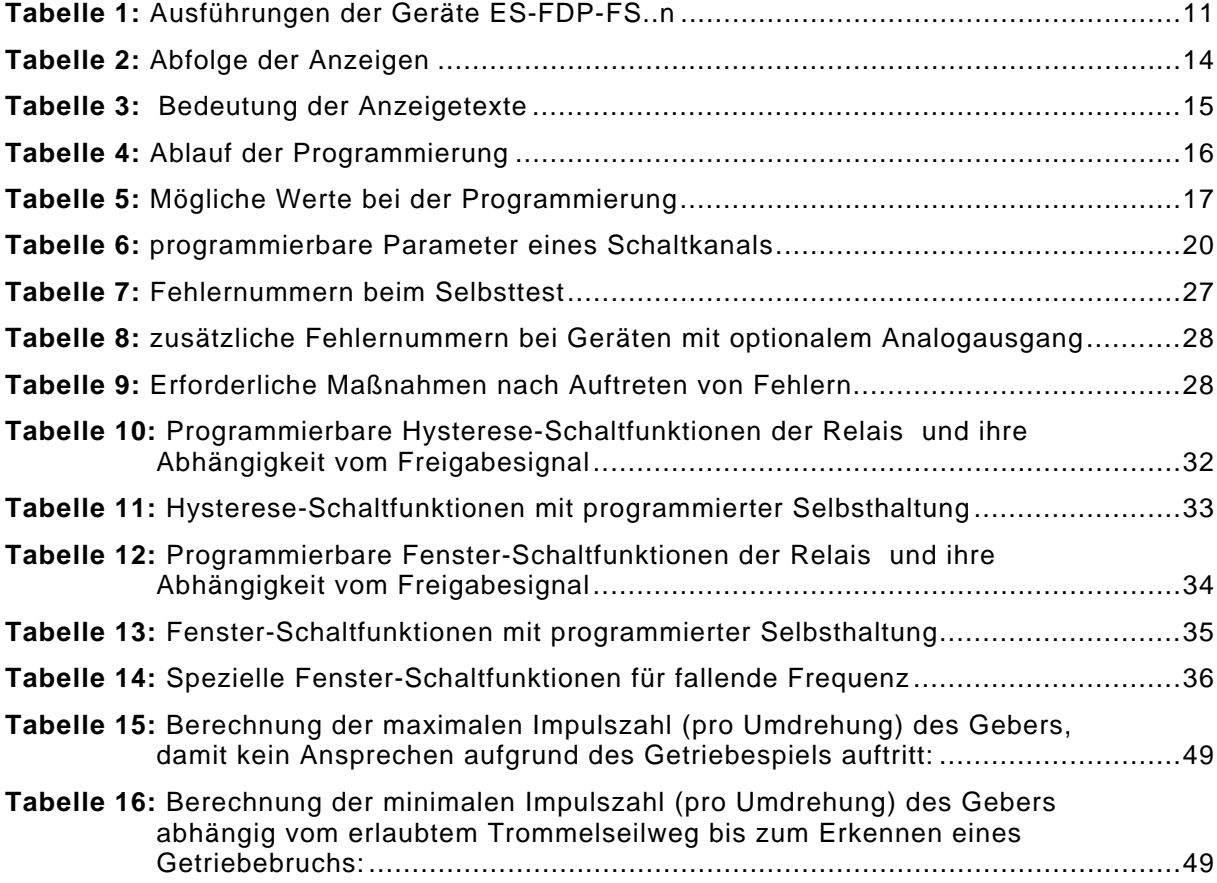

### <span id="page-8-0"></span>**1 Einführung: Beispiel einer Wellenbruchüberwachung**

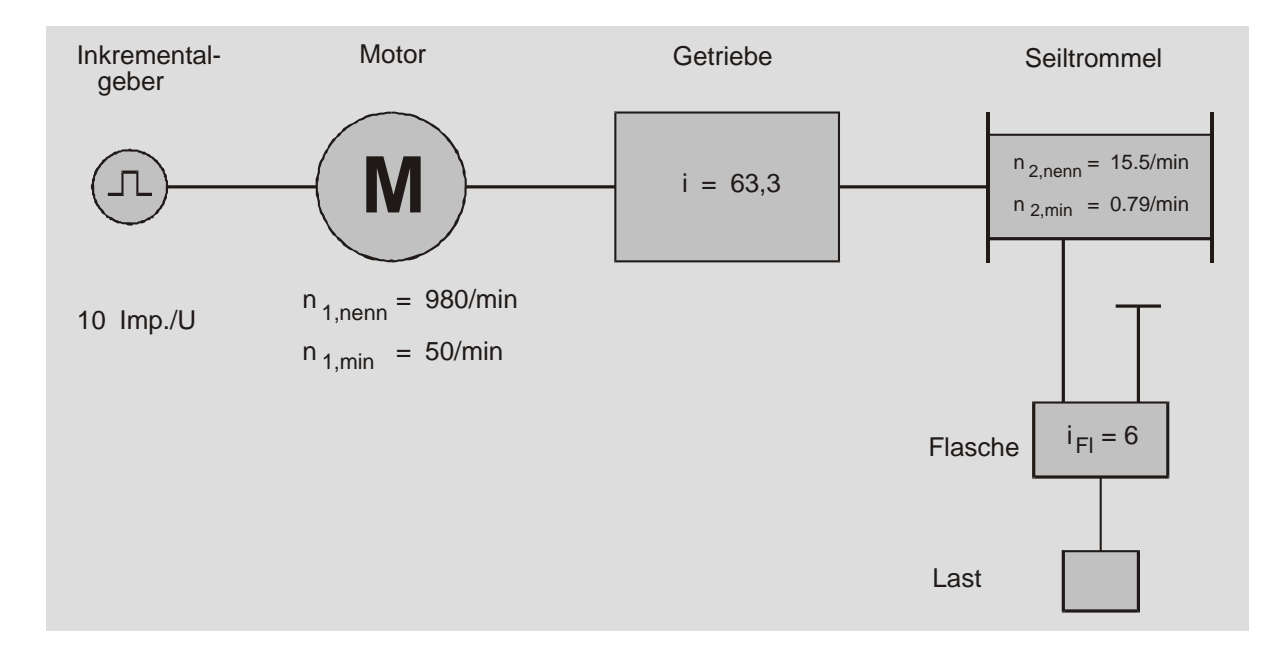

**Bild 1:** Beispiel eines zu überwachenden Hubwerks

Für das skizzierte Beispiel kann ein Schlupf- und Frequenzwächter **ES-FDP-FS8n** die Überwachung auf Wellenbruch, Überdrehzahl sowie Ausfall der Geber übernehmen. Das Überwachungsprinzip ist die Auswertung zweier Eingangsfrequenzen, d.h. die Drehbewegungen von Motor und Trommel müssen durch Inkrementalgeber, AC-Tachos, Abtastung von Nocken oder Zahnscheiben mit Näherungsschaltern oder auf andere Weise in Frequenzsignale umgewandelt werden.

In dem Beispiel wird die Motordrehzahl über Inkrementalgeber erfasst. Zur Erfassung der Trommelbewegung können Nocken auf dem Umfang der Bordscheibe angebracht werden. Diese werden mit Hilfe von Näherungsschaltern abgetastet.

Für die Überwachungsfunktion können die Grenzwerte der Drehzahlen direkt in U/min programmiert werden, die Umrechnung auf die Eingangsfrequenzen geschieht intern im Gerät. Ebenso werden die Getriebe-Übersetzungen ohne Umrechnungsfaktoren direkt programmiert.

Eine mögliche Programmierung des Geräts für die obige Überwachungsaufgabe ist im Kap. ["Anwendungsbeispiel](#page-36-0)", S. [37,](#page-36-0) ausführlich beschrieben.

#### **2 Funktionsweise**

#### **2.1 Messprinzip**

Die Eingangssignale der zwei Messeingänge werden über Filter aufbereitet, und die Zeitpunkte der Flanken (bzw. Nulldurchgänge bei AC-Eingangssignalen) werden gespeichert. Die Frequenzen **f1** und **f2** der Eingangssignale werden durch Periodendauermessung bestimmt (Auflösung: ≤0,5μs). Im Takt von ca. 8 ms überprüft das Gerät, ob Eingangsimpulse eingetroffen sind, und nimmt die Auswertung (Frequenz- und Quotienten-Berechnung, Schaltbefehle an die Relais) vor.

#### **2.1.1 Berechnung der Frequenzen**

Für Frequenzen > ca. 120 Hz ergibt sich durch die Messzeit von ca. 8 ms eine Mittelung über mehrere Eingangsimpulse. Bei kleineren Frequenzen wird mit jedem eintreffenden Impuls die Frequenz neu errechnet. Die so bestimmten Frequenzwerte werden z.B. für die Überwachung auf Überdrehzahl, Leiterbruch, oder für eine automatische, drehzahlabhängige Freigabesteuerung ausgewertet. Standardmäßig werden Frequenzen von 0,1 ... 4000 Hz verarbeitet. Es ist aber auch ein nach unten erweiterter Frequenzbereich (ab 0,001 Hz) möglich.

#### <span id="page-9-0"></span>**2.1.2 Berechnung des Quotienten**

Sind beide Eingangsfrequenzen > ca. 120 Hz, erfolgt die Berechnung des Quotienten **Q** direkt durch Division **Q = f1/f2**. Falls mindestens eine Frequenz < 120 Hz ist, werden die Perioden der Eingangssignale verglichen. Die höhere Eingangsfrequenz wird über die Periodendauer der niedrigeren gemittelt; d.h. die Messzeiten für beide Eingänge werden angeglichen, bevor die Division erfolgt (vgl. [Bild 2](#page-9-0)).

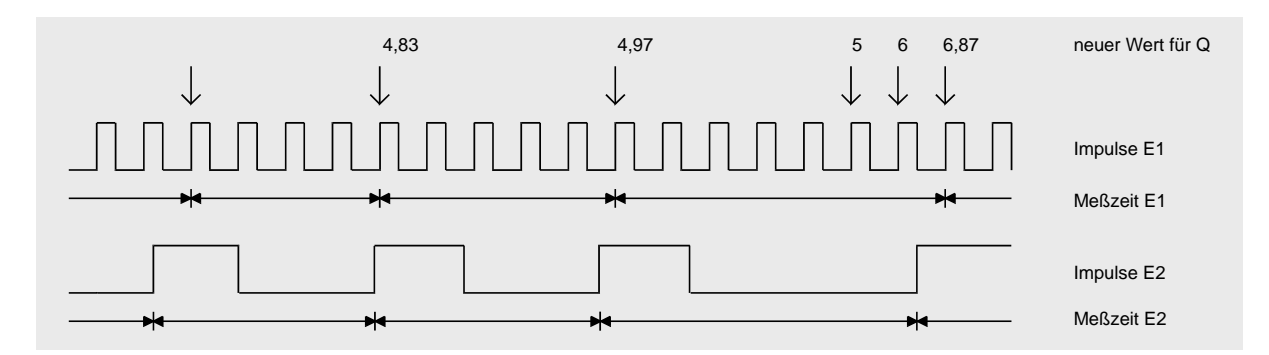

**Bild 2:** Messzeiten für die Quotientenberechnung

Bei ausbleibenden Impulsen auf einem Eingang (z.B. infolge Leiterbruch) ändert sich **Q** in Sprüngen mit jedem Impuls auf dem anderen Eingang, so dass ein schnelles Ansprechen des Relais sichergestellt ist.

Bei Stillstand der Anlage ist das Frequenzverhältnis **Q** undefiniert. Weiterhin führt eine Drehrichtungsänderung im allgemeinen zu einer kurzfristigen Änderung des Frequenzverhältnisses. In beiden Fällen muss eine Unterbrechung des Freigabesignals erfolgen, um Fehlschaltungen zu vermeiden.

Es besteht die Möglichkeit, während dieser Freigabeunterbrechung den Quotienten **Q** auf einen Sollwert **Q-Reset** zu setzen, um fehlerhaftes Schalten nach Anlegen der Freigabe (aufgrund des sonst undefinierten **Q**-Wertes) zu vermeiden. Nach der neuen Freigabe wertet das Gerät Widersprüche der Eingangsimpulse zum **Q-Reset**-Wert sofort aus und korrigiert gegebenenfalls den Quotienten. Abhängig von der Impulsfolge an den Messeingängen ist der aktuelle Quotient normalerweise nach 2, spätestens nach 3 Impulsen von der niedrigeren Eingangsfrequenz korrekt bestimmt. Durch diese Möglichkeit der **Q-Reset**- Programmierung wird in fast allen Fällen die Programmierung einer Anlaufverzögerungszeit in der Freigabe unnötig.

#### **2.1.3 Auswertung der Messwerte**

2 bis 8 Schaltkanäle stehen für die Überwachung der Eingangsfrequenzen und des Quotienten zur Verfügung (vgl. [Tabelle 1\)](#page-10-0). Der kleinste sowie der größte zulässige Wert der zu überwachenden Größe sind frei programmierbar, dabei kann die Schaltfunktion des Ausgangskanals auf vielfältige Weise dem speziellen Überwachungsproblem angepasst werden (vgl. Kap. SCHALTFUNKTIONEN, Seite [32](#page-31-0)). Bei Abweichung vom Sollwert erfolgt eine Abschaltung sofort oder nach Ablauf einer einprogrammierten Verzögerungszeit. Die Aktivierung jedes Schaltkanals kann von Freigabesignalen abhängig gemacht werden.

#### **2.1.4 Drehzahlmessung**

Für eine möglichst einfache Programmierung und große Übersichtlichkeit ist es für jeden Schaltkanal getrennt möglich, die Bedienung von Frequenz- auf Drehzahlmessung umzuschalten. Bei Drehzahlmessung erfolgen sämtliche Eingaben (Programmierung) und Ausgaben (Display) als Drehzahlen in U/min. Auch der Quotient kann wahlweise als **Qf=f1/f2** oder **Qn=n1/n2** eingegeben werden. Die für die interne Auswertung erforderliche Umrechnung auf Frequenzwerte führt das Gerät anhand der programmierten Polpaarzahlen durch.

#### <span id="page-10-0"></span>**2.2 Geräte-Ausführungen**

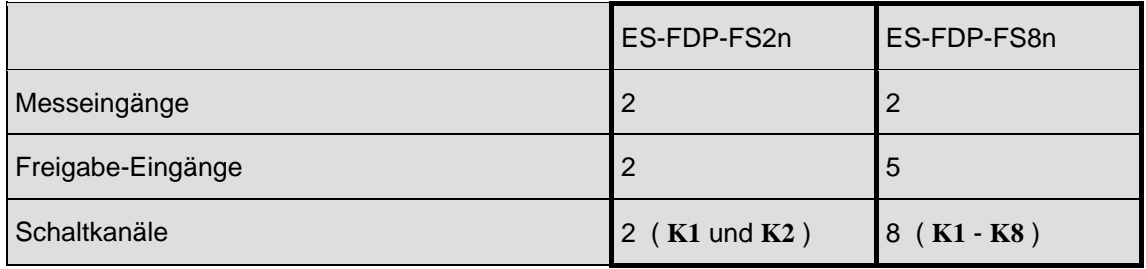

**Tabelle 1:** Ausführungen der Geräte ES-FDP-FS..n

#### **2.2.1 Messeingänge**

Wie [Tabelle 1](#page-10-0) zeigt, sind die Geräte mit zwei Messeingängen ausgestattet und überwachen getrennt mit den jeweils zugeordneten Schaltkanälen beide Eingangssignale. Die Überwachungsfunktionen für die Messeingänge 1 und 2 sind unabhängig und beeinflussen sich nicht gegenseitig.

Die Messeingänge 1 und 2 sowie die Geberversorgung sind galvanisch verbunden, aber von allen anderen Ein- und Ausgängen galvanisch getrennt.

Die Messeingänge sind in folgenden Ausführungen lieferbar:

- für 3-Draht-Näherungsschalter (PNP oder NPN schaltend, s. Typenschild)
- für 2-Draht-Näherungsschalter
- für potentialfreien Kontakt
- für Gleichspannungs-Impulse U  $\geq$  10 V, Impulsbreite  $\geq$  0,12 ms (max. 50 V)
- für Wechselspannung U<sub>eff</sub>  $\geq 1.5$  V + 0.1 V/Hz (Tiefpassverhalten zur Störunterdrückung, max. 400 V)

Andere Eingangsspannungen als Sonderausführung.

In der Standardausführung kann ein Bereich der Eingangsfrequenz von 0,1 ... 4000 Hz verarbeitet werden. Es sind auch Ausführungen mit nach unten erweitertem Frequenzbereich ab 0,001 Hz lieferbar.

Das Anschlussschema für die Messeingänge ist im Abschnitt Klemmenzuordnung auf Seite [42](#page-41-0) zu sehen.

#### **2.2.2 Geberversorgung**

Das Gerät ist standardmäßig mit einer Spannungsversorgung für zwei 3-Draht-Näherungsschalter (20...24 V DC, max. 35 mA Gesamtstrom) ausgestattet. Falls das Gerät mit Messeingängen für 2- Draht-Näherungsschaltern ausgestattet ist, ist die Geberversorgung speziell für diese ausgelegt.

#### **2.2.3 Freigabe-Eingänge**

Für die Scharfschaltung der Überwachungsfunktionen stehen max. 5 Freigabe-Eingänge zur Verfügung, die den Relais beliebig zugeordnet werden können. Die Freigaben können individuell zeitverzögert werden. Das Gerät ist für unterschiedliche Freigabespannungen (12V, 24V, 230V AC/DC) lieferbar.

Die Freigabe-Eingänge 1,2 und 5 sowie die Freigabe-Eingänge 3 und 4 sind jeweils untereinander galvanisch verbunden, aber von allen anderen Ein- und Ausgängen galvanisch getrennt.

Bei Betrieb mit Gleichspannung muss die gemeinsame Masse an die Klemmen 13 und 40 (Masse Freigabe) gelegt werden, die Freigabe-Eingänge 1...5 können sowohl mit positiven als auch mit negativen Gleichspannungen angesteuert werden.

Bei Betrieb mit Wechselspannung muss der Nulleiter an die Klemmen 13 und 40 gelegt werden.

#### <span id="page-11-0"></span>**2.2.4 Schaltkanäle**

Die Schaltkanäle schalten standardmäßig Relais. Andere Ausführungen der Ausgangsstufen (Triac, Transistor) sind auf Anfrage lieferbar. Die Aufteilung der Schaltkanäle auf die Messeingänge ist frei programmierbar.

#### **2.2.5 Hinweise**

Über den Analogausgang (Option) kann eine der Messgrößen **Q, f1** oder **f2** für Anzeige- oder Regelzwecke ausgegeben werden.

Die verschiedenen Gruppen der Ein- und Ausgänge (Mess-, Freigabe-Eingänge und Analogausgang) sind voneinander galvanisch getrennt.

Zur Verringerung der Temperatur im Gerät ist beim Einbau ein allseitiger Abstand von ca. 2 – 3 mm zu anderen Einbauten vorteilhaft.

**Hinweis:** Die Programmierung des Gerätes ist nur bei ausgeschalteter Hauptanlage zulässig, da die Ausgänge während des Programmiervorgangs evtl. undefiniert schalten können.

#### **2.3 Signalvorverarbeitungsgerät ES-SV11**

Eine zusätzliche Steigerung der Systemsicherheit wird durch die Verwendung des Signalvorverarbeitungsgerätes **ES-SV11** erzielt.

Dieses Gerät übernimmt die Versorgung der Geber mit max. 2 x 100 mA. Es sorgt für die Aufbereitung der Ausgangsimpulse für die weitere Auswertung in einem Frequenz- und Schlupfwächter **ES-FDP-FS..,** indem die Impulse entprellt werden. Hinzu kommt eine Drehrichtungserkennung mit Fehlermeldung und es wird ein systemgerechtes Freigabesignal für den Schlupfwächter erstellt.

Bei entsprechend geeigneten Gebern bietet das **ES-SV11** die Möglichkeit, die Gebereinspeisung auf Kurzschluss und Unterbrechung strommäßig zu kontrollieren. Ein evtl. Fehler wird über einen Störmeldekontakt gemeldet.

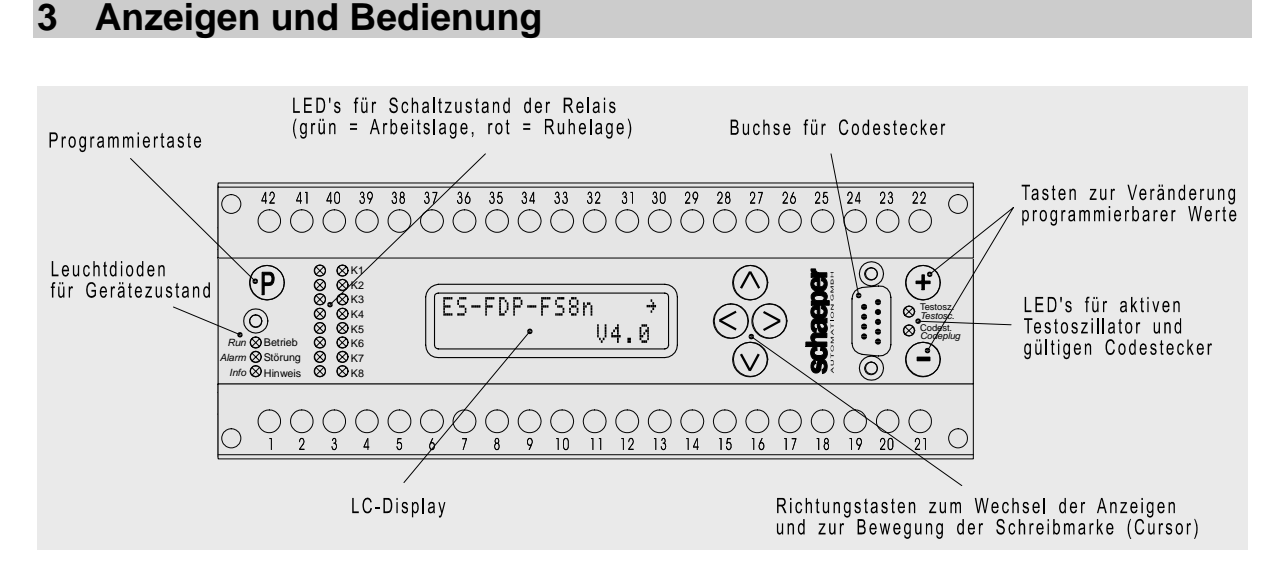

#### **Bild 3:** Bedienelemente des Gerätes

#### <span id="page-12-0"></span>**3.1 Leuchtdioden-Anzeigen**

- **Betrieb (grün)** Netzspannung ist vorhanden und der Selbsttest ist beendet
- **Störung (rot)** Der Programmablauf ist aufgrund äußerer Einflüsse (z. B. erheblicher Einstreuungen von geschalteten Leitungen, EMP) oder aufgrund eines internen Gerätefehlers derart gestört, dass die Gerätefunktion nicht ausgeführt werden kann. Nach einer automatischen Fehlerkorrektur erlischt diese LED, die Hinweis-LED bleibt an bis zu einem Auslesen der Fehler-Nummer (vgl. Kap. [5\)](#page-25-0). Falls keine automatische Fehlerkorrektur möglich ist, leuchtet die LED Störung permanent. Maßnahmen zum Rücksetzten der Störung sind in Kap. [5,](#page-25-0) [Gerätestörungen,](#page-25-0) ab Seite [26](#page-25-0) beschrieben.
- **Hinweis (gelb)** Diese LED ermöglicht den Hinweis auf nur zeitweise auftretende äußere Störeinflüsse. Hierdurch können vorsorglich Schutzmaßnahmen getroffen werden. Die LED leuchtet nach Auftreten eines Fehlers, und sie erlischt erst nach Quittierung oder Unterbrechung der Versorgungsspannung. Die Quittierung erfolgt wie in Kap. [5, Gerätestörungen](#page-25-0), ab Seite [26](#page-25-0) beschrieben.

**K1 bis K8 (grün und rot)**  Schaltzustände der 8 Frequenzkanäle bzw. der ihnen zugeordneten Relais rot  $\rightarrow$  Ruhelage grün  $\rightarrow$  Arbeitslage **Testosz. (gelb)** Testoszillator ist eingeschaltet (Simulationsbetrieb, statt f1 oder f2 erscheint fT in der Anzeige, statt n1 oder n2 erscheint nT**,** statt Qf oder Qn erscheint QT)

**Codest. (gelb)** Gültiger Codestecker ist vorhanden Programmierung ist möglich

#### **3.2 LC-Display**

#### **3.2.1 Hintergrundbeleuchtung**

Für eine bessere Ablesbarkeit bei schlechten Lichtverhältnissen ist das LC-Display mit einer Hintergrundbeleuchtung ausgestattet. Die Beleuchtung wird durch Drücken einer beliebigen Taste aktiviert und erlischt automatisch ca. 3 Minuten nach der letzten Tastenbetätigung.

#### **3.2.2 Grundanzeige und Software-Version**

Nach Anlegen der Netzspannung meldet sich das Gerät mit seiner Typen-Kennzeichnung in der oberen Zeile. In der unteren Zeile wird die Versions-Nr. **V** der Software angezeigt.

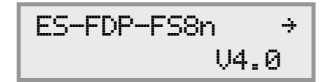

#### **3.2.3 Anwahl der Displays**

Die Abfolge der Anzeigen ist in [Tabelle 2](#page-13-0) (S. [14](#page-13-0)) dargestellt. Die linke Spalte zeigt die **Hauptanzeigen**  (oder -displays). Für jede Gerätefunktion ist eine Hauptanzeige vorhanden; eine zusätzliche **Nebenanzeige** (rechte Spalte der Tabelle) existiert dann, wenn nicht alle Informationen in ein Display passen. Der Pfeil  $\rightarrow$  im Hauptdisplay weist auf die Existenz einer Nebenanzeige hin.

Die Anwahl der Anzeigen erfolgt mit den Cursortasten ( $\langle \mathcal{N}, \langle \mathcal{S}, \langle \mathcal{S} \rangle \rangle$ ). Die Hauptdisplays werden durch Betätigung  $\Omega$  und  $\Omega$  erreicht (zur Reihenfolge vgl. [Tabelle 2](#page-13-0)). Die Taste  $\Omega$  führt von hier in ein zugehöriges Nebendisplay (falls vorhanden). Aus einem Nebendisplay führen die Tasten  $\leqslant$  und auch  $\overline{(\Lambda)}$  oder  $(\overline{V})$  in die zugehörige Hauptanzeige zurück. Eine Ausnahme ist der Bereich der Serviceinformationen, hier führt nur die Taste in die zugehörige Hauptanzeige zurück, da die Tasten  $\Omega$  oder  $\Omega$  für die Anwahl der einzelnen Unterpunkte verwendet werden.

<span id="page-13-0"></span>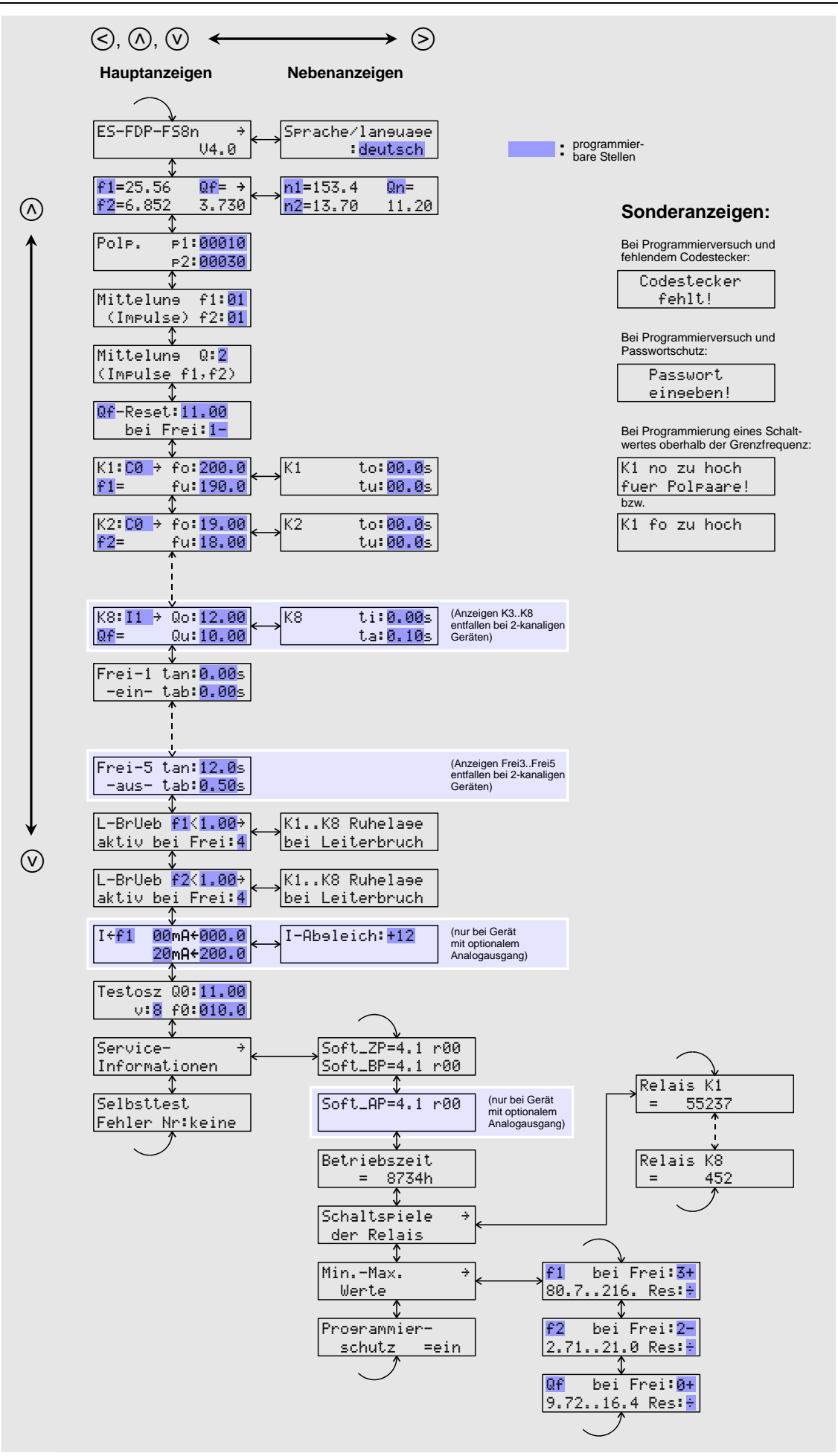

**Tabelle 2:** Abfolge der Anzeigen

<span id="page-14-0"></span>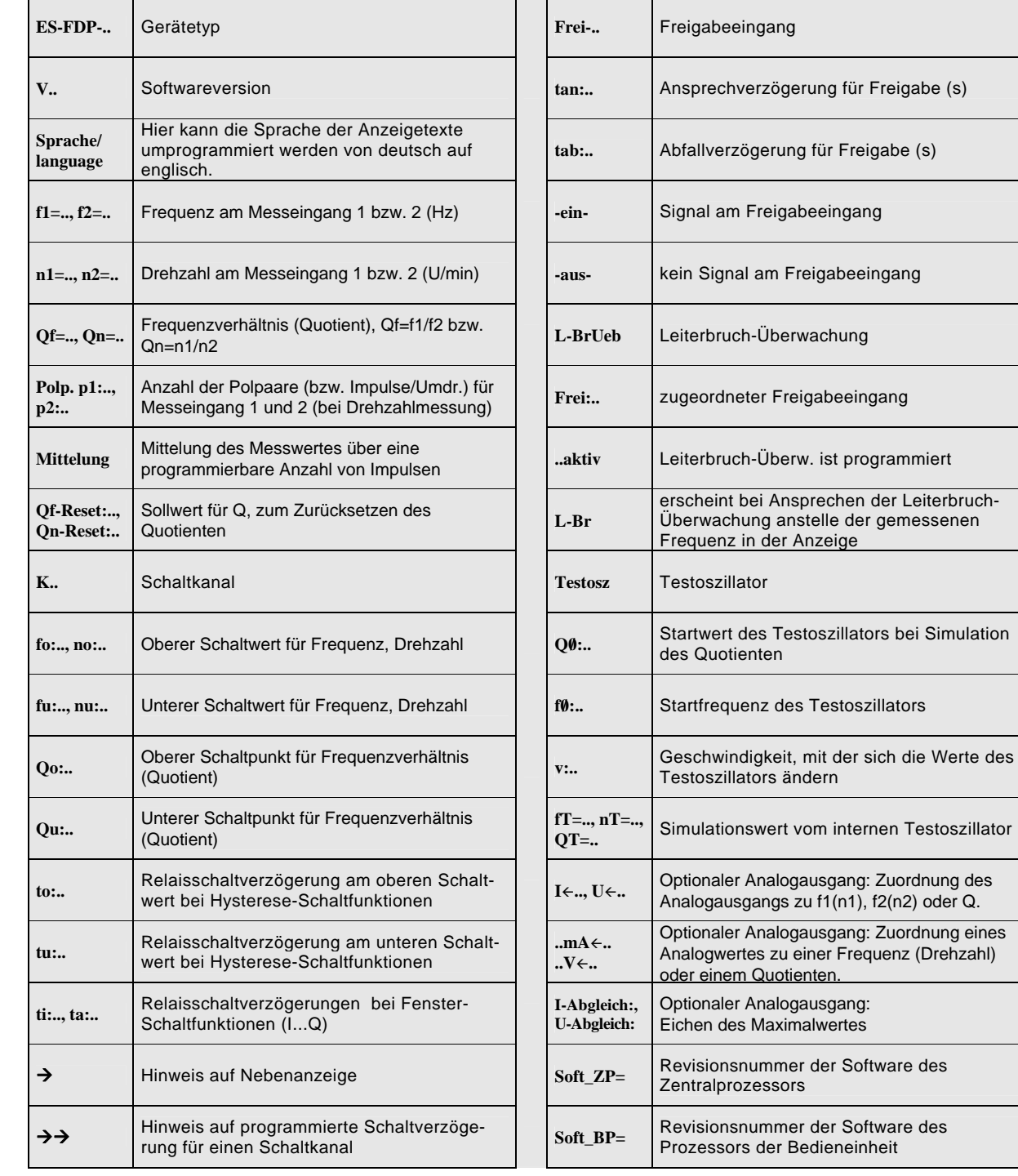

#### **Tabelle 3:** Bedeutung der Anzeigetexte

#### **3.2.4 Anzeige der Messwerte**

An zweiter Stelle der Anzeigenfolge befindet sich die Anzeige der Messwerte:

| $f1 = \star \star \star \star \star$ | $Qf = \star$                    | $n1 = \star \star \star \star \star$ | $Qn =$                          |
|--------------------------------------|---------------------------------|--------------------------------------|---------------------------------|
| $f2 = \star \star \star \star \star$ | $\star \star \star \star \star$ | $n2 = \star \star \star \star \star$ | $\star \star \star \star \star$ |

#### \*\*\*\*\*: aktuelle Werte

Hier werden die aktuellen Werte für die Frequenzen **f1, f2,** Drehzahlen **n1, n2,** sowie Quotienten **Qn, Qf** angezeigt. Messwerte für die Frequenzen **f1** oder **f2** werden in Hz angezeigt, Messwerte für die Drehzahlen **n1, n2** in U/min. Jedes der beiden Displays kann für die Anzeige von 1 bis 3 Messwerten je nach Bedarf konfiguriert werden. Die Anzeige L\_Br anstelle einer Frequenz bedeutet, dass die Leiterbruchüberwachung angesprochen hat. Wenn die Leiterbruchüberwachung nicht aktiv ist,

<span id="page-15-0"></span>wechselt die Anzeige bei Unterschreitung der Minimalfrequenz (0,1 Hz in der Standardausführung) auf <min. Falls Werte über 9999 angezeigt werden müssen, erscheint ein "k "als Tausenderzeichen. So stellt die Anzeige 14k30 zum Beispiel einen Wert von 14300 dar.

Falls der Quotient aufgrund der programmierten **Q-Reset**-Funktion und entsprechendem Signal am zugehörigen Freigabesignal auf einem konstanten Wert gehalten wird (vgl. Kap. Q-Reset, Seite [18](#page-17-0)), wird dies durch die Anzeige Qr=\*\*\*\*\* anstelle von Qf=\*\*\*\*\*bzw. Qn=\*\*\*\*\* dargestellt.

Die aktuellen Messwerte werden ebenfalls in die Anzeigen der Schaltkanäle **K1 ... K8** eingeblendet. In der Anzeige erscheint jeweils die Größe, die vom angewählten Schaltkanal überwacht wird. Weiterhin werden die Zustände an den Freigabeeingängen angezeigt. In den Anzeigen **Frei1 ... Frei5** gibt das eingeblendete -ein- bzw. -aus- darüber Auskunft, ob Spannung am Freigabeeingang anliegt.

#### **3.3 Programmierung**

#### **3.3.1 Codestecker**

Für die Programmierung des Gerätes ist ein Codestecker erforderlich, der in die vorgesehene Buchse auf der Frontplatte (vgl. [Bild 3,](#page-11-0) S. [12](#page-11-0)) gesteckt wird. Der Stecker darf erst am Ende des Programmiervorgangs wieder entfernt werden.

Wird die Taste  $\overline{P}$  ohne eingesetzten Codestecker betätigt, erfolgt folgende Anzeige:

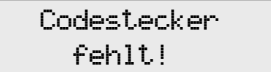

#### **3.3.2 Ablauf der Programmierung**

Die Bedeutung der programmierbaren Parameter der jeweils angewählten Anzeige wird ab Seite [17](#page-16-0) (Kap. Programmierung der Funktionen) beschrieben. Der Ablauf der Programmierung ist immer gleich und geschieht nach Tabelle 4. Die ungewollte Änderung eines Wertes wird dadurch vermieden, dass zwei Tasten zugleich gedrückt werden müssen. Auch bei versehentlicher Betätigung der Programmiertaste (P) kann der Programmiermodus entsprechend dem 6. Schritt wieder verlassen werden.

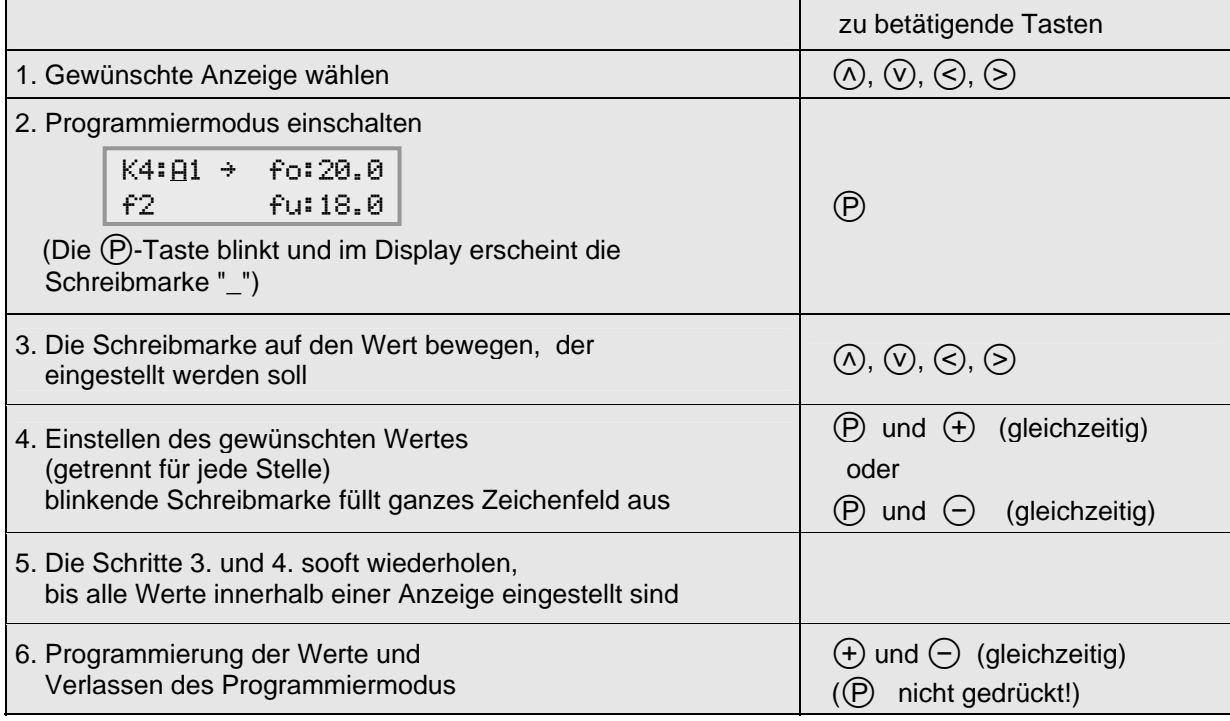

**Tabelle 4:** Ablauf der Programmierung

<span id="page-16-0"></span>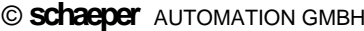

© **schaeper** AUTOMATION GMBH *ES-FDP-FS2n ... ES-FDP-FS8n* 17

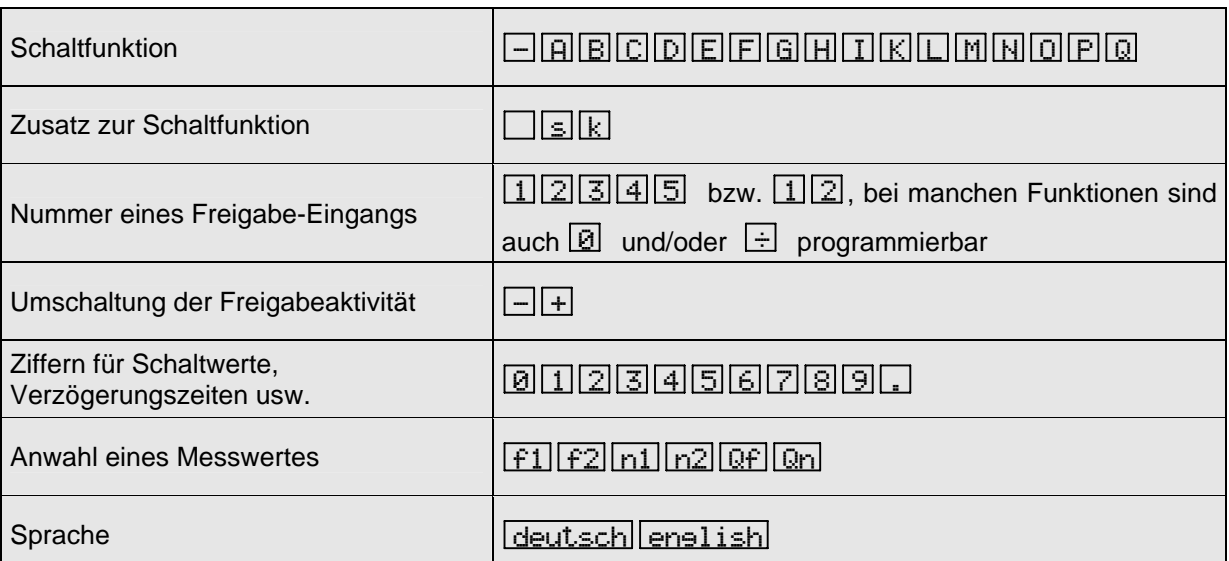

**Tabelle 5:** Mögliche Werte bei der Programmierung

Grundsätzlich können nur solche Werte programmiert werden, die auch definiert sind (vgl. Tab. 5). Die einem Schaltkanal zugeordnete Nummer eines Freigabe-Eingangs kann also nur die Werte 1 bis 2 bzw. bis 5 annehmen. Bei Schaltwerten und Zeitverzögerungen kann auch der Dezimalpunkt versetzt werden. Der Dezimalpunkt kann bei den Zeitverzögerungen nicht an die erste Stelle gesetzt werden.

Bsp: Zur Programmierung des Schaltwerts ''50'' sind die folgenden Darstellungsarten gleichbedeutend:

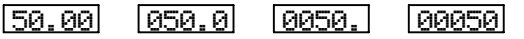

Aber:  $\left[ \cdot, 50, 0 \right]$  wird wegen des führenden Dezimalpunkts als 0,5 ausgewertet!

**Achtung:** Die Programmierung des Gerätes ist nur bei ausgeschalteter Hauptanlage zulässig, da die Ausgänge während des Programmiervorgangs evtl. undefiniert schalten können.

#### **4 Programmierung der Funktionen**

#### **4.1 Sprache**

Nach Anwahl des folgenden Displays kann die Sprache der Anzeigentexte von deutsch auf enslisch umprogrammiert werden:

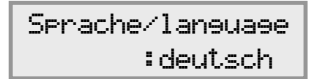

Die Anzeigentexte, die bei Programmierung der englischen Darstellung erscheinen, sind in der englischsprachigen Version der Bedienungsanleitung beschrieben.

#### **4.2 Konfigurierung der Anzeigen für die Messwerte**

An zweiter Stelle der Anzeigenfolge befindet sich die Anzeige der Messwerte:

 $\mathbb{L}$  $nl = \x^{\star \star \star \star}$  Qn=  $n2=****$  \*\*\*\*\*  $f1 = \x^{***}$  Qf=  $\rightarrow$  $f^2 = \star \star \star \star \star$  \*\*\*\*\*

#### \*\*\*\*\*: aktuelle Werte

Für jede der beiden Anzeigen kann konfiguriert werden, welche der Messwerte **f1, f2, n1, n2, Qf**, oder **Qn** angezeigt werden sollen. Es können jeweils 1 bis 3 Messwerte angezeigt werden. Für den unteren sowie den rechten Wert kann anstelle eines der verfügbaren Messwerte ebenfalls ein Leerzeichen "" programmiert werden, wenn hier kein Messwert angezeigt werden soll.

#### <span id="page-17-0"></span>**4.3 Polpaare bzw. Geberstrichzahlen**

Für die Umrechnung der Eingangsfrequenzen in Drehzahlen muss eingegeben werden, wie viele Polpaare (bei AC-Tachos) oder welche Strichzahl (bei Inkrementalgebern) der verwendete Geber hat. Dieses geschieht in der folgenden Anzeige:

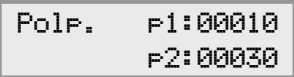

Anhand der programmierten Polpaarzahlen (bzw. Geberstrichzahlen) **p1, p2** und der anliegenden Eingangsfrequenzen **f1, f2** ergeben sich die Drehzahlen wie folgt:

n1 = 
$$
\frac{f1}{p1} \cdot 60
$$
 sowie  $n2 = \frac{f2}{p2} \cdot 60$  [U/min]

Die Drehgeber müssen so ausgewählt werden, dass die erlaubten Eingangsfrequenzen des Gerätes nicht überschritten werden. Falls durch eine Umprogrammierung der Polpaarzahl die programmierten Drehzahlen für einen oder mehrere Schaltkanäle einer Eingangsfrequenz entsprechen, die über der erlaubten Grenzfrequenz von 4kHz liegt, erscheint für ca. 3 Sekunden die folgende Meldung (Beispiel für Schaltkanal 4):

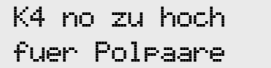

Gleichzeitig leuchtet die gelbe LED **Hinweis**. Die Quittierung erfolgt wie in Kapitel [5](#page-25-0) beschrieben.

#### **4.4 Mittelungsfunktionen**

Bei manchen Anwendungen ist nicht sichergestellt, dass die Eingangsimpulse gleichmäßig kommen. Falls ein Antrieb z.B. mit Inkrementalgebern zu hoher Auflösung überwacht wird, kann es durch Spiel oder Schwingungen zu Unregelmäßigkeiten kommen. Die Frequenz schwankt um einen Mittelwert; die kurzzeitigen Frequenzüberhöhungen können zu ungewolltem Auslösen des Überwachungsrelais führen. Ungleichmäßige Eingangsimpulse ergeben sich auch bei Abtastung eines Zahnkranzes mit Näherungsschaltern, falls die Zähne nicht exakt gleichmäßig verteilt sind. Mit Hilfe der Mittelungsfunktion kann das Gerät in solchen Fällen unempfindlicher gemacht werden. Die Mittelung der Eingangsfrequenzen geschieht hierbei nicht über einen festen Zeitraum, sondern über eine programmierbare Anzahl von Eingangsimpulsen.

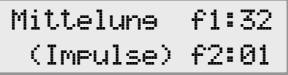

Die Anzahl der Eingangsimpulse, über die die Mittelung erfolgen soll, wird für Eingang 1 und Eingang 2 getrennt eingestellt. Die max. Mittelungszahl ist jeweils 32.

Eine programmierte Mittelung für f1 oder f2 wirkt sich nur auf Berechnung der Eingangsfrequenzen bzw. Drehzahlen aus und **hat keinen Einfluss auf die Quotientenberechnung**. Auch für die Leiterbruchüberwachung wird nicht die gemittelte, sondern die tatsächlich anliegende Eingangsfrequenz ausgewertet, um somit eine schnellere Erkennung eines Leiterbruchs zu erreichen.

Die Mittelung für die Quotientenberechnung erfolgt im folgenden Display. Hier ist maximal ein Wert von 8 Impulsen programmierbar.

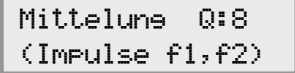

Bei der Ermittlung des Quotienten wird die Messperiode so gewählt, dass **auf beiden Eingängen mindestens die als Mittelung programmierte Anzahl von Impulsen** aufgetreten ist. Ist zum Beispiel ein Wert von 8 programmiert, erfolgt eine Mittelung über die Zeit, in der 8 Eingangsimpulse der langsameren Frequenz aufgetreten sind.

<span id="page-18-0"></span>Die Mittelung über eine feste Zahl von Eingangsimpulsen hat gegenüber einer festen Messzeit den Vorteil, dass Unregelmäßigkeiten auch bei sehr langsam auftretenden Impulsen ausgefiltert werden. Gleichzeitig wird eine schnelle Reaktionszeit bei hoher Frequenz erreicht, da durch die schnelle Impulsfolge auch die Messzeit entsprechend kurz wird (besonders wichtig für die Überwachung auf Überdrehzahl).

Eine Besonderheit bei den Geräten **ES-FDP-F...** besteht darin, dass nicht einfach die für die Mittelung programmierte Anzahl der Impulse abgewartet wird und dann eine Auswertung erfolgt, sondern dass **jeder** eintreffende Eingangsimpuls ausgewertet wird (falls nicht mehrere Impulse in eine Messperiode fallen, dann erfolgt nur eine Auswertung). Dieses ist möglich, indem intern die Zeitpunkte der letzten Eingangsimpulse gespeichert werden. Bei jedem neuen Eingangsimpuls werden so die vorherigen mit eingerechnet (entsprechend der programmierten Mittelungszeit) und der gebildete Mittelwert der Frequenz wird für die Auswertung und Ansteuerung der Schaltkanäle verwendet.

#### **4.5 Q-Reset**

Zur Vermeidung fehlerhaften Schaltens der Ausgangsrelais für den Quotienten **Q** bei Anlauf oder Drehrichtungswechsel des Antriebs wird bei unscharfer Überwachungsfunktion der Quotient auf den Sollwert **Qr (Q-Reset)** gesetzt. Dieser muss dem Wert **Q** bei Betrieb des fehlerfreien Antriebs entsprechen. Auch nach Anlegen der Netzspannung setzt das Gerät den Quotienten zunächst auf den Sollwert **Qr**, um Fehlschaltungen bis zur Berechnung des aktuellen Wertes zu vermeiden.

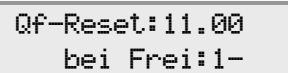

Oben links in der Anzeige wird zunächst durch Anwahl von Qf oder Qn definiert, ob der **Q-Reset**-Wert als Verhältnis der Frequenzen oder der Drehzahlen eingegeben wird. Hinter Qf-Reset: bzw. Qn-Reset: wird der zugehörige Sollwert programmiert. In der zweiten Zeile wird definiert, über welchen Freigabeeingang 1 … 5 der **Q-Reset** ausgelöst wird, und ob der **Q-Reset** durch anliegendes Freigabesignal + oder Unterbrechung des Freigabesignals - ausgelöst werden soll. Bei Austausch eines Gerätes der Vorversion ES-FDP-S285 bzw. ES-FDP-S222 durch ein Gerät ES-FDP-FS… muss hier ein "-" programmiert werden, damit die gleiche Gerätefunktion erreicht wird.

Zum Abschalten der freigabegesteuerten Q-Reset-Funktion wird anstelle der Ziffer hinter Frei: ein "÷" programmiert. In diesem Fall wird der Quotient **Q** nur nach dem Anlegen der Netzspannung auf den **Q-Reset** - Wert gesetzt.

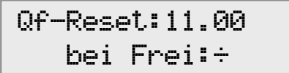

Wenn die Schaltanlage für den Antrieb keine kurzzeitige Umschaltung des Freigabesignals (min. 150 ms) bei einem Drehrichtungswechsel zur Verfügung stellen kann, besteht auch die Möglichkeit, diese mit Hilfe eines ungenutzten Schaltkanals zu erzeugen (s. S. [39](#page-38-0)).

#### **4.6 Schaltkanäle**

Die Überwachung der Frequenzen (Drehzahlen) und des Quotienten geschieht durch die Schaltkanäle (**K1** bis **K2** bzw. bis **K8**). Die Zuordnung der Schaltkanäle **K1** bis **K8** zu je einem der Messwerte f1, f2, n1, n2, Qf oder Qn ist frei wählbar.

Jeder der Schaltkanäle ist in seinem Schaltverhalten unabhängig programmierbar. Dieses wird bestimmt durch die Programmierung einer Schaltfunktion, die Zuordnung eines Freigabe-Eingangs, durch die Schaltwerte sowie evtl. durch programmierte Verzögerungszeiten (**[Tabelle 6](#page-19-0)**).

<span id="page-19-0"></span>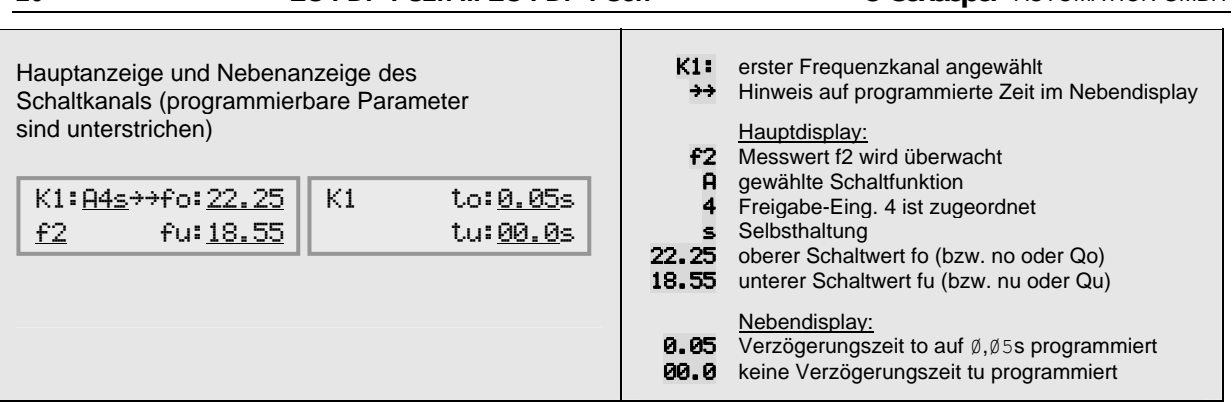

**Tabelle 6:** programmierbare Parameter eines Schaltkanals

#### **4.6.1 Zuordnung des Messwertes**

Links unten in der Anzeige wird der überwachte Messwert angezeigt. Jeder Schaltkanal kann für die Überwachung einer der beiden Eingangsfrequenzen oder –Drehzahlen oder für die Überwachung des Frequenz- oder Drehzahl-Verhältnisses durch Programmierung von F1, F2, n1, n2, QF oder Qn konfiguriert werden.

#### **4.6.2 Schaltfunktion**

Links in der oberen Zeile der Anzeige wird der Schaltkanal angezeigt. Der Buchstabe hinter dem Doppelpunkt kennzeichnet die Schaltfunktion. Programmierbar sind die **Hysterese-Schaltfunktionen** A **...** H (Tabelle **10**, S. [32\)](#page-31-0) sowie die **Fenster-Schaltfunktionen** I **...** Q (Tabelle **12**, S. [34](#page-33-0)). Ab der Software-Version V4.1 können die Schaltfunktionen auch für Selbsthaltung programmiert werden und es gibt spezielle Fensterfunktionen für fallende Frequenz (vgl. Kap. [4.6.4](#page-19-0) sowie **[Tabelle 11](#page-32-0)**, **[Tabelle](#page-34-0)  [13](#page-34-0)** und **[Tabelle 14](#page-35-0)**).

**Hysterese-Schaltfunktionen** A **...** H**:** Dadurch, dass zwei Schaltwerte **So** und **Su** (**S** steht für **f**, **n**, oder **Q**) programmierbar sind, ergibt sich eine Schalthysterese (**So** - **Su**). Durch diese Möglichkeit kann das Relais in einer stabilen Schaltlage gehalten werden.

**Fenster-Schaltfunktionen** I **...** Q**:** Durch den oberen Schaltwert **So** und den unteren Schaltwert **Su** wird ein Fensterbereich festgelegt. Das Relais schaltet, wenn sich der Messwert aus dem programmierten Fenster hinaus bewegt. Die Schaltwerte der Fensterfunktionen haben keine Schalthysterese.

**Funktion "**-**":** Wird programmiert, wenn der Schaltkanal nicht benötigt wird. Das Relais bleibt unabhängig von den Eingangssignalen ständig in Ruhelage.

#### **4.6.3 Freigabezuordnung**

Die Ziffer hinter der Schaltfunktion entspricht der Nummer des **Freigabe**–**Eingangs**, der dem Schaltkanal zugeordnet ist. Wenn hier die Ziffer Ø einprogrammiert wird, dann ist der betreffende Schaltkanal immer scharfgeschaltet, d.h. eine Freigabe ist nicht erforderlich.

#### **4.6.4 Spezielle Schaltfunktionen mit Selbsthaltung**

Ab der Software-Version V4.1 sind spezielle Schaltfunktionen für Selbsthaltung verfügbar. Die Programmierung einer solchen Sonderfunktion erfolgt direkt hinter der Ziffer für die Zuordnung des Freigabe-Eingangs. Standardmäßig ist hier ein Leerzeichen " " programmiert. Wird statt dessen ein "s" einprogrammiert, so arbeitet die programmierte Schaltfunktion mit Selbsthaltung (vgl. **[Tabelle 11:](#page-32-0)** [Hysterese-Schaltfunktionen mit programmierter Selbsthaltung](#page-32-0) für Hysterese-Schaltfunktionen, bzw. **Tabelle 13:** [Fenster-Schaltfunktionen mit programmierter Selbsthaltung](#page-34-0) für Fenster-Schaltfunktionen). Die Programmierung ist nur möglich, wenn ein Freigabe-Eingang zugeordnet ist, weil über diesen ein Reset des Schaltkanals möglich sein muss.

Beispiel zur Selbsthaltung: Der Schaltkanal wird wie folgt programmiert:

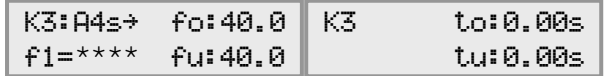

Die Schaltfunktion **A** ist mit programmierter Selbsthaltung wie folgt definiert (vgl. **[Tabelle 11:](#page-32-0)** [Hysterese-Schaltfunktionen mit programmierter Selbsthaltung](#page-32-0)):

<span id="page-20-0"></span>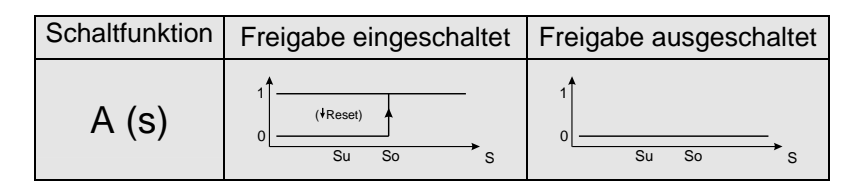

Solange die Freigabe ausgeschaltet ist, ist das Relais auf jeden Fall in Ruhelage (Reset-Zustand). Nach Anlegen der Freigabe bleibt das Relais in Ruhelage, solange die programmierte Frequenz von 40.0Hz nicht überschritten wird. Wird sie einmal überschritten, so schaltet das Relais in Arbeitslage und bleibt dort, bis ein Reset durch Unterbrechung der Freigabe erfolgt.

Achtung! Nach Ende des Reset-Zustandes (Anlegen der Freigabe) bleibt das Relais nur dann in Ruhelage, wenn die Frequenz bereits für mindestens die programmierte Zeit **tu** kleiner als 40.0Hz war. **tu** ist deshalb für die meisten Anwendungen auf 0 zu programmieren.

#### **4.6.5 Spezielle Fenster-Schaltfunktionen für fallende Frequenz**

Ab der Software-Version V4.1 sind spezielle Fenster-Schaltfunktionen für fallende Frequenz verfügbar. Die Programmierung einer solchen Sonderfunktion erfolgt direkt hinter der Ziffer für die Zuordnung des Freigabe-Eingangs. Wird hier bei einer Fensterfunktionen ein "k" einprogrammiert, so schaltet das Relais innerhalb des Fensters nur dann, wenn die Frequenz von oben in das Fenster hineinläuft (sinkende Frequenz) und nicht, wenn die Frequenz von unten ins Fenster hineinläuft (steigende Frequenz). Die entsprechenden Schaltfunktionen zeigt **[Tabelle 14](#page-35-0)**. Diese speziellen Schaltfunktionen kommen von der Geräteversion ES-FDP-KR85n (Kranfrequenzsteuerung) und werden dort benötigt für Schaltvorgänge, die nur während der Konterung des Schleifringläufermotors erfolgen sollen. **ACHTUNG! Für ein Schalten muss sichergestellt sein, dass die obere Fensterfrequenz vorher tatsächlich überschritten wurde!**

#### **4.6.6 Schaltwerte**

In der oberen Zeile rechts wird der obere Schaltwert **fo** (für die Frequenz), **no** (für die Drehzahl), oder **Qo** (für den Quotienten von f oder n) und direkt darunter der untere Schaltwert **fu**, **nu** oder **Qu** angegeben. Die zwei Werte **fo,fu**, **no,nu** bzw. **Qo,Qu** bestimmen die **Schalthysterese** (Schaltfunktionen **A**...**H**) oder das **Schaltfenster** (Schaltfunktionen **I**...**Q**).

Die Schaltwerte für den Quotienten können im Bereich 0,001 ... 99999 eingestellt werden. Werte von Qf>40000 können allerdings im spezifizierten Frequenzbereich gar nicht auftreten.

**Einschränkung des erlaubten Wertebereiches für Drehzahlverhältnis Qn bei Software bis V4.2:** Werden Schaltwerte für Qn (Drehzahlverhältnis) programmiert, so ist der auswertbare Bereich bei Geräten mit Software bis V4.2 begrenzt auf **Qn < 4000000/p1**, wobei p1 die Geberstrichzahl von Geber 1 ist. So darf zum Beispiel bei einer Geberstrichzahl von p1=4000 ein maximaler Wert von Qn=1000 programmiert werden. Für normale Anwendungen werden so hohe Werte nicht benötigt. Eine Programmierung höherer Werte führt allerdings zu einem Fehlverhalten, das Gerät schaltet dann bei einem viel zu niedrigen Wert von Qn, der max. halb so groß ist wie der programmierte.

**Bei Geräten ab Software V4.3 besteht diese Einschränkung nicht mehr.**

Die Schaltwerte für Frequenzen werden in Hz eingegeben, der erlaubte Frequenzbereich ist 0,1 ... 4000 Hz.

Die Eingabe der Drehzahlen erfolgt in U/min, die möglichen Schaltwerte sind abhängig von der programmierten Polpaarzahl **p1** bzw. **p2** (der Frequenzbereich 0,1 ... 4000 Hz muss eingehalten werden). Weiterhin ist der programmierbare Wert aufgrund der 5-stelligen Zahl nach oben auf 99999 U/min begrenzt. Für **p1 = 2** können somit Werte von 3 ... 99999 U/min eingestellt werden. Für **p1 = 20** sind Schaltwerte im Bereich von 0,3 ... 12000 U/min möglich. Allgemein gilt:

$$
n1 = \frac{f1}{p1} \cdot 60 \qquad n2 = \frac{f2}{p2} \cdot 60 \qquad [U/min]
$$

#### **4.6.7 Verletzung der Grenzfrequenz bei der Programmierung der Schaltwerte**

Wird bei Eingabe der Schaltwerte als Frequenzen ein höherer Wert als 4000Hz programmiert, so erscheint für ca. 3 Sekunden die folgende Meldung (Beispiel für Schaltkanal 4):

K4 fo zu hoch

<span id="page-21-0"></span>Wird bei Eingabe der Schaltwerte als Drehzahlen ein Wert programmiert, der einer höheren Frequenz als 4000Hz entspricht, so erscheint für ca. 3 Sekunden die folgende Meldung (Beispiel für Schaltkanal 4):

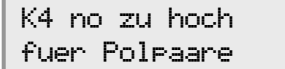

Gleichzeitig mit den Meldungen leuchtet die gelbe LED **Hinweis**. Die Schaltwerte müssen so korrigiert werden, dass sie im erlaubten Frequenzbereich des Gerätes liegen. Anschließend muss zum Rücksetzen der **Hinweis**-LED eine Quittierung der Fehlermeldung erfolgen, wie in Kapitel [5](#page-25-0) beschrieben.

#### **4.6.8 Zeitverzögerung für die Schaltkanäle**

Ein Doppel-Pfeil <sup>++</sup> im Hauptdisplay eines Schaltkanals weißt darauf hin, dass der betreffende Ausgang zeitverzögert schaltet. (Der einfache Pfeil + bei nicht programmierter Schaltverzögerung deutet auf die Existenz einer Nebenanzeige, vgl. Kap. "[LC-Display](#page-12-0)", S. [13\)](#page-12-0). Mit der Taste  $\odot$  gelangt man in die Anzeige für die Verzögerungszeiten.

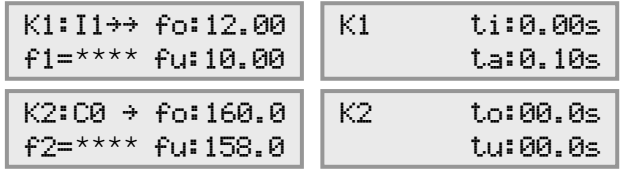

\*\*\*\*: aktuelle Werte

Die Verzögerungszeiten können von 0 ... 65 s programmiert werden.

Für die Schaltfunktionen **A**...**H** (Hysterese) wirkt beim Überschreiten des oberen Schaltwertes **fo** oder **no** die Verzögerungszeit **to**, beim Unterschreiten des unteren Schaltwertes **fu** oder **nu** die Zeit **tu**.

Für die Schaltfunktionen **I**...**Q** (Fenster) wirkt die Verzögerungszeit **ti**, wenn der Messwert **f** oder **n i**n den Fensterbereich hineinläuft. Die Zeit **ta** wirkt, wenn der Messwert **a**us dem Fensterbereich hinausläuft. Ob der Messwert fällt oder steigt, wenn er in den Fensterbereich hinein oder aus ihm heraus läuft, hat dabei keine Bedeutung (vgl. [Bild 4\)](#page-21-0).

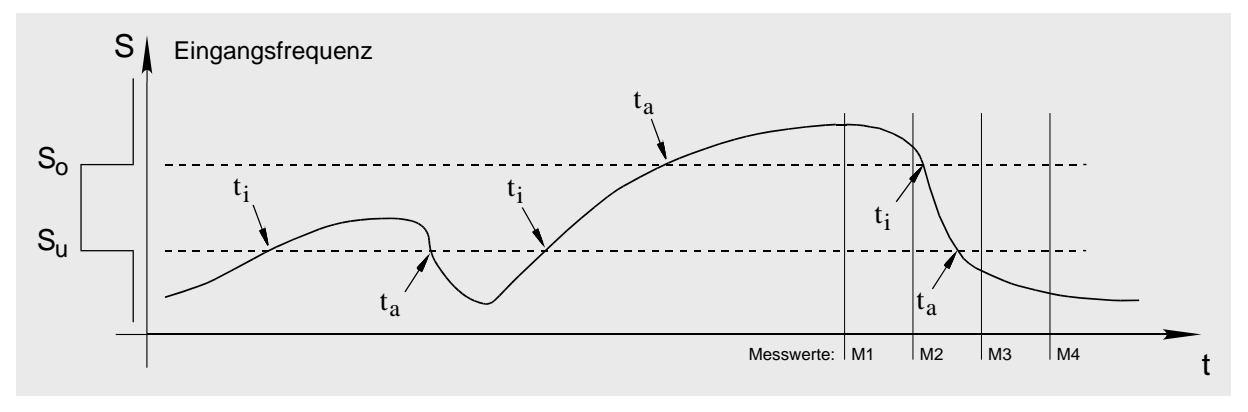

**Bild 4:** Schaltverzögerungen **ti** und **ta** bei den Fensterschaltfunktionen I-Q

#### **4.6.9 Programmierung der Schaltverzögerung für sicheres Erkennen eines Fensters**

Bei schnellen Frequenzänderungen und eng tolerierten Schaltfenstern kann es vorkommen, dass beim Durchlaufen des Fensters kein Messwert im Schaltfenster liegt. Im Beispiel (vgl. [Bild 4](#page-21-0)) liegt der Messwert M2 noch oberhalb des Schaltfensters, der folgende Messwert M3 bereits unterhalb des Fensters. Damit das zugehörige Ausgangsrelais dennoch schaltet, muss eine Verzögerungszeit **ta** programmiert werden, und **ti** muss 0 sein. Die Zeit **ta** darf aufgrund der Relaisverzögerungszeiten und der Reaktionszeiten der nachgeschalteten Geräte nicht zu kurz gewählt werden, damit der Fensterdurchgang sicher ausgewertet werden kann.

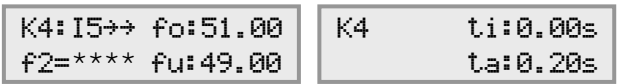

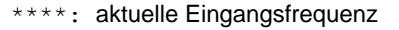

#### <span id="page-22-0"></span>**4.7 Freigabe-Verzögerungszeiten**

Für jeden Freigabe-Eingang kann eine Ansprechverzögerung **tan** und eine Abfallverzögerung **tab** (in Sekunden) programmiert werden. Die entsprechenden Anzeigen sind **Frei-1** bis **Frei-5:** 

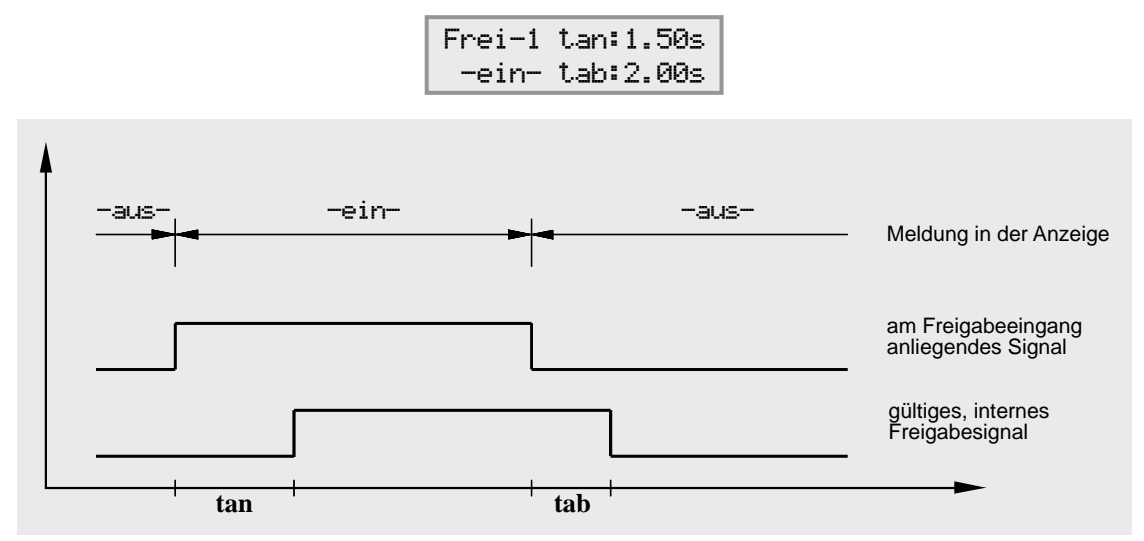

**Bild 5:** Verzögerungszeiten für die Freigabe

[Bild 5](#page-22-0) verdeutlicht die Wirksamkeit der Zeiten **tan** und **tab.** Ob am Freigabe-Eingang ein Signal anliegt, wird in der Anzeige durch ein **-ein-** bzw. **-aus-** gemeldet.

Die Freigabe-Eingänge **Frei-3** bis **Frei-5** sind nur bei den Typen **ES-FDP-FS8n** verfügbar.

#### **4.8 Leiterbruch-Überwachung**

Mit dieser Funktion besteht die Möglichkeit, alle Schaltausgänge **K1** bis **K2** bzw. bis **K8** bei Unterschreiten einer Minimalfrequenz in Ruhelage zu schalten.

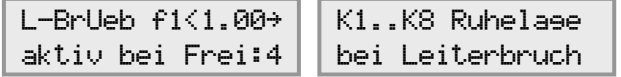

Die Leiterbruch-Überwachung ist für die beiden Eingangsfrequenzen **f1** und **f2** (bzw. Drehzahlen **n1** und **n2**) getrennt einstellbar. Ob der Schaltwert als Drehzahl oder Frequenz eingegeben werden soll, wird durch Umprogrammierung zwischen f1 und n1 (bzw. zwischen f2 und n2) angewählt.

Beim Ansprechen der Leiterbruch-Überwachung gehen die Schaltausgänge unabhängig von der Schaltfunktion, die für den normalen Betrieb programmiert wurde, in Ruhelage. **Achtung:** Die Frequenz (Drehzahl) muss auf einen Wert programmiert werden, der unterhalb des niedrigsten, betriebsmäßig vorkommenden Wertes liegt.

Zur Überbrückung von Anlaufvorgängen kann diese Funktion über einen Freigabe-Eingang aktiviert werden (auch zeitverzögert). Nur wenn das Freigabesignal anliegt, ist die Leiterbruch-Überwachung scharfgeschaltet. Die Ziffer nach **Frei:** ist programmierbar und gibt den zugeordneten Freigabe-Eingang an. Die Ziffer **0/** bedeutet, dass die Leiterbruch-Überwachung immer scharfgeschaltet ist.

Wird anstatt einer Ziffer ein ÷ programmiert, dann wird die Leiterbruch-Überwachung ausgeschaltet und nach Abschluss der Programmierung entfallen das Wort aktiv und der Frequenzwert in der Anzeige:

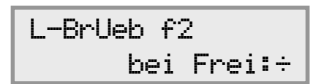

Die Aktivierung geschieht, indem wieder eine Ziffer programmiert wird.

<span id="page-23-0"></span>Auf eine angesprochene Leiterbruch-Überwachung wird in den Anzeigen für die Eingangsfrequenz mit L-Br hingewiesen (Bsp.: Anzeige eines Schaltkanals):

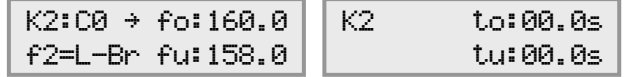

**Achtung:** Die Leiterbruch-Frequenz muss auf einen Wert programmiert werden, der unterhalb der niedrigsten, betriebsmäßig vorkommenden Eingangsfrequenz liegt.

#### **4.8.1 Leiterbruchüberwachung bei programmierter Mittelungsfunktion**

Bei der neuen Geräteversion ES-FDP-FS..n hat eine programmierte Mittelungsfunktion keinen Einfluss mehr auf die Leiterbruchüberwachung. Um die schnelle Erkennung eines Leiterbruchs zu ermöglichen, wird hierfür immer die gemessene Eingangsfrequenz ausgewertet und nicht der Mittelwert.

#### **4.9 Analogausgang (Option)**

Der **ES-FDP-FS...** kann zusätzlich mit einem Analogausgang für Strom (**I**) oder Spannung (**U**) ausgerüstet werden. Innerhalb der Bereiche 0 mA – 20 mA und 0 V – 10 V können der auszugebende kleinste und größte Wert einer Frequenz (bzw. Drehzahl) oder eines Frequenz-(Drehzahl-) Verhältnisses beliebigen Strömen oder Spannungen zugeordnet werden.

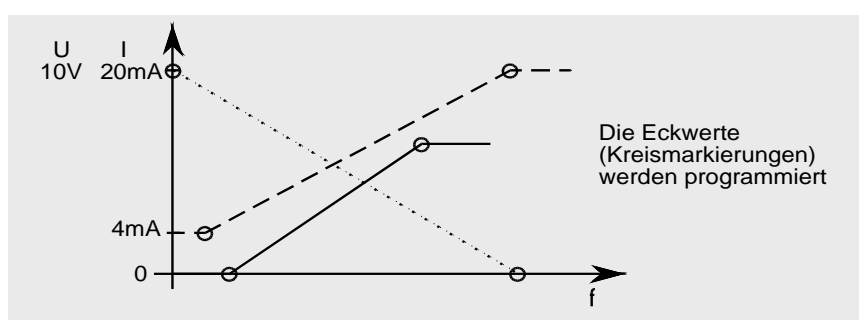

**Bild 6:** Beispiele für die freie Programmierbarkeit des Analogausgangs

Die Programmierung erfolgt bei folgender Anzeige:

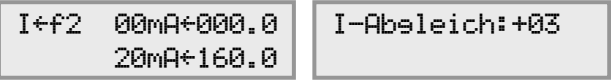

beziehungsweise bei Spannungsausgang:

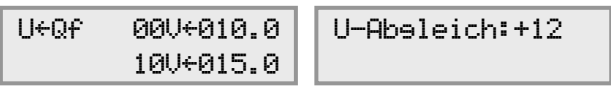

Die Zuordnung des Analogausgangs zu einer der Eingangsfrequenzen (bzw. -Drehzahlen) oder deren Quotienten ist durch die Anwahl I (oder U)  $\leftarrow$  **f1, f2, n1, n2, Qf**, oder Qn frei programmierbar. Weiterhin werden in der Hauptanzeige die Strom- bzw. Spannungs-Werte und die zugehörigen Schaltwerte (Frequenz, Drehzahl) programmiert. Jeweils in der Nebenanzeige (Taste  $(\geq)$ ) wird der Maximalwert abgeglichen. Hiermit können z.B. Toleranzen eines Anzeigeinstrumentes oder beim Spannungsausgang Leitungswiderstände berücksichtigt werden. Der Zahlenwert wird so programmiert, dass sich auf einem angeschlossenem Anzeigeinstrument der Sollwert einstellt. Dieser Abgleich kann nur dann durchgeführt werden, wenn keine Eingangsfrequenz am Gerät anliegt. Nach Anwahl des Programmiermodus für I-Abgleich oder U-Abgleich wird automatisch der programmierte Maximalwert ausgegeben.

Nach erfolgtem Abgleich beträgt der maximale Fehler in der Standardausführung 2% (bezogen auf  $I_{\text{max}}$  = 20mA bzw.  $U_{\text{max}}$  = 10V).

Der Analogausgang ist galvanisch getrennt von allen anderen Ein- und Ausgängen.

#### <span id="page-24-0"></span>**4.10 Testoszillator**

Die Anzeige für den **Test-Oszillator** ist folgendermaßen aufgebaut:

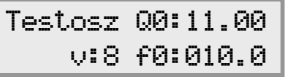

Dabei ist **Q0** der Startwert des Testoszillators bei Simulation eines Frequenzverhältnisses, **f0** der Startwert bei Simulation einer Frequenz, und **v** die Geschwindigkeit der Werteänderung während der Simulation.

Die Start-Werte **Q0/** bzw. **f0/** des Test-Oszillators sind jeweils programmierbar und werden bei seiner Aktivierung anstatt gemessener Werte wirksam. Aktivierung und Abschaltung des Testoszillators erfolgen jeweils durch gleichzeitiges Drücken der Tasten  $(F)$  und  $(F)$ . Bei aktiviertem Test-Oszillator (nur bei eingesetztem Codestecker möglich) wird der simulierte Wert (Quotient, Frequenz, Drehzahl) durch Betätigung der Tasten (+) (Wert steigt) oder (-) (Wert fällt) verändert. Die Schnelligkeit der Änderung während der Simulation wird durch den programmierten Wert **v** bestimmt.

Die Aktivierung ist nur möglich, wenn einer der Schaltkanäle **K1** bis **K8** im Display angezeigt wird. Schaltet der angezeigte Kanal in Abhängigkeit der Frequenz (bzw. Drehzahl), dann wird bei aktiviertem Test-Oszillator die entsprechende Eingangsfrequenz (bzw. Drehzahl) simuliert. Die Anzeige wechselt von **f1** oder **f2** auf **fT** (von n1 oder n2 auf nT). Der Test-Oszillator wirkt nicht nur auf den angezeigten, sondern gleichzeitig auf alle Schaltkanäle, denen die Auswertung der simulierten Eingangsfrequenz (bzw. Drehzahl) zugeordnet ist. Die Simulation wirkt jedoch nicht auf Schaltkanäle, die das Verhältnis **Q** auswerten. Das Frequenz-(Drehzahl-)Verhältnis **Q** wird simuliert, indem man den Test-Oszillator aktiviert, wenn der angezeigte Kanal in Abhängigkeit von **Q** schaltet (in der Anzeige wechselt Qf =\*\*\*\* (bzw. Qn =\*\*\*\***)** auf QT=\*\*\*\*).

Die Aktivierung ist gesperrt, solange eine der beiden Eingangsfrequenzen über der kleinsten, messbaren Frequenz (0,1 Hz in der Standardausführung) liegt. Das Gerät schaltet den Testoszillator automatisch ab, wenn an den Messeingang eine Spannung angelegt oder der Codestecker abgezogen wird. Wenn an den Messeingängen keine Spannung anliegt, kann nach Einschalten der Netzversorgung der Test-Oszillator sofort aktiviert werden.

**Aus Sicherheitsgründen darf der Test-Oszillator nur bei ausgeschalteter Hauptanlage aktiviert werden!** 

#### **4.11 Passwort Programmierschutz**

Zur Sicherheit gegen unbefugte Änderung der programmierten Parameter kann zusätzlich zum Codestecker ein Passwort-Programmierschutz aktiviert werden.

Ist der Passwort-Programmierschutz aktiv, und wird dann bei eingesetztem Codestecker durch Drücken der Taste (P) ein Programmierversuch unternommen, erscheint die folgende Anzeige:

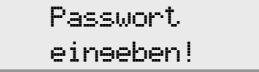

Informationen zur Aktivierung des Passwort-Programmierschutzes erhalten die Betreiber der Geräte auf Anfrage in einem zusätzlichen Datenblatt.

## <span id="page-25-0"></span>**5 Gerätestörungen**

#### **5.1 Selbsttest**

Während des Betriebs führt das Gerät ständig einen Selbsttest durch. Bei auftretenden Fehlern leuchten die LEDs **Hinweis** und evtl. **Stör.** auf der Geräte-Frontseite. Die **Störung-**LED weist auf eine schwerwiegende Störung hin, welche die korrekte Ausführung der Gerätefunktion verhindert. Das Gerät behebt den Fehler normalerweise selbsttätig und nimmt den ordnungsgemäßen Betrieb wieder auf. Die **Hinweis**-LED leuchtet weiter bis zur Quittierung. Die aktuelle Fehlernummer kann in der Anzeige **Selbsttest** ausgelesen werden.

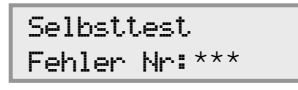

\*\*\*: aktuelle Fehlernummer

Sind mehrere Fehlernummern gespeichert, werden diese jeweils durch Betätigung der Taste  $\langle \rangle$ nacheinander abgerufen. Die Quittierung der aktuell angezeigten Fehlernummer geschieht bei eingesetztem Codestecker durch Festhalten der Taste  $(P)$  und gleichzeitiges Drücken der Taste  $\left(\overline{\cdot}\right)$ . Dieses muss sooft geschehen, bis anstelle einer Fehler-Nr. das Wort "**keine**" erscheint. Zwecks späterer Fehleranalyse sollten die Fehler-Nrn. notiert werden. Eine Unterbrechung der Netzspannung führt ebenfalls zum Löschen gespeicherter Fehlernummern und zum Rücksetzen der **Hinweis**-LED.

Falls nach einer schwerwiegenden Störung keine Fehlerkorrektur möglich ist, leuchtet die **Störung-**LED permanent. Dieses tritt zum Beispiel auf, falls extreme Störeinflüsse die programmierten Parameter im EEPROM oder im Flash-Speicher verändert haben. In diesem Fall werden alle Relais in Ruhelage geschaltet. Die erforderlichen Maßnahmen sind in den Folgekapiteln beschrieben.

#### **5.2 Bedeutung der Fehlermeldungen**

Extreme äußere Störeinflüsse können Fehler im Programmablauf oder in den gespeicherten Daten hervorrufen. Das Gerät erkennt diese durch den Selbsttest und nimmt die entsprechenden Korrekturen vor. Die aufgespürten Fehler und die Maßnahmen der Korrektur werden durch die Fehlernummern (vgl. [Tabelle 8\)](#page-27-0) charakterisiert. Die Fehlernummer kennzeichnet also jeweils die Auswirkung der Störung; die Ursachen (d.h. die Störquellen) können durch ein Testprogramm nicht erkannt werden.

In der Spalte "Ort des Fehlers" in [Tabelle 8](#page-27-0) ist aufgeführt, wo der Fehler aufgetreten ist:

- **Z** = Zentralprozessor, zuständig für die Auswertung der Eingangssignale und die Verknüpfung mit den programmierten Parametern
- **B =** Bedienprozessor, zuständig für das Abfragen der Bedienelemente und für die Ansteuerung der LEDs und des LC-Displays.
- **A =** Analogprozessor, zuständig für die Erzeugung des PWM-Signals, welches für den Analogausgang verwendet wird (nur bei Geräten mit optionalem Analogausgang).

<span id="page-26-0"></span>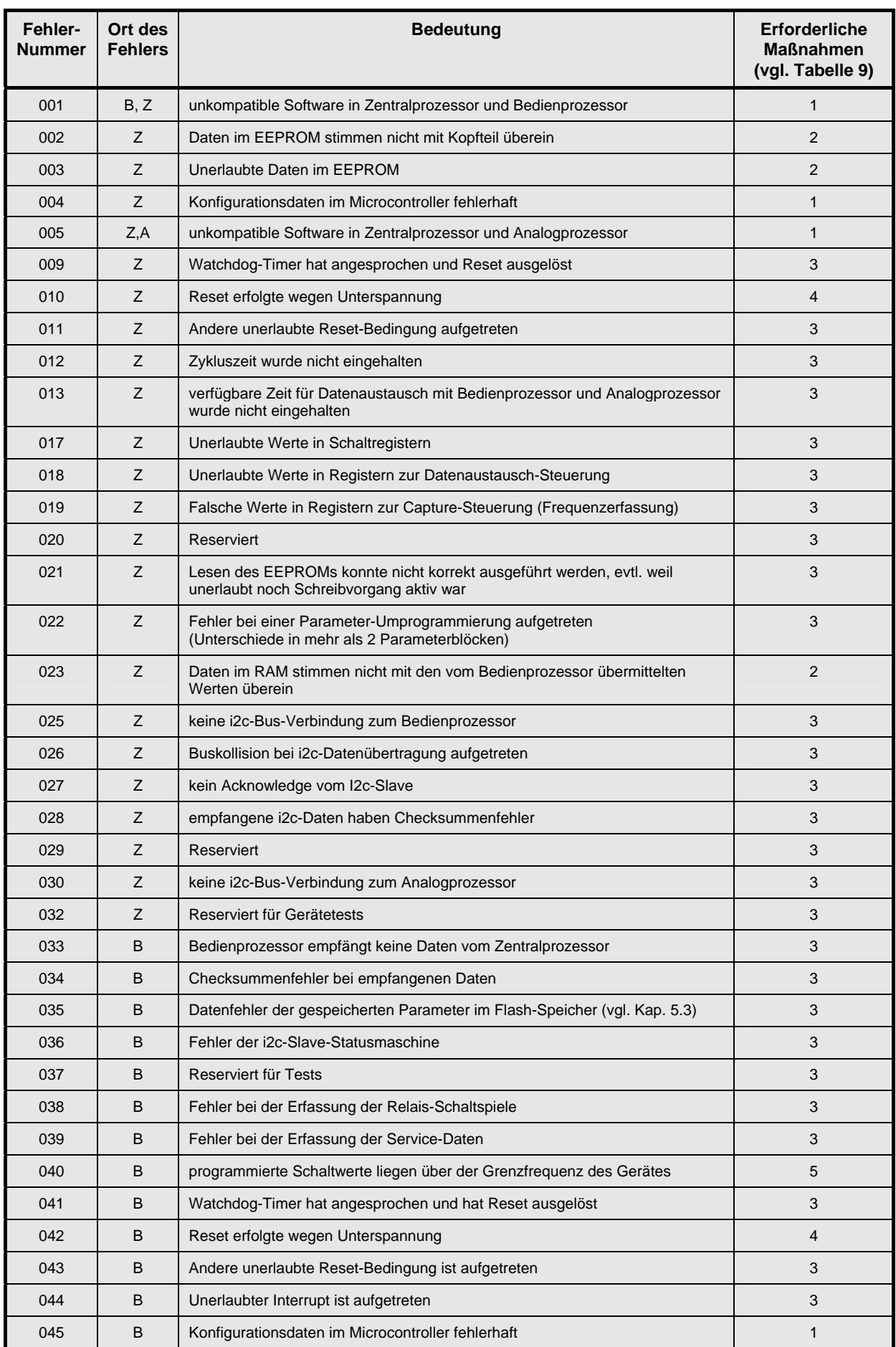

**Tabelle 7:** Fehlernummern beim Selbsttest

<span id="page-27-0"></span>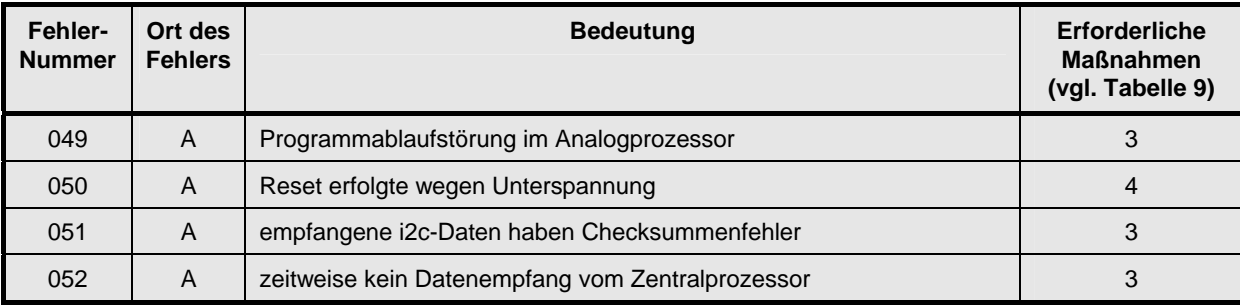

**Tabelle 8:** zusätzliche Fehlernummern bei Geräten mit optionalem Analogausgang

#### **Erforderliche Maßnahme**

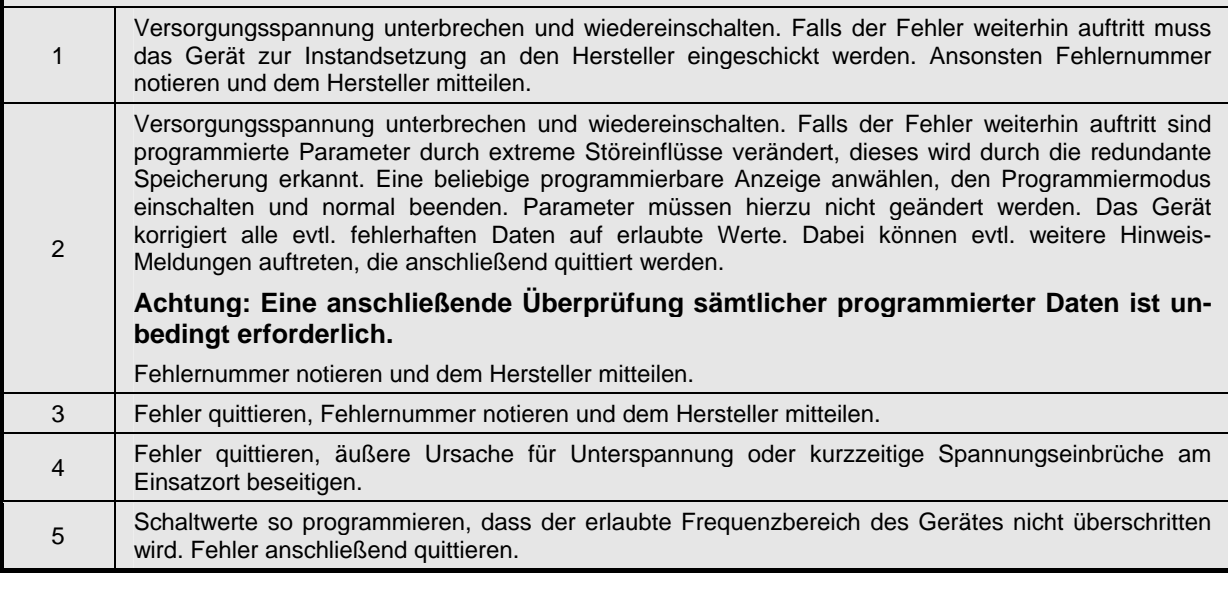

**Tabelle 9:** Erforderliche Maßnahmen nach Auftreten von Fehlern

#### **5.3 Datenfehler der gespeicherten Parameter im Flash-Speicher**

Die programmierbaren Parameter des Gerätes werden im Flash-Speicher des Bedienprozessors abgelegt. Eine Veränderung der programmierten Daten ist sehr unwahrscheinlich. Eine Speicherung fehlerhafter Daten ist zum Beispiel dann möglich, wenn direkt während des Abschlusses einer Programmierung die Versorgungsspannung ausfällt. Falls das Gerät beim Selbsttest fehlerhafte Daten im Flash-Speicher feststellt leuchtet die rote **Störung**-LED und alle Relais werden in Ruhelage geschaltet. Bei Anwahl des Hauptdisplays für den Selbsttest erscheint die folgende Anzeige:

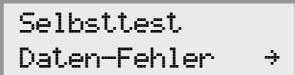

Nach Betätigung der Taste  $\odot$  gelangt man direkt in die Anzeige, in der der Fehler aufgetreten ist. Der Programmiermodus wird angewählt, alle programmierten Werte müssen auf Richtigkeit überprüft und gegebenenfalls korrigiert werden, danach wird die Programmierung durch gleichzeitiges Drücken der Tasten  $(+)$  und  $(-)$  normal abgeschlossen.

Erfolgt nach Anwahl des Selbsttest-Displays weiterhin die Anzeige Daten-Fehler, so sind die programmierten Parameter eines weiteren Displays fehlerhaft und der Vorgang muss wiederholt werden. Anschließend erfolgt nach Anwahl des Selbsttest-Displays die Anzeige der Fehler-Nummer 035, die durch die fehlerhaften Daten im Flash-Speicher ausgelöst wurde und jetzt noch quittiert werden muss.

#### <span id="page-28-0"></span>**5.4 Programmierung von Schaltwerten oberhalb der Grenzfrequenz**

Falls bei der Programmierung von Schaltwerten die zulässige Grenzfrequenz des Gerätes (max. 4000Hz) nicht berücksichtigt wird, leuchtet die gelbe **Hinweis**-LED und es erscheint sofort nach der Programmierung für ca. 3 Sekunden eine entsprechende Meldung im Display (Beispiele für Schaltkanal 4):

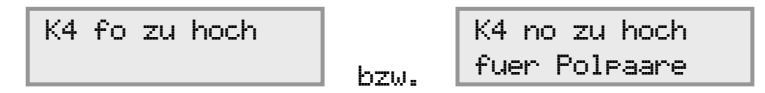

Solange diese Werte nicht korrigiert sind, erscheint weiterhin in der Anzeige Selbsttest die Fehler-Nr. **040**, und direkt darunter (Taste  $(\nabla)$  betätigen) die folgende Meldung:

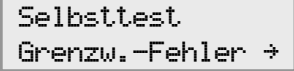

Nach Anwahl dieser Anzeige und Betätigung der Taste  $\odot$  gelangt man direkt in die Anzeige, in der ein zu hoher Schaltwert programmiert ist. Nach Korrektur aller Schaltwerte, die höher als die erlaubte Grenzfrequenz programmiert waren, kann die Quittierung Fehler-Nr. 040 erfolgen.

#### **5.5 Beschaltung der Freigabeeingänge**

Die Ursache von Gerätestörungen kann unter Umständen in extremen Schalt-Überspannungen auf den Freigabe-Eingängen liegen. **Eine externe Beschaltung mit Varistoren oder Lastwiderständen kann hier Abhilfe schaffen.** 

Beispiel für Freigabeansteuerung mit 230V AC: Geeignet sind Lastwiderstände R=10kΩ/10W oder Varistoren für 275V mit einer Baugröße, die für den direkten Betrieb an Netzspannung geeignet ist.

#### **5.6 Verschleiß der Relaiskontakte bei induktiven Lasten**

Werden mit den Ausgangsrelais induktive Lasten (z.B. Schütze) angesteuert, so sollten diese unbedingt beschaltet sein. Der sonst entstehende Lichtbogen beim Abschalten hat einen hohen Verschleiß der Relaiskontakte zur Folge und kann in ungünstigen Fällen sogar zu Gerätestörungen führen (dann leuchtet anschließend die **Hinweis** – LED).

Bei Schützen mit 230VAC Ansteuerspannung bringen RC-Beschaltungen gute Ergebnisse, Varistor-Beschaltungen vermindern den Lichtbogen nur unwesentlich. Zur Dimensionierung sollten die von den Schütz-Herstellern vorgeschlagenen Beschaltungen verwendet werden, da diese speziell auf die jeweiligen Typen abgestimmt sind.

Zu beachten ist, dass jede Beschaltung der Schütze eine Erhöhung der Abfallverzögerungszeit zur Folge haben kann.

#### **5.7 Sicherungsausfall**

Die Geräte-Sicherung ist neben dem Transformator auf der Platine eingelötet. Zum Auswechseln sind die Klemmenleisten vom Gerät abzuschrauben und die Kopfplatte gemäß [Bild 11](#page-43-0) auf S. [44](#page-43-0) mit einem Schraubendreher zu lösen. Jetzt können die zusammengesteckten Platinen aus dem Gehäuse entnommen werden.

Es ist eine Sicherung Typ **TR5 100mA/250V, träge** einzulöten.

Beim Zusammenbau ist auf einwandfreien Sitz der Steckkontakte zu achten!

#### <span id="page-29-0"></span>**6 Service-Informationen**

Unter dem Hauptdisplay Service-Informationen sind Informationen über den Gerätezustand zusammengefasst. Hier können die Betriebszeit des Gerätes sowie die Schalthäufigkeit der Relaiskontakte abgefragt werden. Des Weiteren wird hier angezeigt, ob der Passwort-Programmierschutz des Gerätes aktiviert ist.

#### **6.1 Software-Revisionsnummern**

Im ersten Nebendisplay der Service-Informationen sind die Revisionsnummern der Geräte-Software aufgeführt.

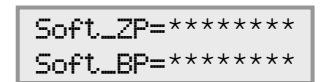

\*\*\*\*\*\*\*\*\*: aktuelle Revisionsnummern der geladenen Software

Soft\_ZP bezeichnet die Softwareversion des Zentralprozessors, Soft\_BP bezeichnet die Softwareversion des Mikroprozessors im Bedienteil.

Ist das Gerät mit einem Analogausgang ausgestattet, so wird im Folgedisplay die Softwareversion des Analogprozessors Soft\_AP aufgeführt. Bei Geräten ohne Analogausgang entfällt diese Anzeige.

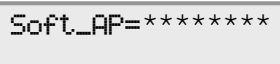

\*\*\*\*\*\*\*\*: aktuelle Revisionsnummer der geladenen Software

#### **6.2 Betriebszeit**

Diese Anzeige gibt Auskunft über die Betriebsdauer des Gerätes (= Anliegen der Netzspannung).

$$
\begin{array}{|c|c|}\n\hline\n\text{Between} \\ \n\hline\n\end{array}
$$

\*\*\*\*\*\*: Betriebszeit in Stunden

Hier wird jeweils nach Ablauf von 10 Minuten die Betriebsdauer um 10 Minuten erhöht und neu im permanenten Speicher gesichert. Durch dieses Verfahren ergibt sich, dass bei jeder Geräte-Einschaltperiode bis zu 10 Minuten zu wenig Betriebsdauer ermittelt wird. Eine korrekte Erfassung setzt somit voraus, dass die normale Einschaltdauer des Gerätes jeweils mehrere Stunden beträgt.

#### **6.3 Schaltspiele der Relais**

In den entsprechenden Nebendisplays zu dieser Anzeige werden die Schaltspiele der einzelnen Ausgangsrelais K1..K8 angezeigt.

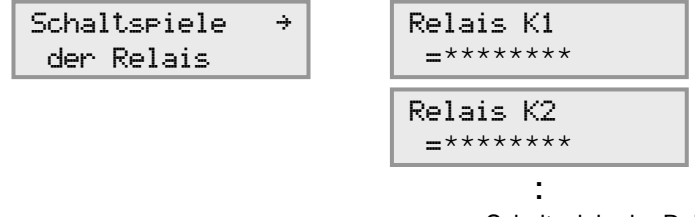

\*\*\*\*\*\*\*\*: Schaltspiele der Relais

Hier werden ebenfalls die erfassten Schaltwerte jeweils nach Ablauf von 10 Minuten im permanenten Speicher gesichert. Genau wie bei der Betriebszeit ergibt sich durch dieses Verfahren, dass bei jeder Geräte-Einschaltperiode ein Teil der Schaltwerte, die maximal die letzen 10 Minuten ausmachen, nicht berücksichtigt werden. Eine korrekte Werterfassung setzt somit wiederum eine jeweils lange Einschaltdauer des Gerätes voraus.

#### <span id="page-30-0"></span>**6.4 Erfassung der Minimal- und Maximalwerte der Messgrößen**

Um das tatsächliche Betriebsverhalten der Antriebe ermitteln zu können ist es oft hilfreich, wenn die auftretenden Maximal- und manchmal auch Minimalwerte erfasst werden. Das Gerät nimmt unabhängig für die Eingangsfrequenzen und für den Quotienten diese Erfassung vor, und die jeweilige Erfassung kann noch von anliegenden Freigabesignalen abhängig gemacht werden. Die Programmierung erfolgt in den folgenden Anzeigen:

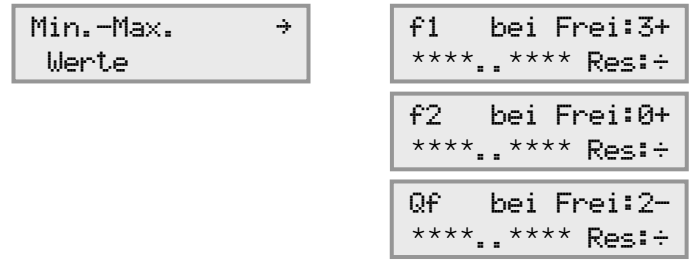

\*\*\*\*..\*\*\*\*: aktuelle Min.- und Max.-Werte

Links oben im Display steht der zu erfassende Messwert. Anstelle **f1** kann auch n1 angewählt werden, entsprechend anstelle f2 auch n2, und anstelle Qf auch Qn.

Das obere Display im Beispiel ist wie folgt zu interpretieren: Gemessen wird F1, und die Programmierung 3+ für die Freigabe bedeutet, dass die Freigabe 3 **eingeschaltet** sein muss, damit die Erfassung erfolgt. Liegt also kein Freigabesignal 3 an, so wird die Messung der Min.-Max.-Werte gestoppt und erst fortgesetzt, wenn das Freigabesignal wieder anliegt. Wird hinter Frei: der Wert 3eingestellt, so erfolgt die Erfassung immer dann, wenn das Freigabesignal 3 **nicht aktiv** ist. Für die Freigabezuordnung können die Werte 1 bis 5 oder Ø programmiert werden. Ø bedeutet, dass die Erfassung der Werte unabhängig von den Freigabesignalen immer aktiv ist (in diesem Fall ist das + bzw. - ohne Bedeutung).

Bei einer programmierten Freigabezuordnung werden evtl. programmierte Freigabeverzögerungszeiten berücksichtigt.

Das Ergebnis der Min.-Max.-Erfassung wird in der unteren Zeile angezeigt. Links unten steht der Minimalwert, hinter den zwei Punkten .. wird der Maximalwert angezeigt. Ein Reset der Werte erfolgt, indem das  $\div$  in der unteren Zeile auf R gesetzt wird (durchgeführt wie eine normale Programmierung).

Bei der Erfassung der Minimal- und Maximalwerte wird eine eventuell programmierte Mittelung für den entsprechenden Messwert berücksichtigt. Sollen also die ungemittelten Werte erfasst werden, so müssen vor der Messung die Mittelungen für Frequenz- und Quotientenerfassung in den entsprechenden Anzeigen auf "1" programmiert werden.

Die Sicherung der erfassten Min.-Max.-Werte in den permanenten Speicher erfolgt wie bei den anderen Service-Daten wieder im Abstand von 10 Minuten. Daraus ergibt sich, dass ein einzelner Spitzenwert, der innerhalb der letzten 10 Minuten vor einer Unterbrechung der Netzversorgung aufgetreten ist, unter Umständen nicht erfasst wird.

#### **6.5 Programmierschutz**

In dieser Anzeige wird angezeigt, ob der Passwort-Programmierschutz des Gerätes aktiviert ist. Nähere Informationen zum Passwort-Programmierschutz erhält der Betreiber des Gerätes auf Anfrage in Form eines gesonderten Datenblatts.

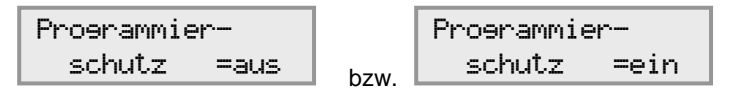

## <span id="page-31-0"></span>**7 Schaltfunktionen der Relais**

|                                 | Programmierung des zugehörigen Freigabe-Eingangs                                 |                                                                                                    |                                                                                                   |
|---------------------------------|----------------------------------------------------------------------------------|----------------------------------------------------------------------------------------------------|---------------------------------------------------------------------------------------------------|
|                                 |                                                                                  | 1,2,3,4, oder 5                                                                                                 | Ø                                                                                                 |
| Programmierte<br>Schaltfunktion | Eingeschaltet                                                                    | Relaisstellung, wenn Signal am<br>zugehörigen Freigabeeingang<br>ausgeschaltet                                  | Relaisstellung<br>(unabhängig von den<br>Freigabesignalen)                                        |
|                                 | $\mathbf{1}$<br>$\Omega$<br>$\overline{su}$<br>So<br>S                           | 1<br>0<br>$\overline{su}$<br>S <sub>0</sub><br>S                                                                | $\mathbf{1}$<br>0<br>$\overline{Su}$<br>$\overline{\mathsf{S}}$<br>$\mathbf{s}$                   |
| А                               | 1<br>$\mathbf{0}$<br>Su<br>S <sub>0</sub><br>S                                   | $\mathbf{1}$<br>$\mathbf 0$<br>Su<br>So<br>S                                                                    | $\mathbf{1}$<br>0<br>Su<br>So<br>S                                                                |
| Β                               | 1<br>$\overline{su}$<br>$\overline{\mathsf{So}}$<br>S                            | $1^{\circ}$<br>$\pmb{0}$<br>$\overline{su}$<br>$\overline{\mathsf{S}}$<br>S                                     | $\mathbf{1}$<br>$\mathbf{0}$<br>$\overline{su}$<br>$\overline{\mathsf{so}}$<br>້s                 |
|                                 | Su<br>So<br>S                                                                    | $\mathbf{1}$<br>$\mathbf 0$<br>Su<br>So<br>S                                                                    | Su<br>So<br><sub>S</sub>                                                                          |
|                                 | $\overline{su}$<br>$\overline{\mathsf{So}}$<br>S                                 | 1<br>$\mathbf 0$<br>$\overline{su}$<br>$\overline{\mathsf{S}}$<br>$\mbox{\textsf{s}}$                           | 1<br>$\overline{su}$<br>$\overline{\mathsf{so}}$<br>S                                             |
| F                               | 1<br>$\Omega$<br>Su<br>S <sub>0</sub><br>S                                       | 1 <sup>1</sup><br>0<br>Su<br>S <sub>0</sub><br>S                                                                | $\mathbf{1}$<br>O<br>$\overline{\mathsf{S}\mathsf{u}}$<br>$\overline{\mathsf{S}}$<br>$\mathsf{s}$ |
|                                 | $\overline{su}$<br>$\overline{\text{So}}$<br>S                                   | $\mathbf{1}$<br>$\mathbf 0$<br>$\overline{su}$<br>$\overline{\text{So}}$<br>S                                   | $\mathbf{1}$<br>$\Omega$<br>$\overline{su}$<br>$\overline{\mathsf{so}}$<br>໌ຣ                     |
|                                 | $\Omega$<br>Su<br>So<br>$\mathbb S$                                              | $\mathbf 0$<br>Su<br>$\rm{So}$<br>$\mbox{\textsf{s}}$                                                           | $\Omega$<br>Su<br>So<br>$\mathsf{s}$                                                              |
|                                 | $\mathbf{1}$<br>$\overline{0}$<br>$\overline{su}$<br>$\overline{\text{So}}$<br>S | 1 <sup>1</sup><br>$\pmb{0}$<br>Su<br>S <sub>o</sub><br>S                                                        | $\mathbf{1}$<br>$\mathsf{O}\xspace$<br>$\overline{su}$<br>So<br>$\mathsf S$                       |
|                                 | 1: Arbeitskontakt<br>0: Ruhekontakt                                              | So: programmierter oberer Schaltwert (Qo, fo oder no)<br>Su: programmierter unterer Schaltwert (Qu, fu oder nu) |                                                                                                   |

**Tabelle 10:** Programmierbare Hysterese-Schaltfunktionen der Relais und ihre Abhängigkeit vom Freigabesignal

<span id="page-32-0"></span>

|                                 |                                                                          | Programmierung des zugehörigen Freigabe-<br>(Reset-) Eingangs                                                                                             |                                                                           |
|---------------------------------|--------------------------------------------------------------------------|----------------------------------------------------------------------------------------------------|---------------------------------------------------------------------------|
|                                 |                                                                          | $1,2,3,4$ , oder $5$<br>(Ø nicht möglich bei Schaltfunktionen mit<br>Selbsthaltung)                                                                       |                                                                           |
| programmierte<br>Schaltfunktion | Relaisstellung, wenn Signal am<br>zugehörigen Reset- (Freigabe-) Eingang |                                                                                                    |                                                                           |
|                                 | eingeschaltet                                                            | ausgeschaltet                                                                                                    |                                                                           |
| A(s)                            | $(\star$ Reset)<br>Su, So<br>S                                           | $1^{\circ}$<br>0<br>Su, So<br>S                                                                                                    |                                                                           |
| B(s)                            | ( <i>Neset</i> )<br>Su, So                                               | $\mathbf{1}$<br>$\mathbf 0$<br>Su, So<br>S                                                                                                    | Reset erfolgt wenn kein<br>Signal am zugehörigen<br>Reset-Eingang anliegt |
| C(s)                            | $(\star$ Reset)<br>Su, So                                                | $\mathbf{1}$<br>Su.So<br>S                                                                                                    |                                                                           |
| D(s)                            | ( <i>f</i> Reset)<br>Su, So                                              | $\mathbf{1}$<br>$\mathbf 0$<br>Su, So<br>S                                                                                                    |                                                                           |
| E(s)                            | Su, So<br>S                                                              | $\mathbf{1}$<br>$(\star$ Reset)<br>$\mathbf 0$<br>Su, So<br>S                                                                                             |                                                                           |
| F (s)                           | Su, So<br>S                                                              | $\mathbf{1}$<br>( <i>f</i> Reset)<br>$\pmb{0}$<br>Su, So<br>S                                                                                             | Reset erfolgt wenn<br>Signal am zugehörigen<br>Reset-Eingang anliegt      |
| (s)<br>G.                       | Su, So<br>S                                                              | $($ <b>V</b> Reset $)$<br>Su,So<br>S                                                                                                    |                                                                           |
| H(s)                            | $\mathbf{1}$<br>$\mathbf{0}$<br>Su, So<br>໌ຣ                             | $\mathbf{1}$<br>( <i>f</i> Reset)<br>$\mathbf 0$<br>Su,So<br>S                                                                                            |                                                                           |
|                                 | 1: Arbeitslage<br>0: Ruhelage                                            | Su, So: programmierter Schaltwert (Qu, Qo, fu, fo oder nu, no)<br>bei den Schaltfunktionen A(s)  H(s) gilt Su=So, da nur ein<br>Schaltwert benötigt wird. |                                                                           |

**Tabelle 11:** Hysterese-Schaltfunktionen mit programmierter Selbsthaltung

*(Schaltfunktionen mit Selbsthaltung sind programmierbar ab Software-Version V4.1)* 

<span id="page-33-0"></span>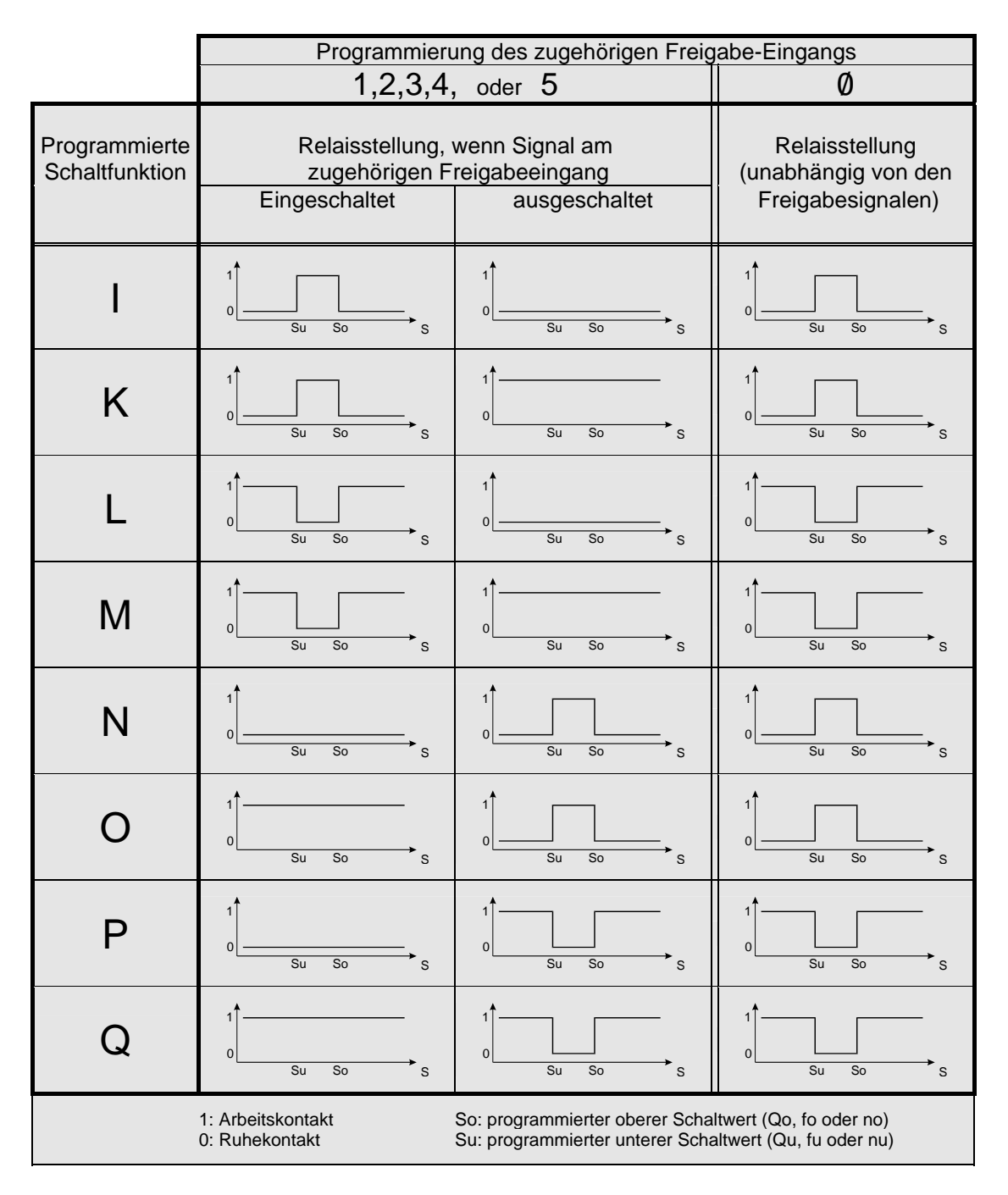

**Tabelle 12:** Programmierbare Fenster-Schaltfunktionen der Relais und ihre Abhängigkeit vom Freigabesignal

<span id="page-34-0"></span>

|                                 |                                                                          | Programmierung des zugehörigen Freigabe-<br>(Reset-) Eingangs                                                   |                                                                           |
|---------------------------------|--------------------------------------------------------------------------|----------------------------------------------------------------------------------------------------|---------------------------------------------------------------------------|
|                                 | Selbsthaltung)                                                           | 1,2,3,4, oder 5<br>(Ø nicht möglich bei Schaltfunktionen mit                                                    |                                                                           |
| programmierte<br>Schaltfunktion | Relaisstellung, wenn Signal am<br>zugehörigen Reset- (Freigabe-) Eingang |                                                                                                    |                                                                           |
|                                 | eingeschaltet                                                            | ausgeschaltet                                                                                                   |                                                                           |
| $\mathsf{I}\ (s)$               | 1<br>$(H$ Reset)<br>(+Reset)<br>$\overline{\mathsf{So}}$<br>Su<br>S      | 1<br>0<br>$\overline{su}$<br>$\overline{\mathsf{S}}\overline{\mathsf{o}}$<br>S                                  |                                                                           |
| K(s)                            | 1<br>( <i>Neset</i> )<br>$\overline{\mathsf{so}}$<br>$\overline{Su}$     | $\mathbf{1}$<br>$\pmb{0}$<br>$\overline{su}$<br>$\overline{\mathsf{so}}$<br>S                                   | Reset erfolgt wenn kein<br>Signal am zugehörigen<br>Reset-Eingang anliegt |
| L(s)                            | $($ <b>+Reset</b> $)$<br>Su<br>So<br>S                                   | $\mathbf{1}$<br>$\mathbf 0$<br>$\overline{su}$<br>$\overline{\mathsf{S}}\mathsf{o}$<br>S                        |                                                                           |
| M(s)                            | (†Reset)<br>(Neset)<br>Su<br>So                                          | $\mathbf{1}$<br>$\mathbf{0}$<br>Su<br>So<br>S                                                                   |                                                                           |
| N(s)                            | Su<br>So<br>S                                                            | $(\text{H}$ Reset)<br>(+Reset)<br>0<br>Su<br>So<br>S                                                            |                                                                           |
| O(s)                            | 0<br>So<br>Su<br>S                                                       | $\mathbf{1}$<br>( <i>†</i> Reset)<br>$\pmb{0}$<br>So<br>Su<br>S                                                 | Reset erfolgt wenn<br>Signal am zugehörigen<br>Reset-Eingang anliegt      |
| (S)                             | 1<br>Su<br>So<br>໌ຣ                                                      | (+Reset)<br>$\mathbf{0}$<br>Su<br>So<br>S                                                                       |                                                                           |
| Q(s)                            | $\mathbf{1}$<br>$\mathbf{0}$<br>$\overline{\mathsf{So}}$<br>Su<br>S      | $\mathbf{1}$<br>( <i>†</i> Reset)<br>(Neset)<br>$\mathbf{0}$<br>$\overline{su}$<br>So<br>S                      |                                                                           |
|                                 | 1: Arbeitslage<br>0: Ruhelage                                            | So: programmierter oberer Schaltwert (Qo, fo oder no)<br>Su: programmierter unterer Schaltwert (Qu, fu oder nu) |                                                                           |

**Tabelle 13:** Fenster-Schaltfunktionen mit programmierter Selbsthaltung

*(Schaltfunktionen mit Selbsthaltung sind programmierbar ab Software-Version V4.1)* 

<span id="page-35-0"></span>

|                                 | Programmierung des zugehörigen Freigabe-Eingangs                                                        |                                                                                                    |                                                                                       |
|---------------------------------|----------------------------------------------------------------------------------------------------|----------------------------------------------------------------------------------------------------|---------------------------------------------------------------------------------------|
|                                 |                                                                                                    | 1,2,3,4, oder 5                                                                                                   | Ø                                                                                     |
| programmierte<br>Schaltfunktion | Relaisstellung, wenn Signal am<br>zugehörigen Freigabeeingang                                           |                                                                                                    | Relaisstellung<br>(unabhängig von den                                                 |
|                                 | eingeschaltet                                                                                           | ausgeschaltet                                                                                                    | Freigabesignalen)                                                                     |
| I(k)                            | $\mathbf{1}^{\mathbf{c}}$<br>$\overline{su}$<br>$\overline{\mathsf{So}}$<br>S                           | $\mathbf{1}$<br>0<br>$\overline{su}$<br>$\overline{\mathsf{S}}$<br>S                                              | $\mathbf{1}$<br>$\overline{\mathsf{su}}$<br>$\overline{\mathsf{S}}$ o<br>S            |
| K(k)                            | 1<br>$\overline{0}$<br>$\overline{\mathsf{su}}$<br>$\overline{\mathsf{So}}$<br>S                        | $\overline{1}$<br>$\mathbf{0}$<br>$\overline{su}$<br>$\overline{\mathsf{S}}\overline{\mathsf{o}}$<br>$\mathsf{s}$ | 1<br>$\Omega$<br>$\overline{\mathsf{su}}$<br>$\overline{\mathsf{So}}$<br>S            |
| L(k)                            | $\Omega$<br>$\overline{su}$<br>$\overline{\mathsf{so}}$<br>s                                            | $\mathbf{1}$<br>0<br>$\overline{\mathsf{su}}$<br>$\overline{\mathsf{so}}$<br>S                                    | $\Omega$<br>$\overline{\mathsf{su}}$<br>s<br>$\overline{\mathsf{So}}$                 |
| M(k)                            | $\overline{su}$<br>$\overline{\mathsf{So}}$<br>S                                                        | $\mathbf{1}$<br>$\pmb{0}$<br>$\overline{\mathsf{S}\mathsf{u}}$<br>So<br>S                                         | 1<br>$\mathbf 0$<br>$\overline{su}$<br>$\overline{\mathsf{S}}$<br>S                   |
| N(k)                            | $1^{\degree}$<br>$\overline{0}$<br>$\overline{su}$<br>$\overline{\mathsf{So}}$<br>S                     | 1 <sup>1</sup><br>$\overline{0}$<br>$\overline{\mathsf{S}}$ u<br>$\overline{\mathsf{S}}$<br>S                     | $\mathbf{1}$<br>$\overline{\mathsf{S}}$ u<br>$\overline{\mathsf{So}}$<br>S            |
| O<br>(k)                        | $\mathbf{1}$<br>$\overline{0}$<br>$\overline{su}$<br>$\overline{\mathsf{S}}\overline{\mathsf{o}}$<br>໌ຣ | $\mathbf{1}$<br>$\overline{0}$<br>$\overline{su}$<br>$\overline{\mathsf{S}}$<br>S                                 | $\mathbf{1}$<br>$\overline{su}$<br>$\overline{\mathsf{S}}$<br>S                       |
| (k)                             | 1<br>$\Omega$<br>$\overline{su}$<br>$\overline{\mathsf{So}}$<br>S                                       | 1<br>$\mathbf{0}$<br>$\overline{\mathsf{S}}$<br>s<br>$\overline{su}$                                              | $\mathbf{1}$<br>$\Omega$<br>$\overline{\mathsf{su}}$<br>$\overline{\mathsf{So}}$<br>S |
| Q(k)                            | $\Omega$<br>$\overline{su}$<br>$\overline{\mathsf{so}}$<br>S                                            | $\overline{1}$<br>$\overline{0}$<br>$\overline{\mathsf{so}}$<br>$\overline{\mathsf{s}\mathsf{u}}$<br>S            | $\mathbf{1}$<br>$\Omega$<br>s<br>$\overline{\mathsf{su}}$<br>$\overline{\mathsf{So}}$ |
|                                 | 1: Arbeitslage<br>0: Ruhelage                                                                           | So: programmierter oberer Schaltwert (Qo, fo oder no)<br>Su: programmierter unterer Schaltwert (Qu, fu oder nu)   |                                                                                       |

**Tabelle 14:** Spezielle Fenster-Schaltfunktionen für fallende Frequenz

*(Die speziellen Fenster- Schaltfunktionen sind programmierbar ab Software-Version V4.1)* 

### <span id="page-36-0"></span>**8 Anwendungsbeispiel**

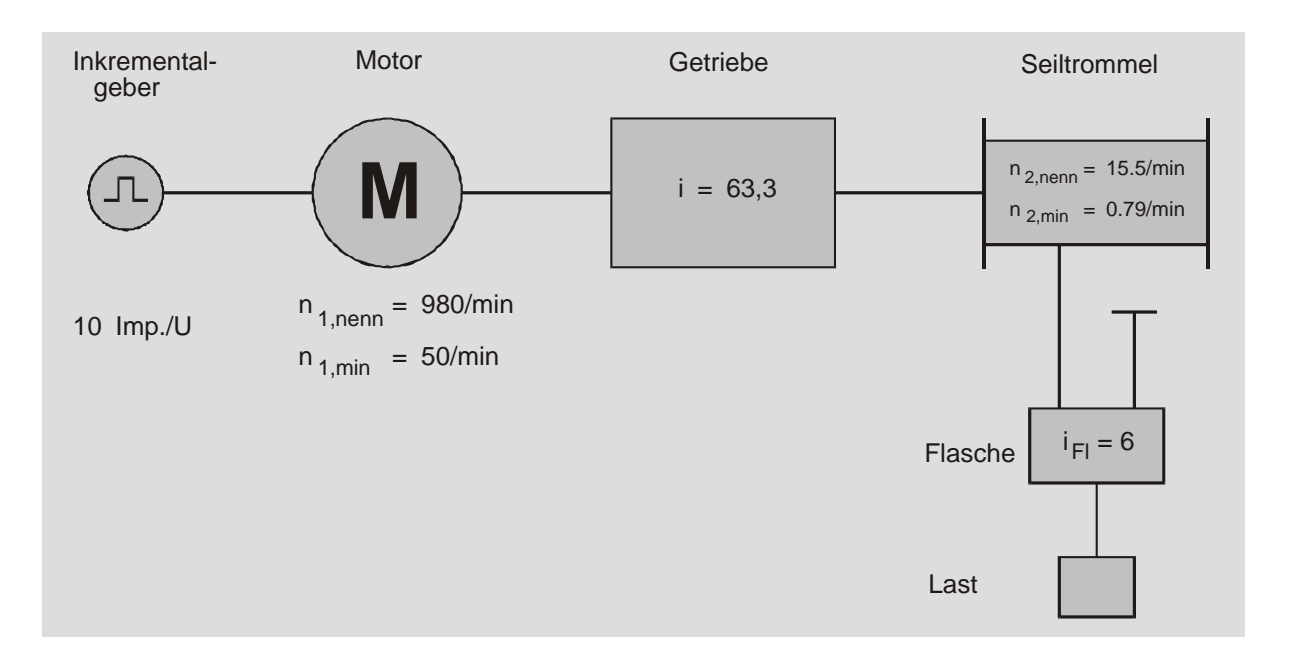

**Bild 7:** Beispiel eines zu überwachenden Hubwerks

Für das im Bild skizzierte Hubwerk soll eine Überwachung auf Wellenbruch aufgebaut werden. Bei einem plötzlich auftretenden Wellenbruch soll die Last bis zur Erkennung des Bruchs maximal  $s<sub>l</sub> = 5$ *cm* absacken. Wegen der Übersetzung der Flasche von  $i_F$  = 6 darf daher das Seil einen Weg von  $s_S$ *= iFl \* sL = 30 cm* zurücklegen. Bei einem Seiltrommel-Durchmesser von *D = 80 cm* ergibt sich ein Umfang von *U =* π *\*D ~~ 251 cm*. Die Schlupf- und Frequenzwächter **ES-FDP-FS...** benötigen im ungünstigsten Fall annähernd die Zeit zwischen 3 Impulsen vom Seiltrommel-Geber für eine Brucherkennung. D.h. für einen max. Seilweg  $s_S = 30$  cm bis zur Feststellung des Bruchs muss nach jeweils 10 cm Seilweg ein Impuls abgegeben werden. Der Drehgeber an der Seiltrommel muss also mindestens *U/10 cm = 25,1 Impulse/Umdrehung* aufweisen. Durch Anbringung von 26 Nocken am Umfang der Bordscheibe der Seiltrommel und Abtastung mit Näherungsschalter kann diese Forderung erfüllt werden.

Mit der Getriebeübersetzung *i* = 63,3 erhält man bei der Motornenndrehzahl  $n_{1,nenn} = 980$  min<sup>-1</sup> eine Seiltrommeldrehzahl von  $n_{2,nenn} = n_{1,nenn}/i = 15,482 \text{ min}^1$ . Für eine minimale Motordrehzahl  $n_{1,min}$  $=$  50 min<sup>-1</sup> ergibt sich  $n_{2,min} = 0.7899$  min<sup>-1</sup>. Das Verhältnis  $Q_n = n_{1}/n_{2}$  der Drehzahlen  $n_1$  des Motors und  $n_2$  der Seiltrommel entspricht der Übersetzung *i* = 63,3 des Getriebes.

Mit diesen Angaben kann ein Schlupf- und Frequenzwächter **ES-FDP-FS8n** für die Überwachung des Antriebs auf Wellenbruch, Überdrehzahl und Ausfall der Drehgeber programmiert werden. Die Vorgehensweise bei der Programmierung ist ausführlich in der Tabelle auf S. [16](#page-15-0) dargestellt.

Zunächst wird die Anzahl der Geberimpulse je Umdrehung eingegeben, diese ist für die korrekte Umrechnung der Eingangsfrequenzen in Drehzahlen notwendig. Hierbei entspricht **p1** den Impulsen je Umdrehung des Gebers am Motor, und **p2** gilt für den Geber an der Seiltrommel.

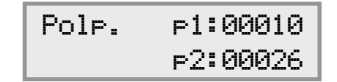

Jetzt wird der **Q-Reset** programmiert. Durch Anwahl von Qn**-Reset** wird festgelegt, das Verhältnis der Drehzahlen (und nicht der Frequenzen) eingegeben werden soll. Der Sollwert wird auf 63,30 programmiert. Weiterhin wird der **Q-Reset** dem Freigabe-Eingang 1 zugeordnet und festgelegt, dass der Reset bei Unterbrechung der Freigabe erfolgen soll (:aus).

> Qn-Reset:63.30 bei Frei:1 =:aus

Durch Programmierung eines **Q-Reset**-Wertes wird nach Anlegen des Freigabesignals fehlerhaftes Schalten während der Anlaufphase des Antriebs vermieden. Bei Änderung der Drehrichtung kann der Quotient **Q** ebenfalls vom Sollwert abweichen. Deshalb muss die Quotientenüberwachung bei Drehrichtungswechsel kurzzeitig unscharf geschaltet werden. Wenn diese Unterbrechung des Freigabesignals von der Steuerung des Antriebs nicht zur Verfügung gestellt wird, kann sie auch mit dem Signalvorverarbeitungsgerät **ES-SV11** oder mit einem Schaltkanal des **ES-FDP-FS...** erzeugt werden (s.u.).

Schaltkanal **K1** soll für die Überwachung des Getriebes programmiert werden. Die Zuordnung der Überwachung des Drehzahlverhältnisses erfolgt durch Programmierung von Qn unten links in der Anzeige.

Als Schaltfunktion wird zweckmäßigerweise eine Fensterfunktion gewählt, um sowohl unzulässiges Ansteigen als auch zu großes Absinken des Drehzahlverhältnisses zu erfassen. Aus Sicherheitsgründen soll sich das Ausgangsrelais von **K1** bei fehlerfreiem Antrieb in Arbeitslage befinden und bei Erkennung eines Wellenbruchs in Ruhelage zurückschalten. Wird der Schlupfwächter unscharf geschaltet (durch Wegschalten des Freigabesignals), dann darf keine Meldung erfolgen, d.h. das Ausgangsrelais muss in Arbeitslage bleiben. Diesem Verhalten entspricht die Schaltfunktion K.

Weil aufgrund von Elastizitäten im Antriebsstrang (z.B. bei Kupplungen) kurzzeitig Schwankungen des Drehzahlverhältnisses **Q** auftreten können, werden die Schaltschwellen der Fensterfunktion auf den Sollwert von **Q** + 10% gelegt, also: **Qo** = 1,1 \* 63,3 = 69,63 und **Qu** = 0,9 \* 63,3 = 56,97. Die Scharfschaltung erfolgt mit Freigabeeingang 1. Die Schaltverzögerungen sowie die Freigabeverzögerungen werden jeweils auf **0.00** s programmiert.

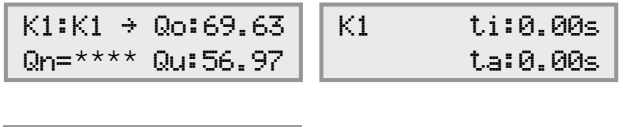

Frei-1 tan:0.00s  $-\star\star\star$ - tab:0.00s

\*\*\*\*,\*\*\*: aktuelle Werte

Mit Schaltkanal **K2** wird eine Überdrehzahlüberwachung der Seiltrommel vorgenommen. Somit wird das Eingangssignal n2 zugeordnet. Bei Erreichen einer unzulässig hohen Drehzahl schaltet das Ausgangsrelais in Ruhelage zurück. Diese Überwachungsfunktion ist ständig scharf geschaltet. Daher wird K<sub>2</sub> mit der Schaltfunktion C programmiert und der zugehörige Freigabeeingang wird auf Ø gesetzt (permanente Scharfschaltung).

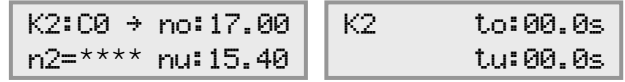

\*\*\*\*: aktueller Wert

**K3** wird der Motordrehzahl n1 zugeordnet und überwacht die Funktion des Drehgebers. Nach einer bestimmten Zeit muss der Antrieb seine minimale Drehzahl erreicht haben, wenn keine Fehler vorliegen. Diese Tatsache kann für eine Leiterbruchüberwachung genutzt werden. **K3** werden die Schaltfunktion B und der Freigabeeingang 2 zugewiesen, d.h. das Ausgangsrelais ist in Arbeitslage solange die Drehzahl **n1** den Wert von 45.00 min-1 überschreitet. Der Freigabeeingang 2 schaltet das Gerät in diesem Beispiel um **0.30** s verzögert scharf. Diese Zeit muss so groß gewählt werden, dass der Antrieb anschließend mit Sicherheit die Drehzahl für die Geberüberwachung (Schaltkanal **K3**) überschritten hat. Wenn keine explizite Meldung bei einem Geberausfall erforderlich ist, kann auch die eingebaute Leiterbruchüberwachung entsprechend programmiert werden (s. u.).

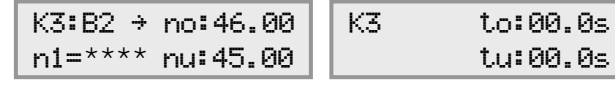

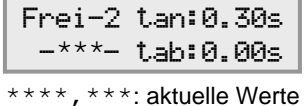

<span id="page-38-0"></span>**K4** überwacht den Drehgeber an der Seiltrommel und ist ähnlich wie **K3** programmiert. Da die Seiltrommel bei Minimaldrehzahl nur alle 3 sec einen Impuls liefert und das Gerät 2 Impulse benötigt, um die Frequenz zu bestimmen, ist hier die höhere Freigabeverzögerungszeit notwendig. Extern können die Freigaben 2 und 3 zusammengeschaltet werden (Brückung der Klemmen).

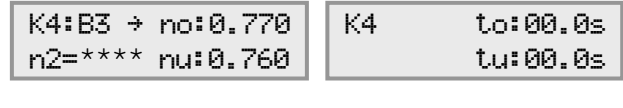

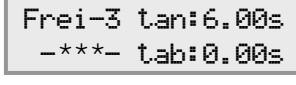

\*\*\*\*, \*\*\*: aktuelle Werte

**K5** kann z. B. zur Erzeugung der Freigabeunterbrechung bei Drehrichtungswechsel des Antriebs dienen, indem das Freigabesignal für den Schaltkanal **K1** (Drehzahlverhältnis **Qn**) über das Ausgangsrelais von **K5** geführt wird. **K5** wird dazu der Motordrehzahl n1 zugeordnet und so programmiert, dass bei Unterschreiten einer geringen Drehzahl von z. B. 29.00 min-1 die Freigabe von **K1** unterbrochen wird. Das Setzen einer Relaisverzögerung **to** von 0.15 s sorgt dafür, dass die min. Zeit für die Erkennung der Freigabeunterbrechung sicher eingehalten wird. **K5** ist immer scharfgeschaltet (Freigabezuordnung  $\overline{a}$ ).

| $K5:CO \rightarrow \text{no: } 30.00 \mid$ | - K5 | -1.กะ0. 15ร / |
|--------------------------------------------|------|---------------|
| n1=**** nu:29.00                           |      | tu:0.00s      |

<sup>\*\*\*\*</sup>: aktueller Wert

Die Schaltkanäle **K6** bis **K8** sowie die Freigabeeingänge **Frei-4** und **Frei-5** werden nicht benötigt.

Die Aktivierung der Leiterbruchüberwachung **L-Bruch** entfällt, da in diesem Beispiel die Schaltkanäle K3 und K4 diese Funktion übernommen haben. Falls der Leiterbruch mit der **L-Bruch**-Funktion überwacht wird, werden bei Unterschreitung der eingegebenen Drehzahl die Relais aller Schaltkanäle in Ruhelage gebracht. Daher ist nach einer Auslösung nicht mehr erkennbar, welcher Geber defekt ist. Andererseits wird keiner der Schaltkanäle direkt belegt, so dass diese noch für andere Schaltaufgaben genutzt werden könnten.

## <span id="page-39-0"></span>**9 Allgemeine technische Daten**

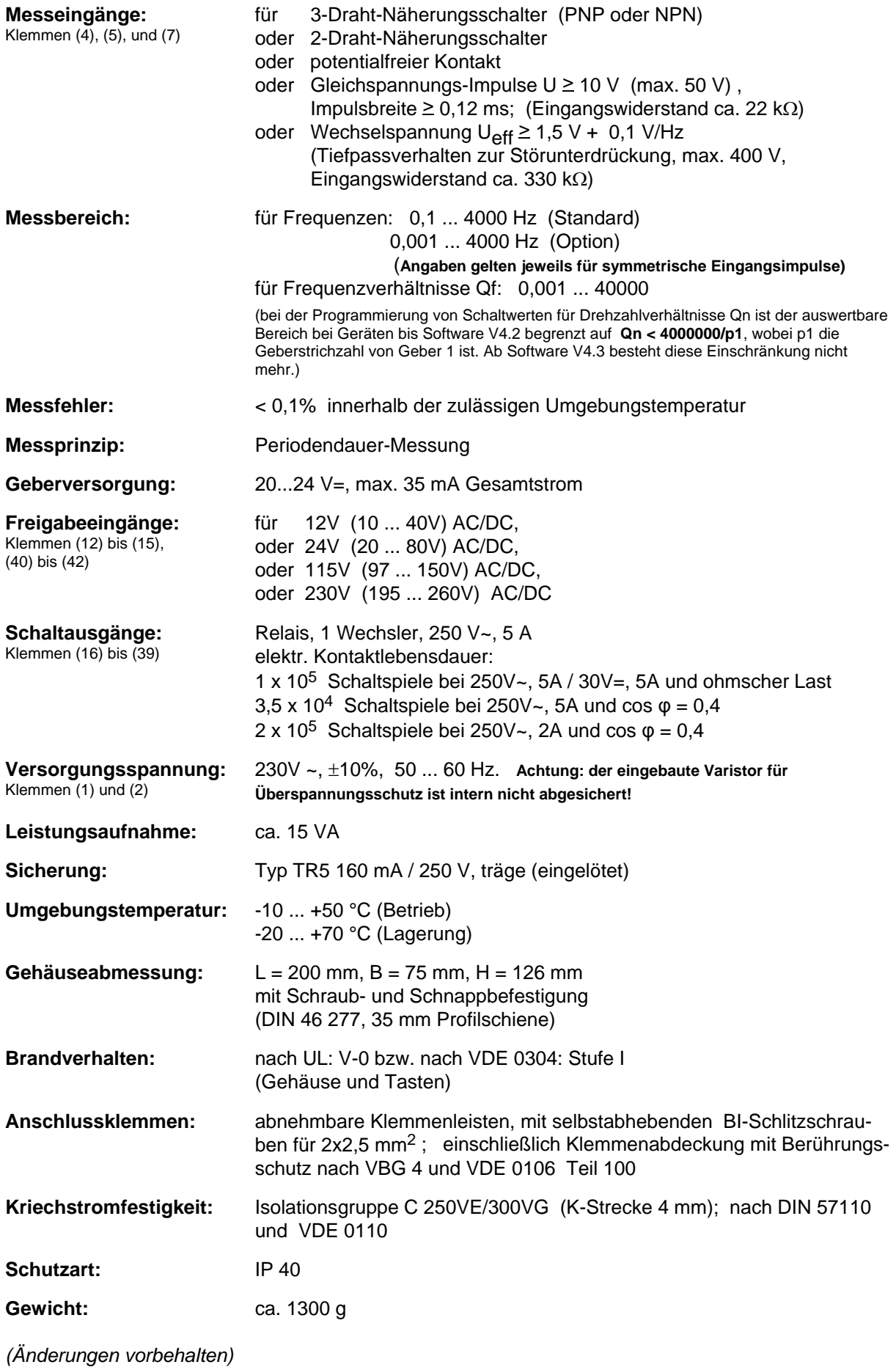

## <span id="page-40-0"></span>**10 Geräteversionen und Bestellbezeichnung**

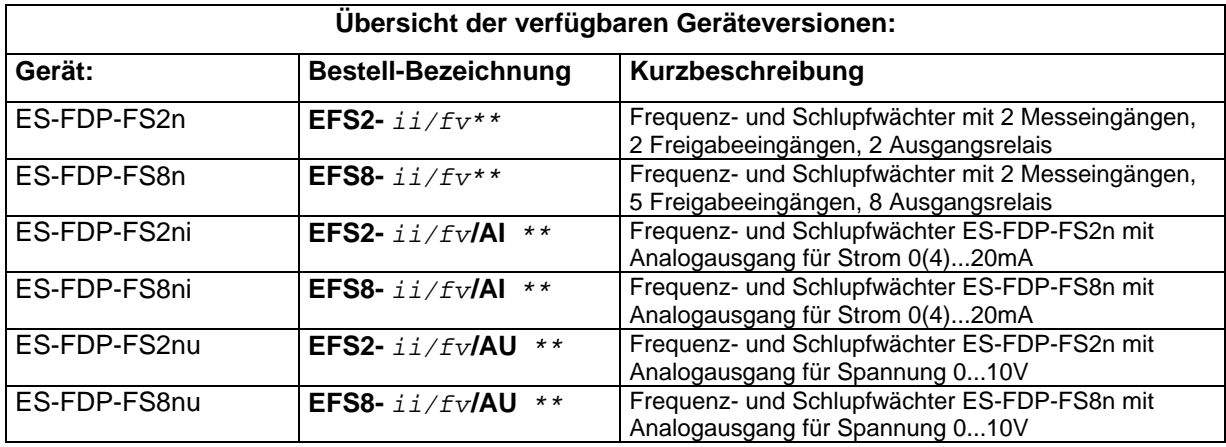

\*\*Aufschlüsselung der Bestellbezeichnung *ii/fv\*\**

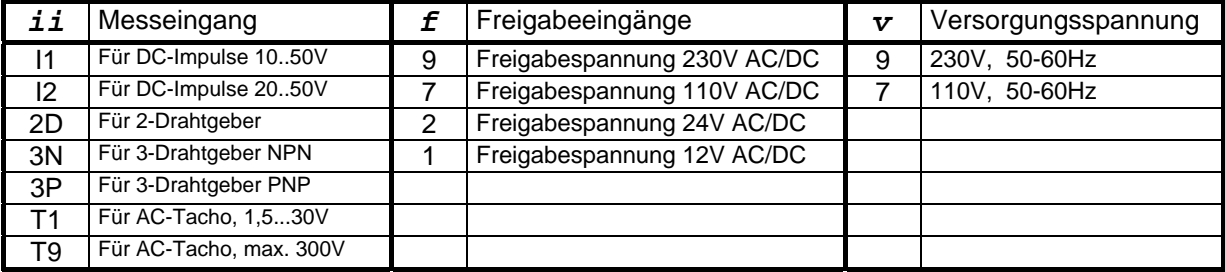

Beispiel für die Bestellbezeichnung eines Frequenzwächters ES-FDP-FS8nu (Gerät mit 2 Messeingängen, 5 Freigabeeingängen, 8 Ausgangsrelais und Analogausgang für Spannung 0...10V), Messeingang ausgelegt für DC-Impulse 10...50V, Freigabespannung 24V, und Versorgungsspannung 230V:

#### **EFS8-I1/29/AU**

EFS8 = ES-FDP-FS8n

- $I1 = DC-Impulse 10..50V$
- 2 = Freigabespannung 24V AC/DC
- 9 = Versorgungsspannung 230VAC
- AU = zusätzlicher Analogausgang für Spannung 0..10V

## <span id="page-41-0"></span>**11 Klemmenzuordnung**

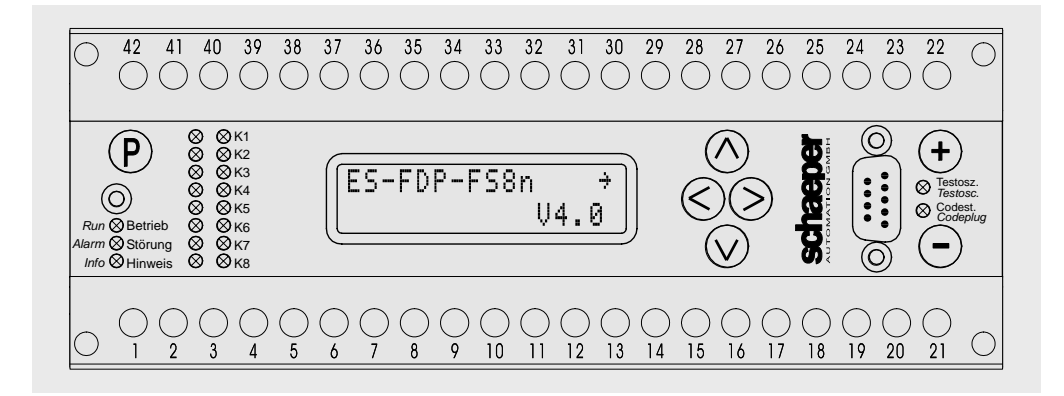

**Bild 8:** Frontplatte und Klemmenleisten

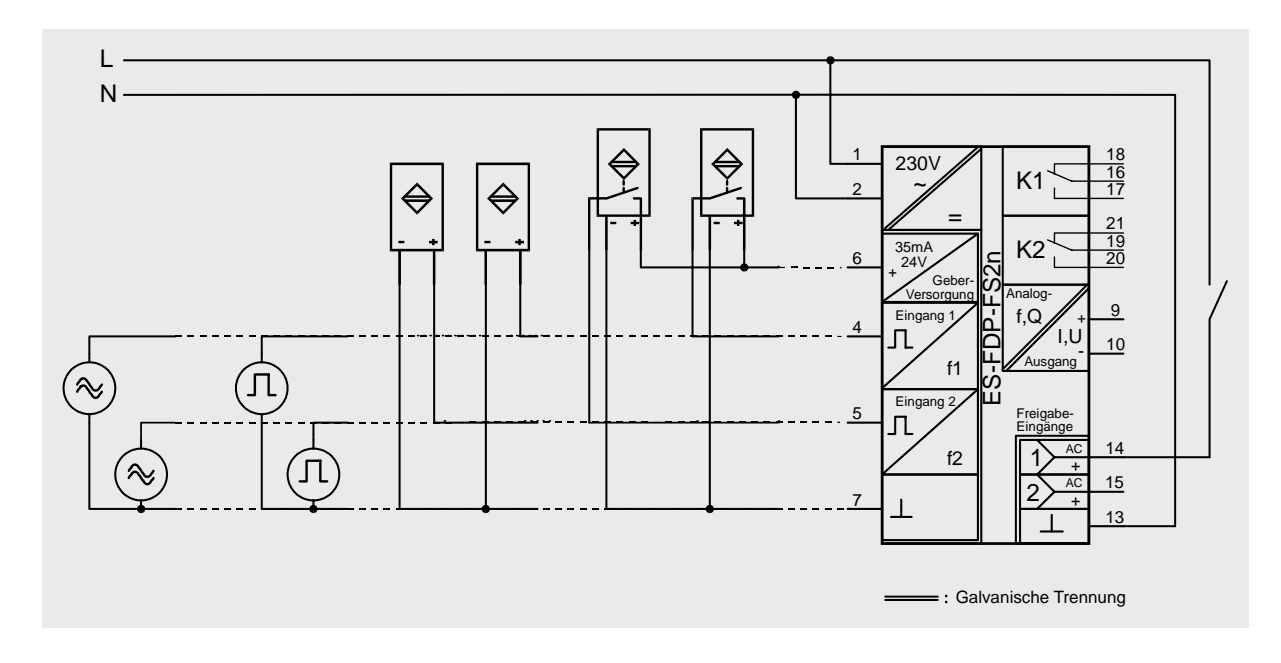

**Bild 9:** Anschlussbeispiel mit ES-FDP-FS2n

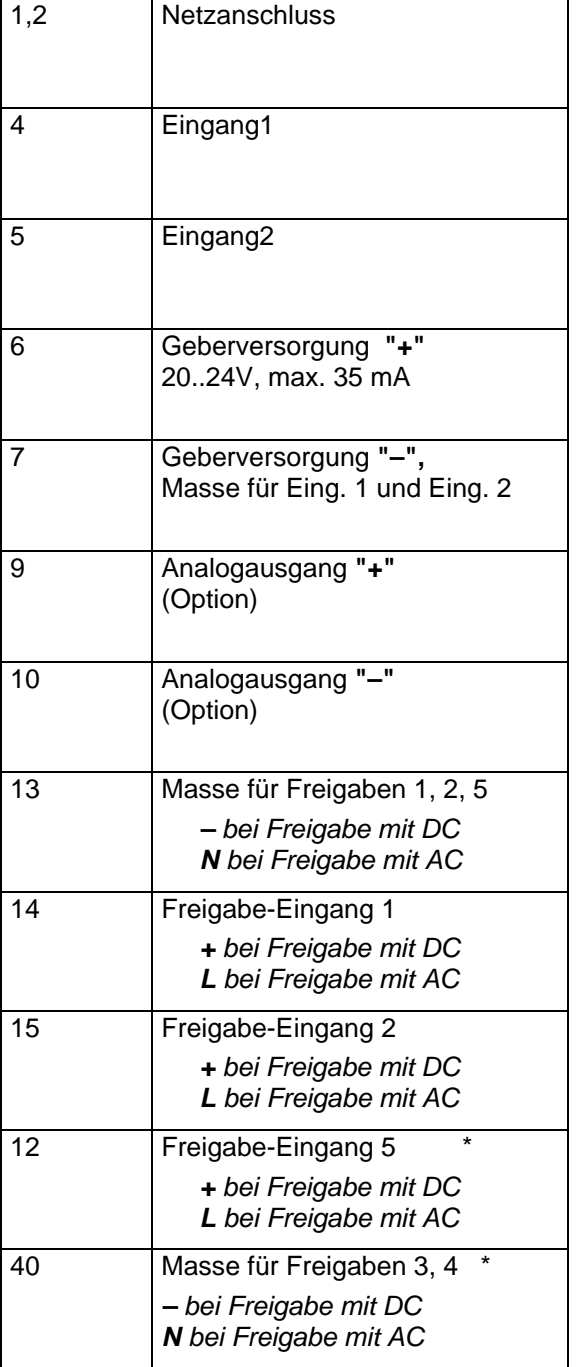

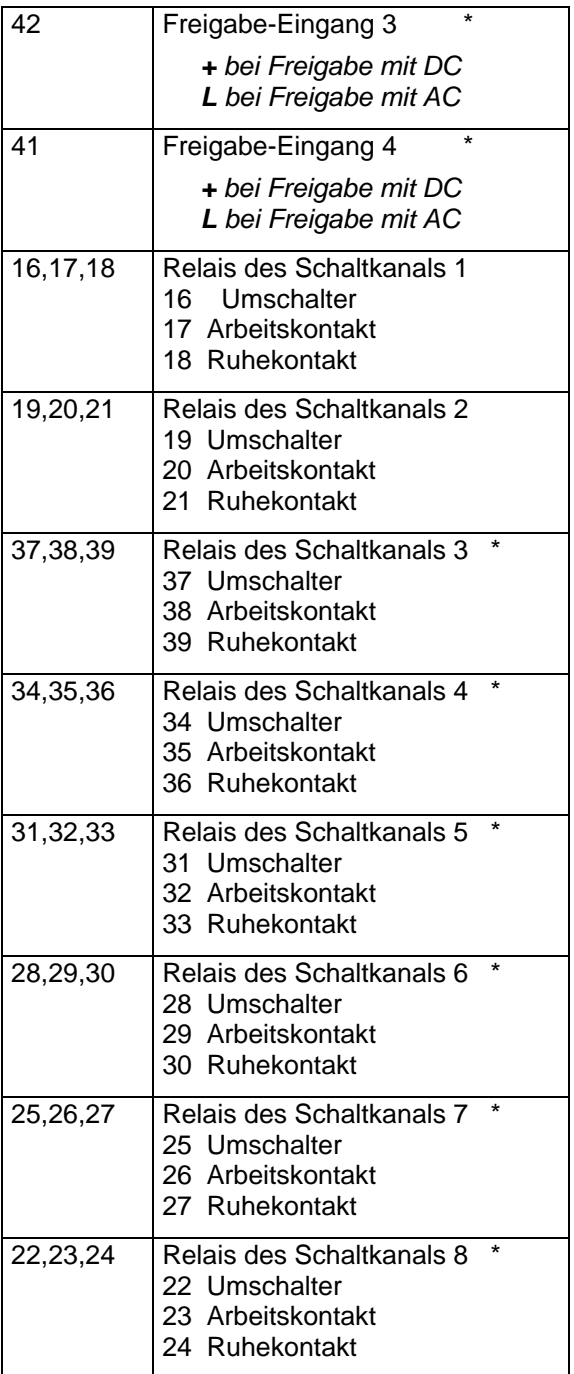

\*: nur für **ES-FDP-FS8n**

**An nicht aufgeführten Klemmen dürfen keine Anschlüsse vorgenommen werden.** 

## <span id="page-43-0"></span>**12 Gehäuse-Abmessungen**

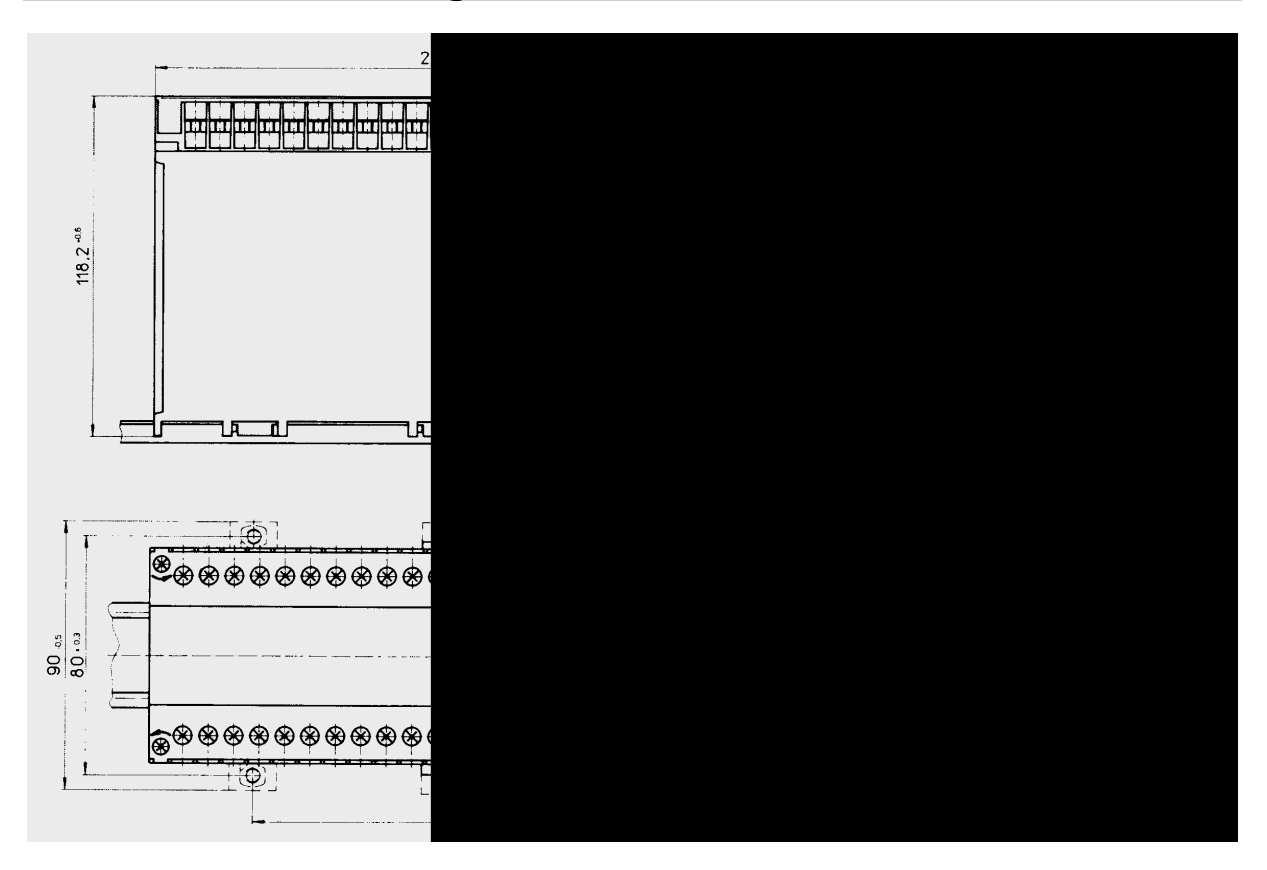

**Bild 10:** Gehäuse-Abmessungen

**Abnehmen der Klemmenleisten:** Die Klemmenleisten werden durch Losdrehen der beiden äußeren Befestigungsschrauben vom Gerät gelöst und abgehoben. Bei Gerätewechsel werden die Klemmenleisten einfach auf das Ersatzgerät aufgesteckt und festgeschraubt, der Betrieb kann ohne Verdrahtungsarbeiten wieder aufgenommen werden.

**Abnehmen der Frontplatte:** Erst wenn beide Klemmenleisten abgehoben sind, kann die Frontplatte von der Haube gelöst werden. Dieses geschieht auf folgende Weise: Ein Schraubendreher mit der Größe max. 0,6 x 4,5 DIN 5264 wird in eine der beiden seitlichen Aussparungen gesteckt und unter leichtem Druck nach links oder rechts gedreht, dadurch rastet die Nase der Frontplatte aus der Haube aus. Dasselbe muss auf der Gegenseite geschehen, danach kann die Frontplatte von der Haube abgenommen werden.

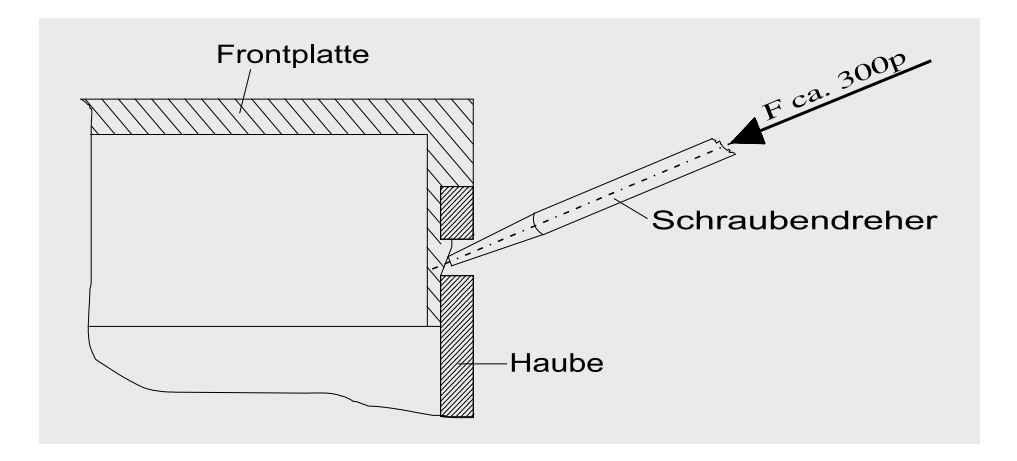

**Bild 11:** Abnehmen der Frontplatte

## <span id="page-44-0"></span>**13 Dokumentation der Programmierung**

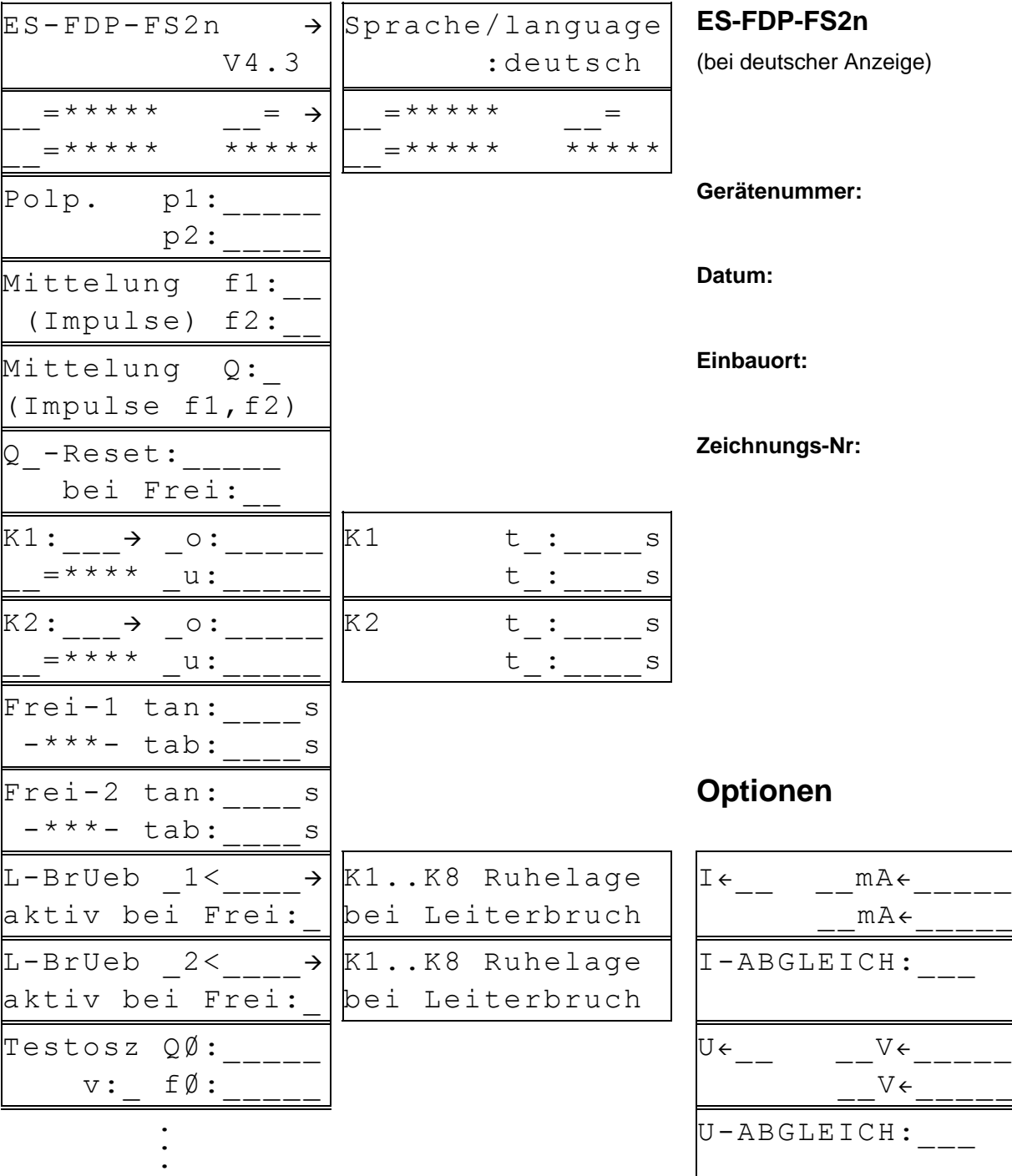

#### \*..\*: **aktuelle Werte**

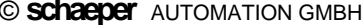

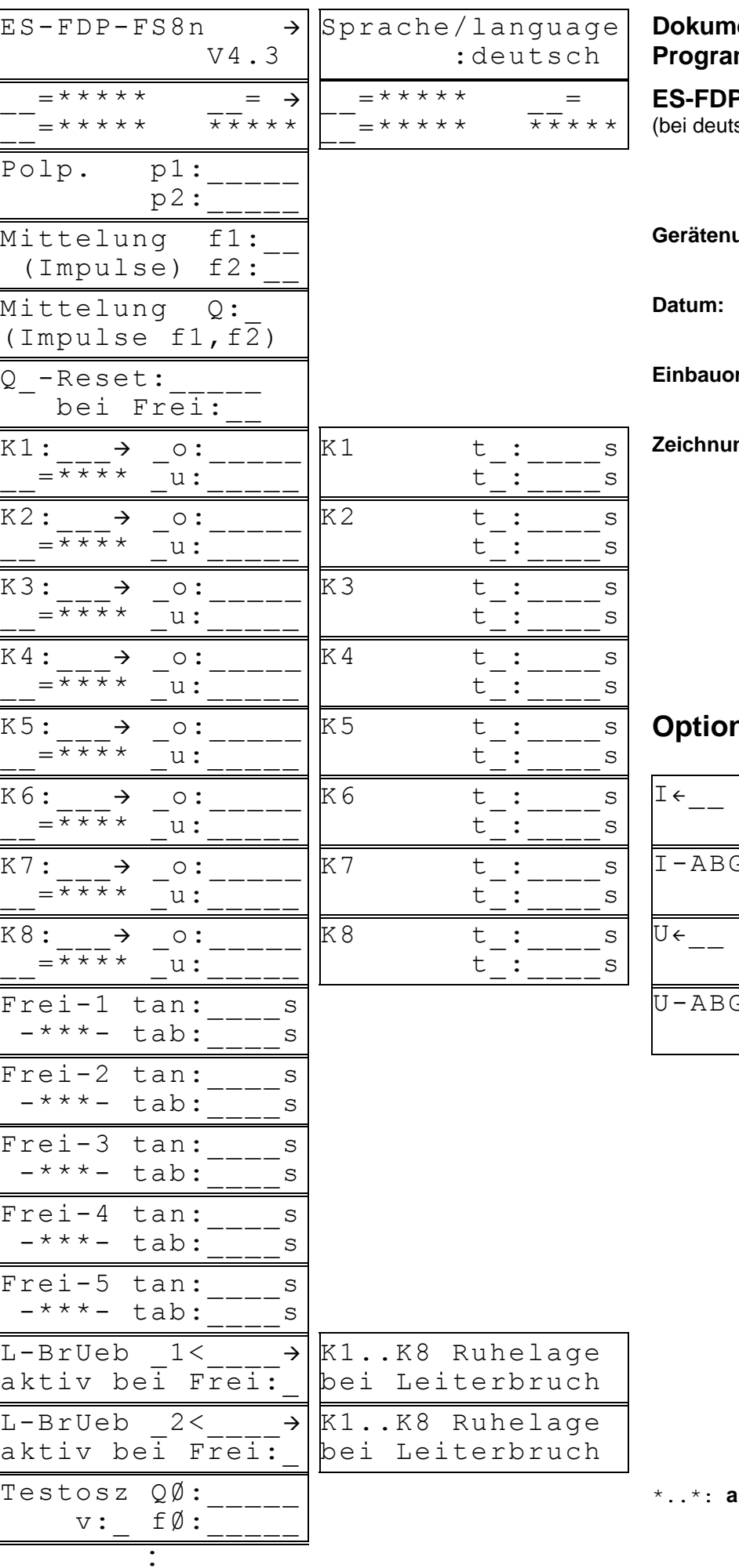

### **Pointation der** mmierung

**P-FS8n** scher Anzeige)

ummer:

rt:

ngs-Nr:

## nen

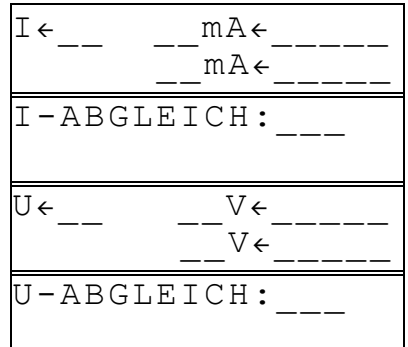

**ktuelle Werte** 

## <span id="page-46-0"></span>**14 Schaltsymbole**

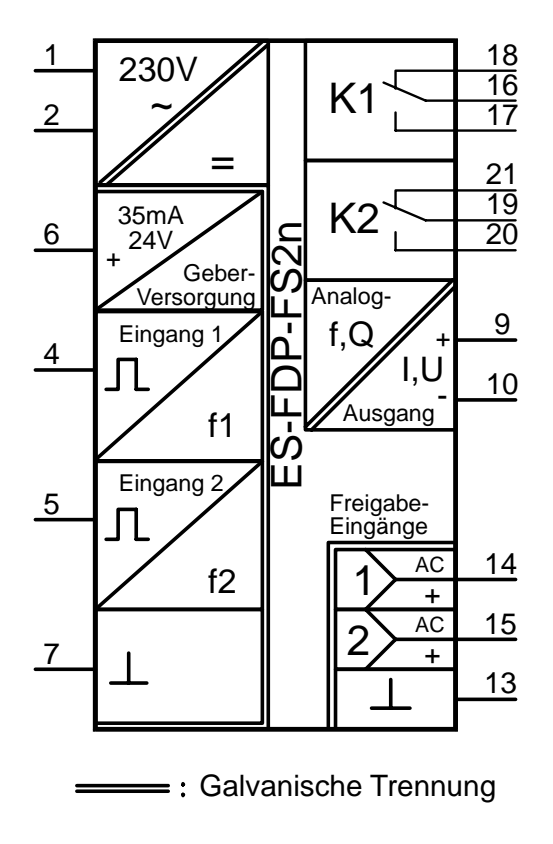

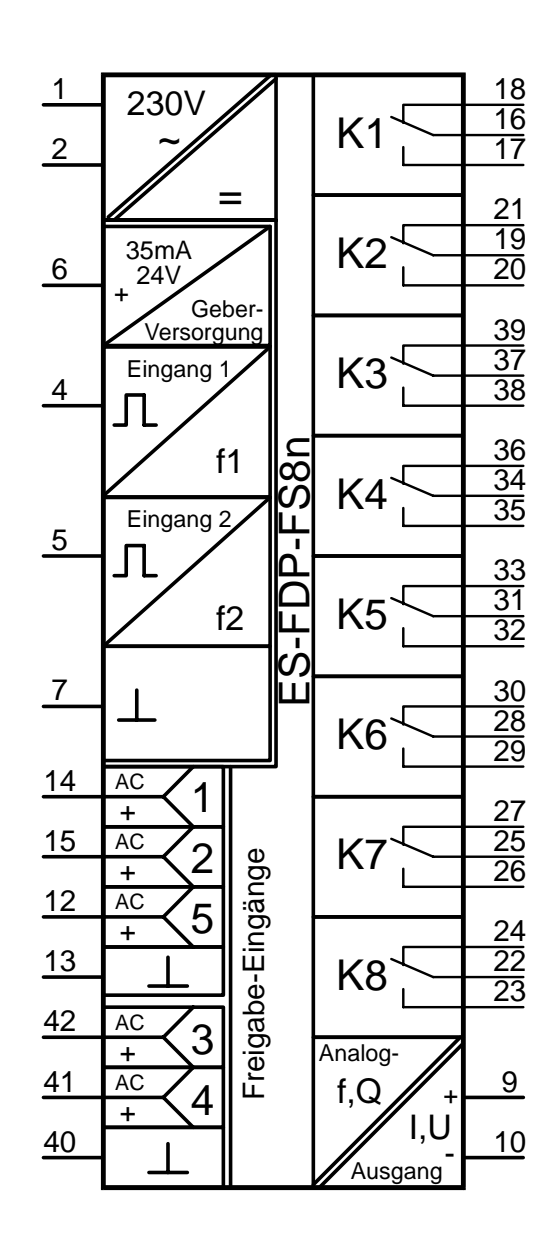

#### <span id="page-47-0"></span>**15 Anhang: Tabellen zur Berechnung einer geeigneten Geberimpulszahl**

Die folgenden Tabellen (S.[49\)](#page-48-0) dienen zur Ermittlung einer geeigneten Geber-Impulszahl zur Erfassung der Drehbewegung der Seiltrommel bei Überwachung des Getriebes mit dem ES-FDP-FS8n bzw. ES-FDP-FS2n. Anstelle der Erfassung mit Hilfe eines Inkrementalgebers kann auch eine Abtastung von Nocken, die sich gleichmäßig verteilt auf dem Umfang der Seiltrommel befinden müssen, mit Hilfe von Näherungsschaltern durchgeführt werden. Letzteres hat den Vorteil, dass kein zusätzliches Spiel und keine schwingenden Bewegungen zwischen der Seiltrommel und dem Meßsystem auftreten.

Die Benutzung der Tabellen soll anhand eines Beispiel verdeutlicht werden:

**Zu [Tabelle 15](#page-48-0):** Als Getriebespiel α**Sp** muss der maximale Winkelversatz, der aufgrund von **Spiel und Torsion** im Antriebsstrang zwischen den beiden Messpunkten zur Abtastung der Drehbewegung auftreten kann, eingetragen werden. Dieser sei zum Beispiel α<sub>Sp</sub> = 0,85°.

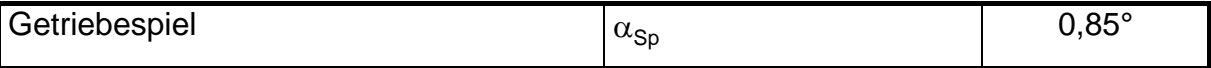

Die erlaubte Abweichung des Quotienten entspricht dem am Schlupfwächter ES-FDP-FS.. programmierten Werten. Bsp.: Bei einem Soll-Quotienten von Q = 40 werden die Werte Qo=35 und Qo=45 programmiert, das entspricht einer erlaubten Abweichung von **E**<sub>Q</sub> = 12,5%.

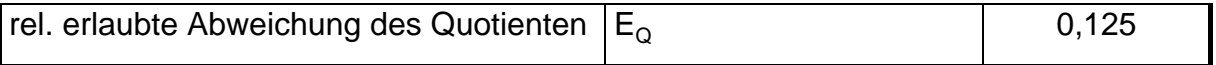

Aus den 2 Werten von α**Sp** und **EQ** ergeben sich direkt der minimal erforderliche Winkelabstand zwischen 2 trommelseitigen Impulsen, damit der Schlupfwächter nicht aufgrund von Getriebespiel und - Torsion anspricht, sowie die max. Impulszahl pro Trommelumdrehung.

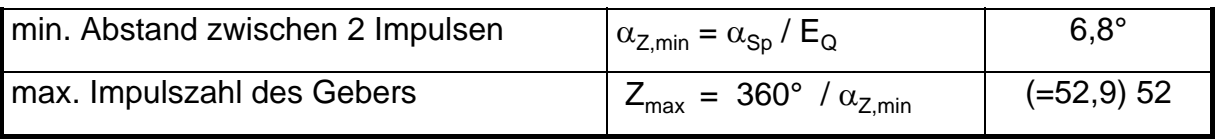

**Zu [Tabelle 16](#page-48-0):** Um ein sicheres Erkennen des Getriebebruchs nach einem vorgegebenen, max. zulässigem Seilweg an der Trommel zu erreichen, darf die Impulszahl an der Trommel einen Minimalwert nicht unterschreiten\*. Zur Berechnung dient [Tabelle 16.](#page-48-0) Als Beispiel für die Berechnung sei ein max. Trommelseilweg von 30cm bei einem Trommeldurchmesser von 80cm angenommen. Die Formel für Z<sub>min</sub> berücksichtigt, dass im ungünstigsten Fall 3 Trommelimpulse bis zur Erkennung des Getriebebruchs benötigt werden.\* **Zur Beachtung:** Nach dem Eintreffen des auslösenden Impulses benötigt das Gerät intern noch max. 50msec, bis das zugeordnete Relais angesprochen hat.

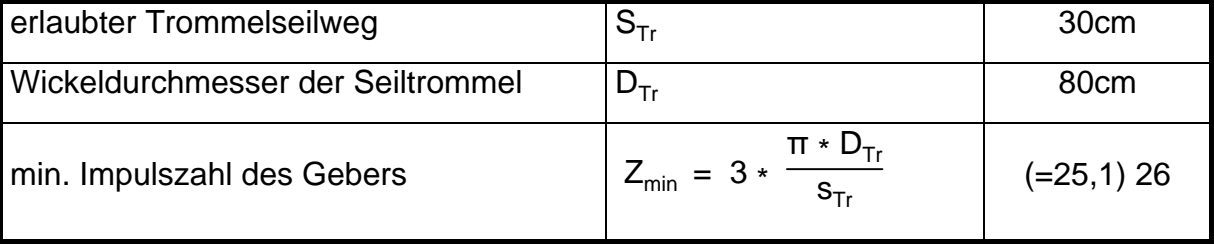

Für die Überwachung der Anlage dieses Beispiels muss die Impulszahl an der Trommel also zwischen 26 und 52 liegen.

\* vgl. auch Kap. Anwendungsbeispiel, Seite [37](#page-36-0)

**Digitale Schlupf- und Frequenzwächter ES-FDP-FS...** 

<span id="page-48-0"></span>**Tabellen zur Ermittlung einer geeigneten Geber-Impulszahl für die Erfassung der Drehbewegung an der Seiltrommel.** 

**Wichtig: der Geber muss spielfrei mit der Trommel verbunden werden.** 

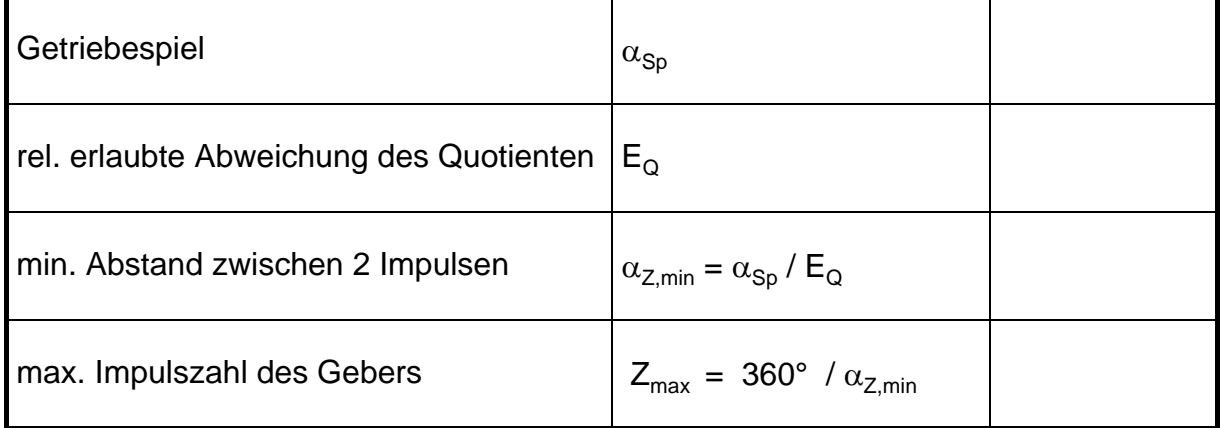

**Tabelle 15:** Berechnung der maximalen Impulszahl (pro Umdrehung) des Gebers, damit kein Ansprechen aufgrund des Getriebespiels auftritt:

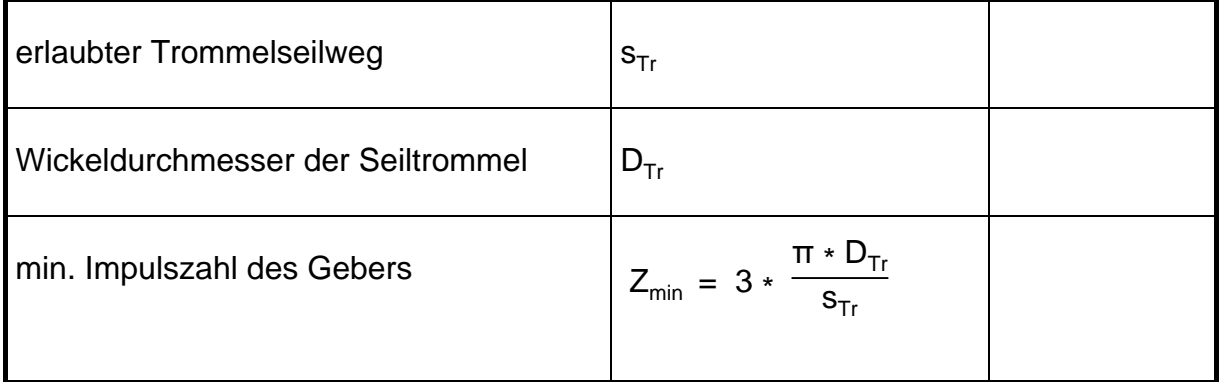

**Tabelle 16:** Berechnung der minimalen Impulszahl (pro Umdrehung) des Gebers abhängig vom erlaubtem Trommelseilweg bis zum Erkennen eines Getriebebruchs:

## <span id="page-49-0"></span>**16 Anhang: Unterschiede zu den Geräteversionen ES-FDP-F122a … ES-FDP-F285a sowie ES-FDP-S222a … ES-FDP-S285a**

Alle Schalt- und Überwachungsfunktionen, die mit den Geräten der Serie **ES-FDP-F…x** bzw. der Serie **ES-FDP-S…x** realisiert werden konnten, sind mit der neuen Version ES-FDP-FS..n ebenfalls programmierbar. Auch die Klemmenbelegung ist gleich geblieben, **die Geräte der Versionen ES-FDP-F…x sowie ES-FDP-S…x können ohne Schaltungsänderungen durch die Version ES-FDP-FS..n ersetzt werden.** 

**Gegenüber den älteren Geräteversionen ES-FDP-F…a bzw. ES-FDP-S…a gibt es einige wichtige Unterschiede, die für eine höhere Störsicherheit notwendig wurden und im folgenden aufgeführt sind:** 

- **Klemmenbelegung im Bereich der Mess-Eingänge geändert (betr. Kl. 5,6,7,8)**
- **Klemmenbelegung des Analogausgangs geändert (betr. Kl. 9,10,11)**
- **Klemmenbelegung der Freigabe-Eingänge geändert (betr. Kl. 12, 40, 41, 42)**
- **Freigabe-Eingänge sind nicht mehr als Weitbereichseingänge ausgeführt, daher muss die Freigabespannung bei der Bestellung angegeben werden.**

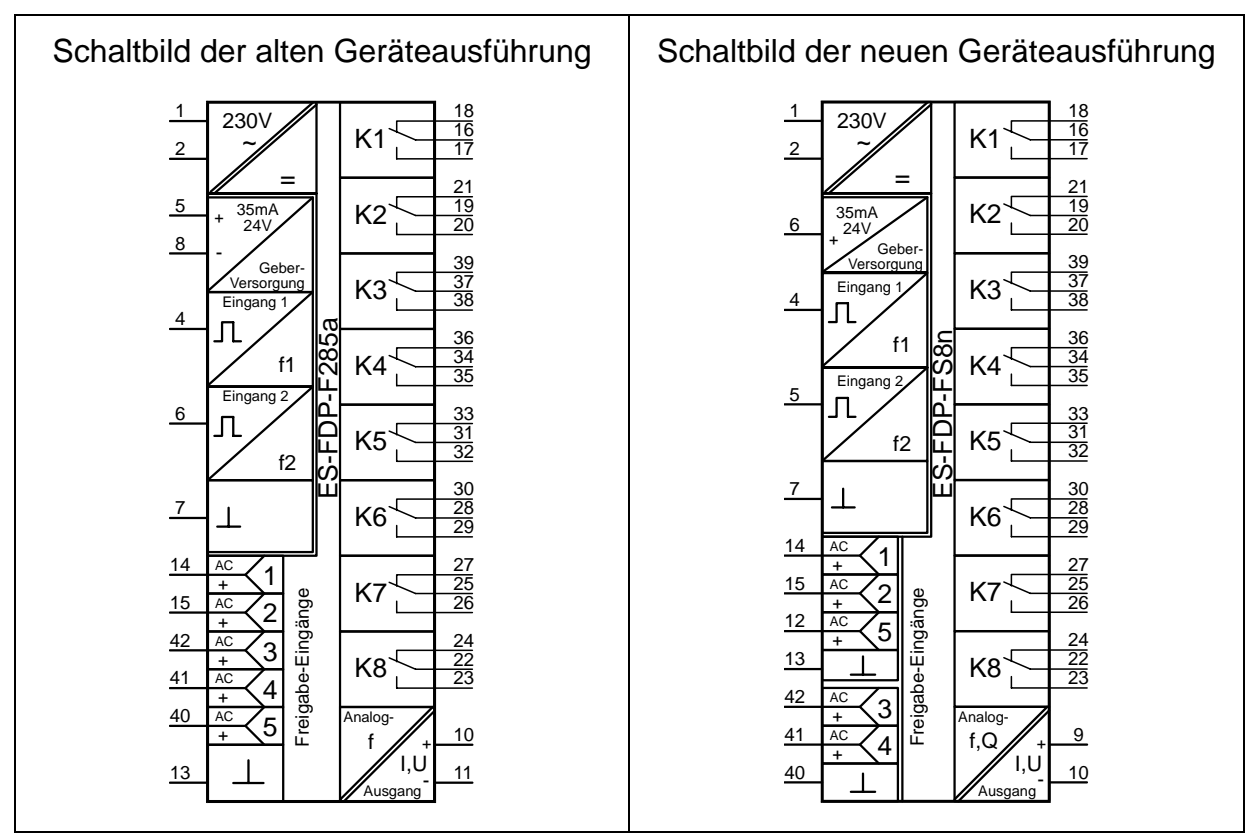

## **Vergleich der Klemmenbelegung**

#### **Klemmenbelegung im Bereich der Messeingänge:**

Die beiden Messeingänge befinden sich jetzt an den Klemmen 4 und 5 des Gerätes, die Geberversorgung ist auf Klemme 6, und die gemeinsame Masse für die Messeingänge und die Geberversorgung ist auf Klemme 7 des Gerätes. Bei der alten Geräteversion war die Masse für die Messeingänge für DC-Signale auf Klemme 8, und für AC-Signale auf Klemme 7, dieses ist jetzt vereinheitlicht. Wie gehabt steht die Geberversorgung nur bei Geräten für DC-Eingangssignale zur Verfügung.

#### **Klemmenbelegung im Bereich der Freigabeeingänge:**

Die gemeinsame Freigabemasse für die 5 Freigabeeingänge befand sich bei der alten Geräteversion auf Klemme 13 des Gerätes. Um die Gefahr von Einstreuungen zu verringern wurde bei der neuen Ausführung für die Freigabeeingänge 3 und 4 (die sich auf der entgegengesetzten Geräteseite befinden) eine zusätzliche Freigabemasse auf Klemme 40 vorgesehen. Dazu musste der Freigabeeingang 5 von Klemme 40 auf Klemme 12 verschoben werden.

#### **Klemmenbelegung im Bereich des Analogausgangs:**

Der Analogausgang wurde von den Klemmen 10 und 11 auf die Klemmen 9 und 10 verschoben, um Trennstrecken zu den Freigabeeingängen einzuhalten.

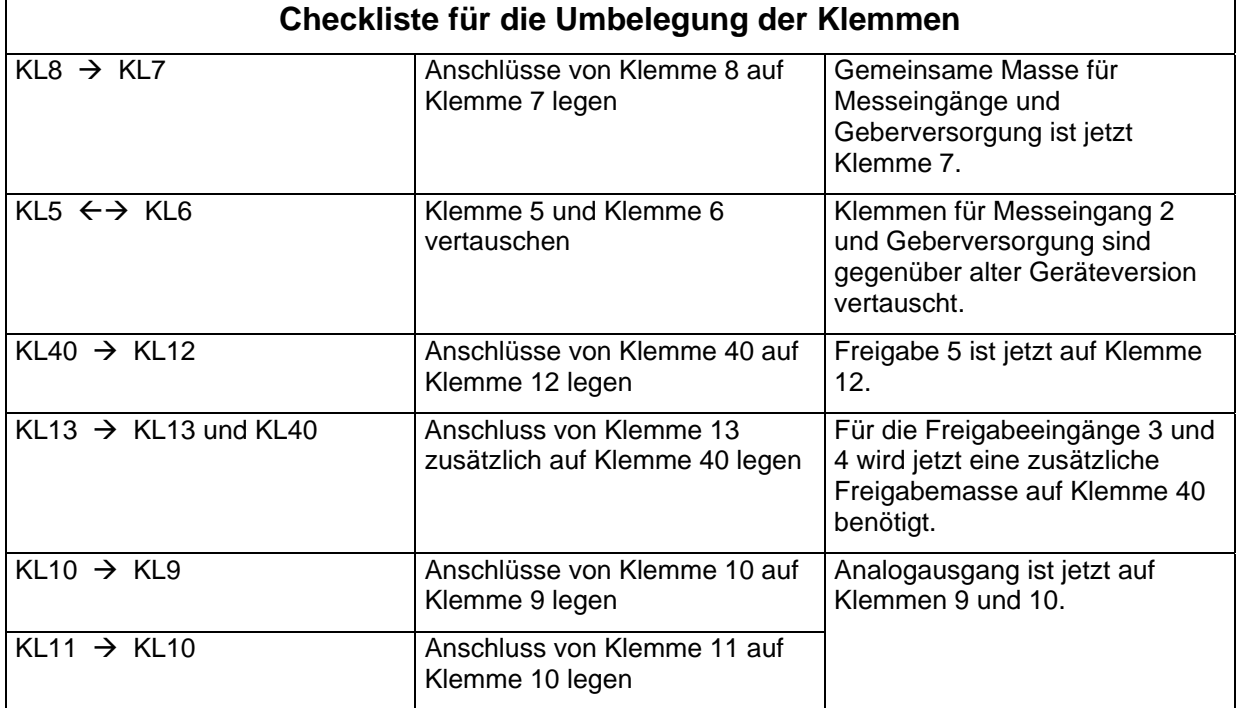

#### **Neuauslegung der Freigabeeingänge**

Für eine höhere Sicherheit gegen Einstreuungen auf langen Leitungen an den Freigabeeingängen wurden die bisherigen Weitbereichseingänge (für 24 ... 250 V~ bzw. 20 ... 250 V=) durch Eingänge für eingeengte Spannungsbereiche ersetzt. Die neuen Spannungsbereiche sind in der folgenden Tabelle aufgeführt.

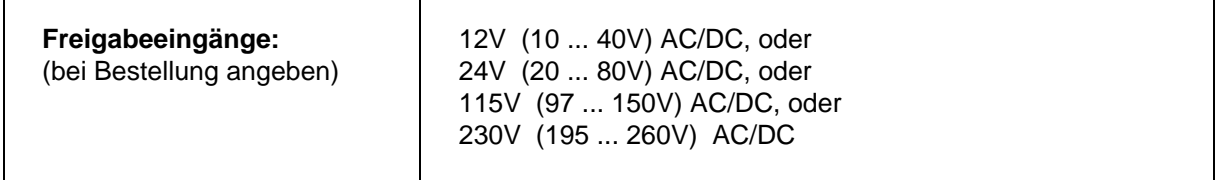